# **CX-1 Micro panel printer User Manual**

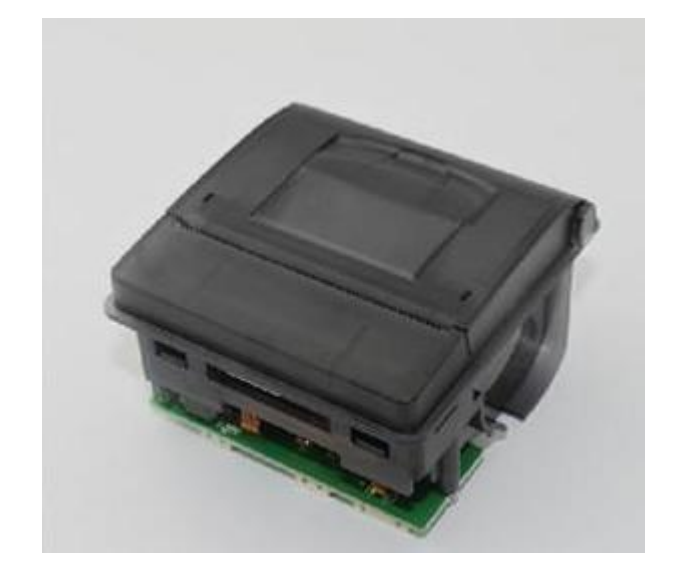

# **Content**

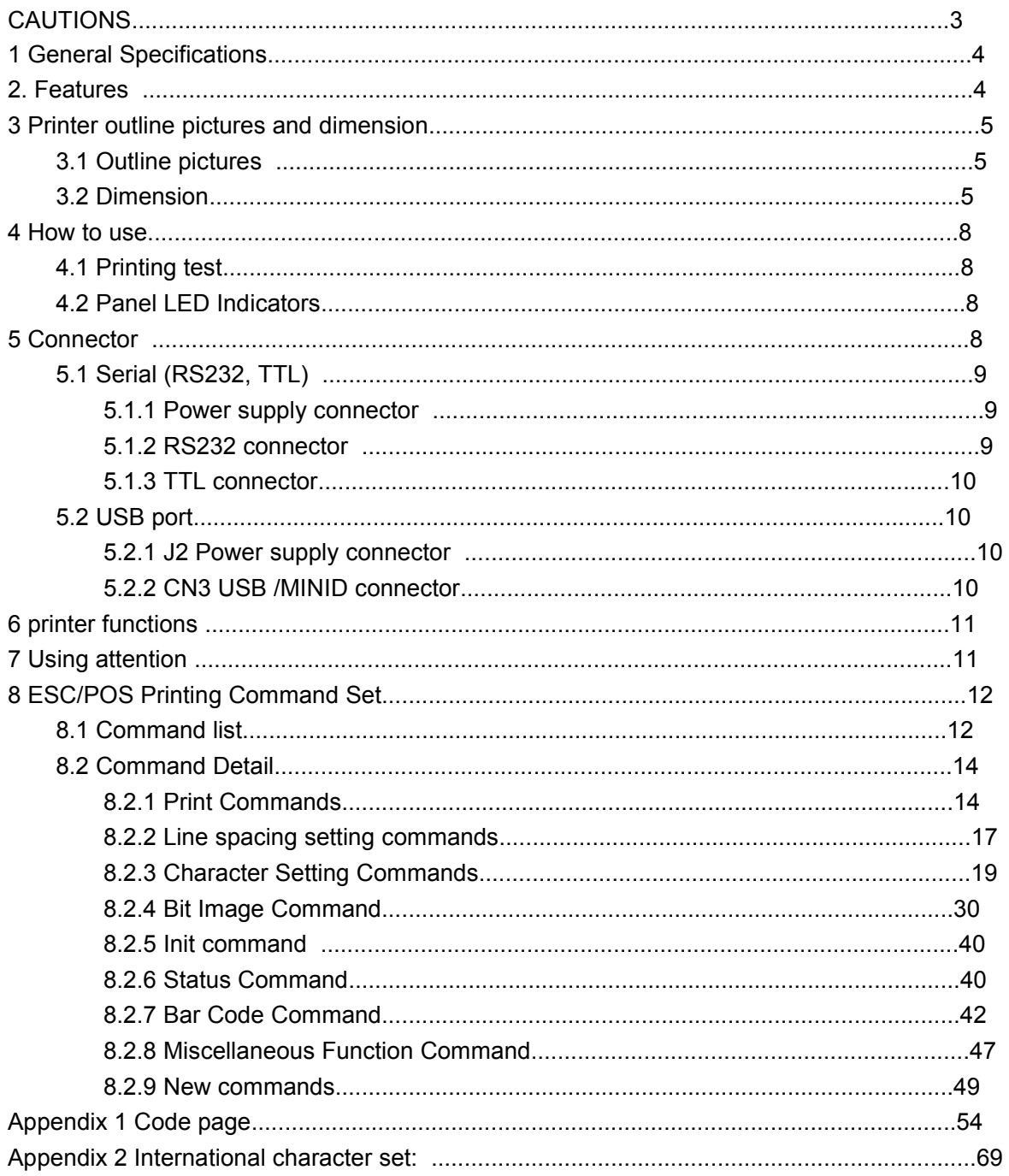

# **CAUTIONS**

1. This document shall apply only to the product(s) identified herein.

2. No part of this document may be reproduced, stored in a retrieval system, or transmitted in any form or by any means, electronic, mechanical, photocopying, recording, or otherwise, without the prior written permission of Kashino Technology Limited.

3. The contents of this document are subject to change without notice. Please contact us for the latest information.

4. While every precaution has been taken in the preparation of this document, Kashino Technology Limited assumes no responsibility for errors or omissions.

5. Neither is any liability assumed for damages resulting from the use of the information contained herein.

6. Kashino Technology Limited shall be not liable to the purchaser of this product or third parties for damages, losses, costs, or expenses incurred by the purchaser or third parties as a result of: accident, misuse, or abuse of this product or unauthorized modifications, repairs, or alterations to this product, or failure to strictly comply with Kashino Technology Limited 's operating and maintenance instructions.

7. Kashino Technology Limited shall not be liable against any damages or problems arising from the use of any options or any consumable products other than those designated as Original Kashino Products or Kashino Approved Products by Kashino Technology Limited.

# **1 General Specifications**

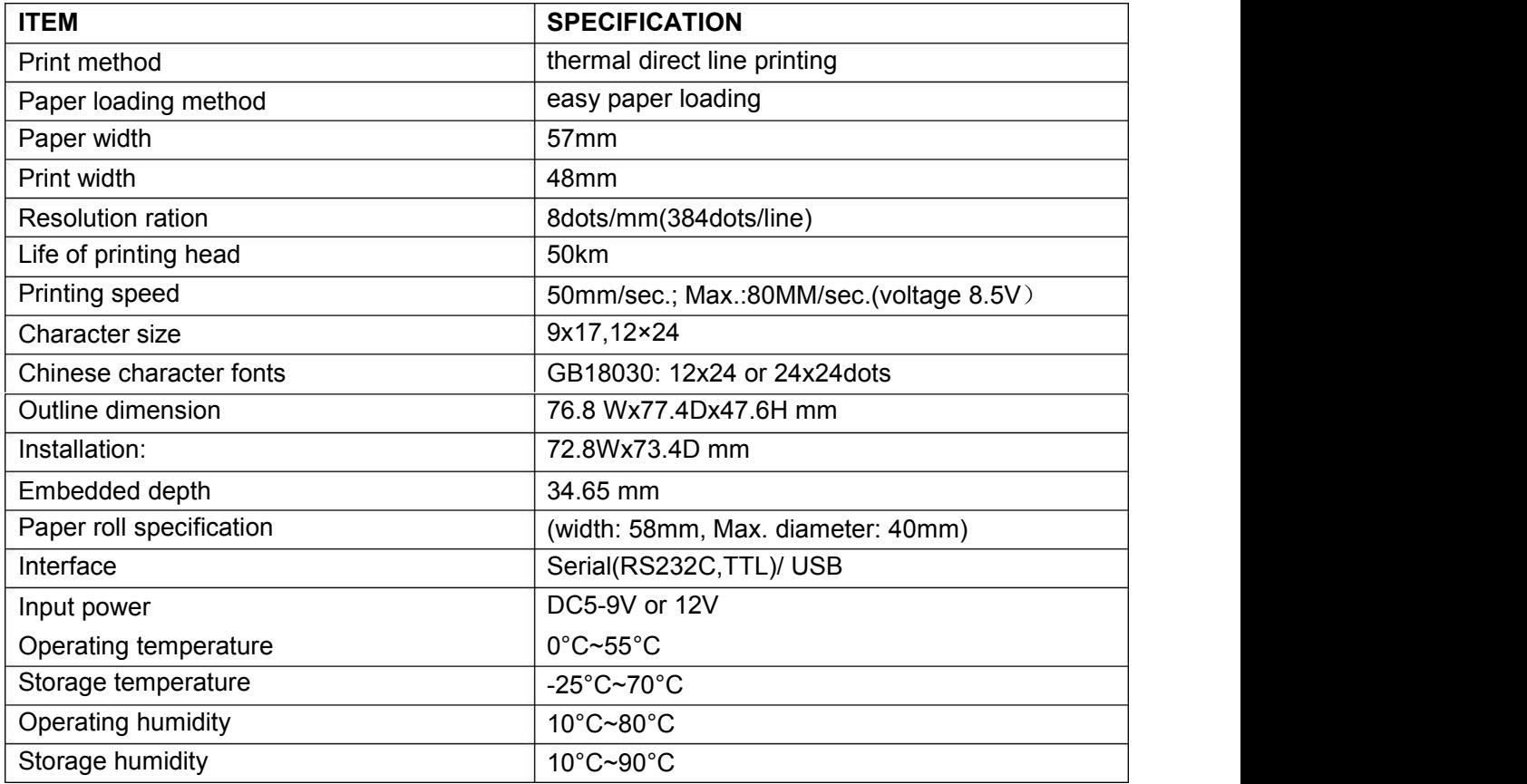

# **2. Features**

- $\lambda$  Low-noise direct thermal printing method
- Fast printing speed, low noise
- $\lambda$  Can support Max.40MM (diameter) paper roll, around 16-20 meter.
- Optional serial interface (RS-232C, TTL) / USB port
- λ Rich of graphics / curves / characters print function
- Easy paper loading structure.
- λ Support 5V-9V wide power voltage, or 12V DC.

# **3 Printer outline pictures and dimension**

# **3.1 Outline pictures**

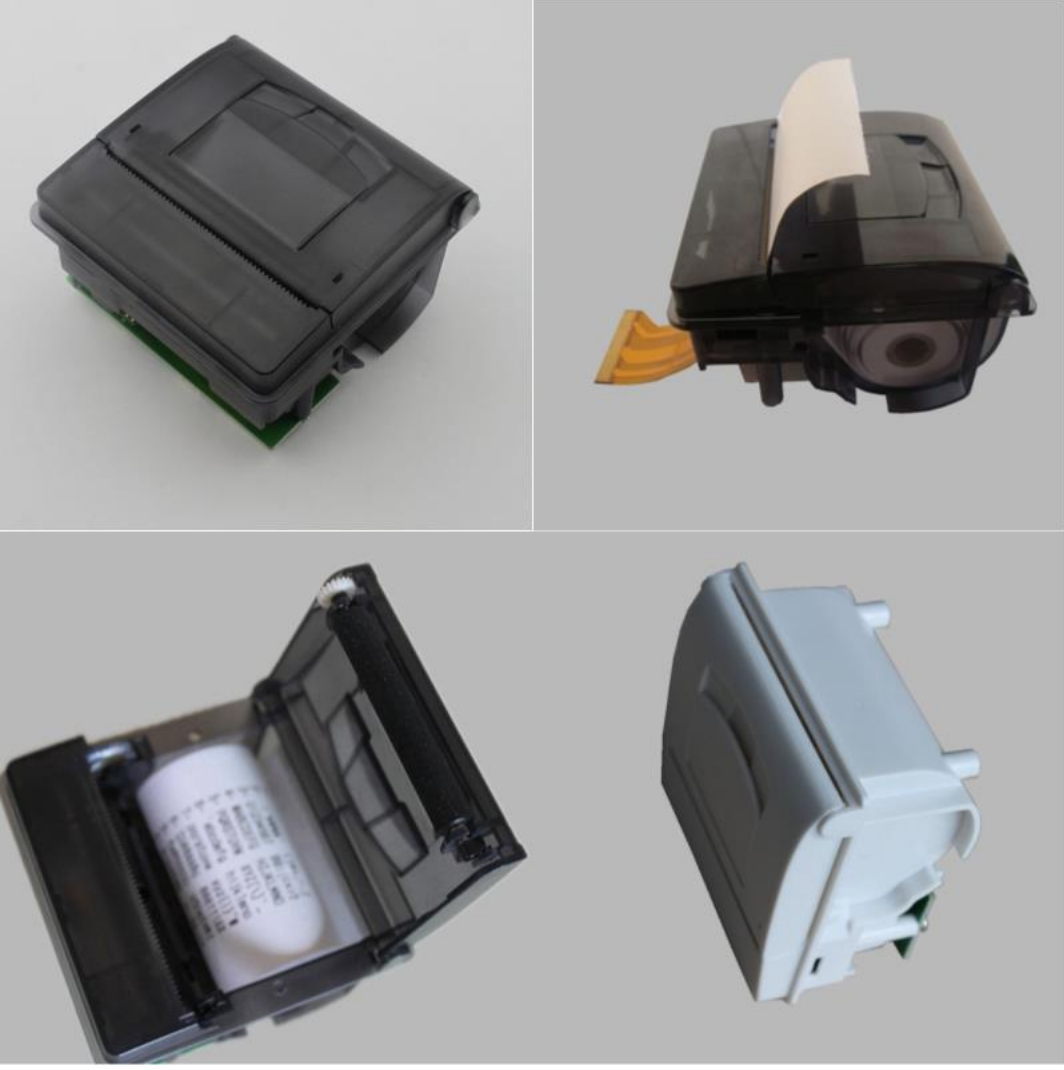

- Outline dimension: 76.8Wx77.4Dx47.6H mm
- Embedded dimension: 72.8Wx73.4Dx34.65H mm
- Front panel Size: 76.8Wx77.4D mm
- $\lambda$  Embedded depth: 34.65 mm
- $\lambda$  Max diameter of paper roll: 40 mm

# **3.2 Dimension**

Outline is as follows:

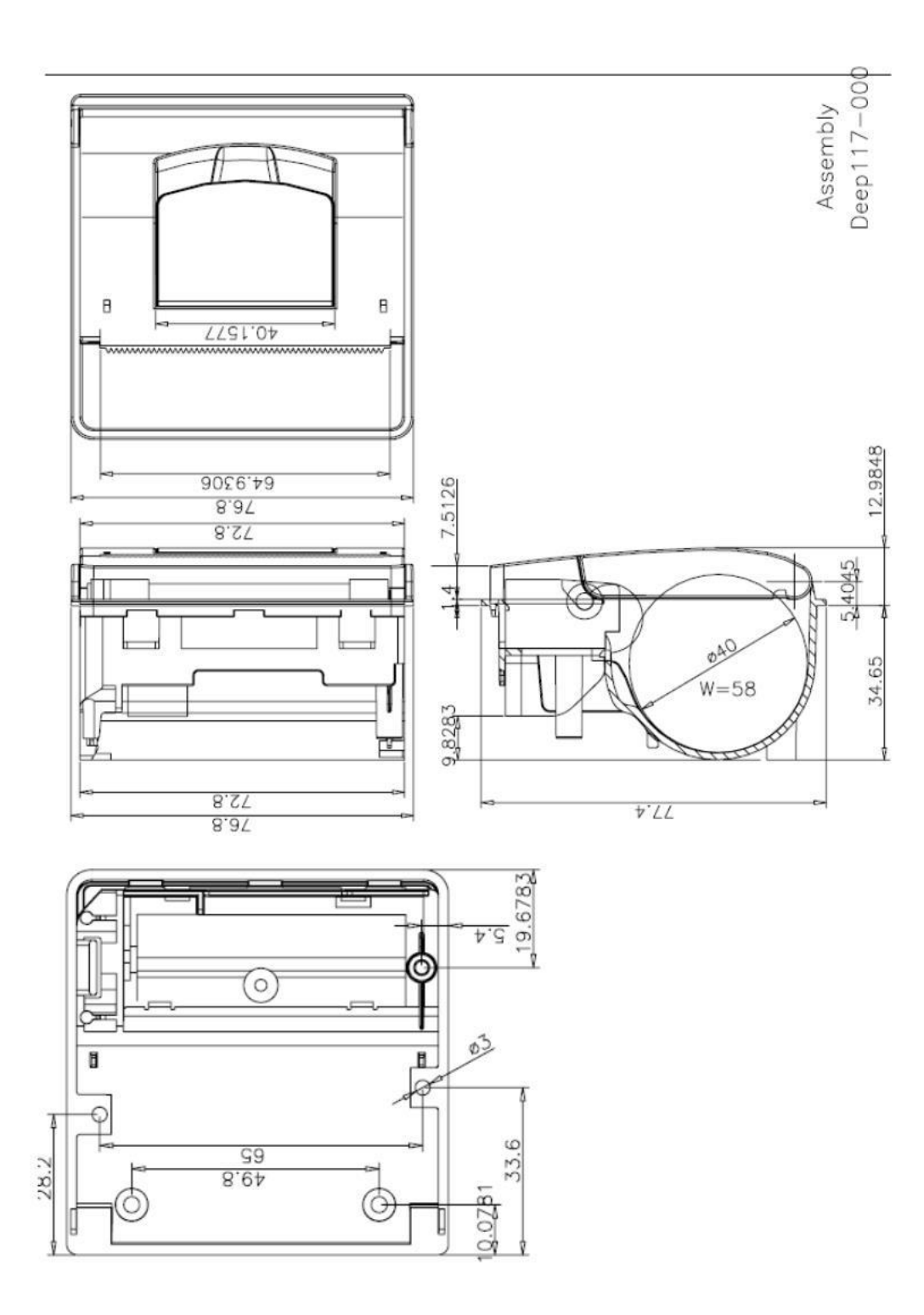

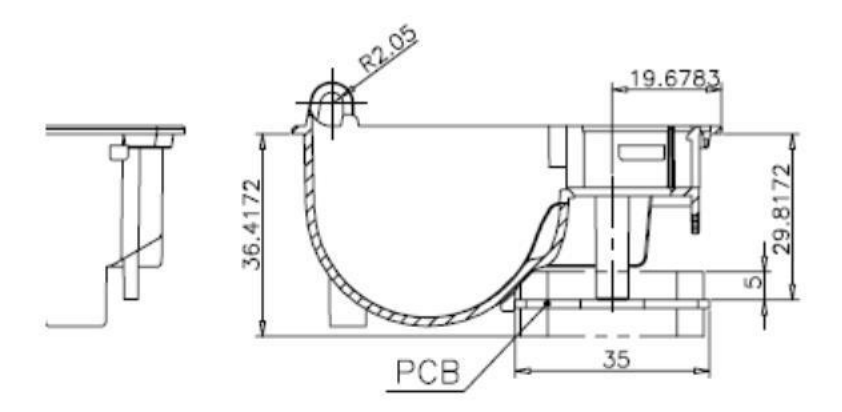

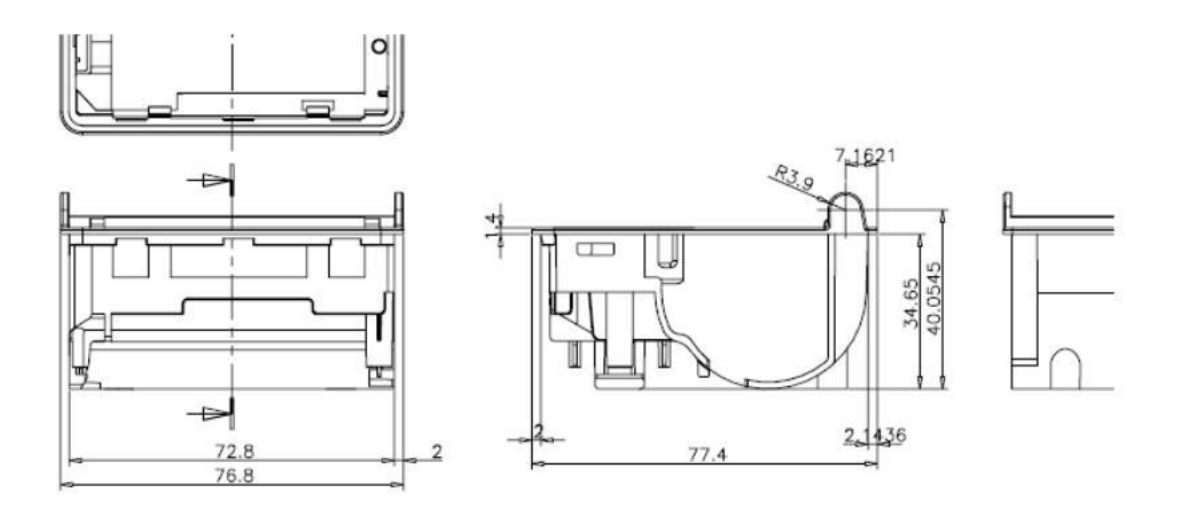

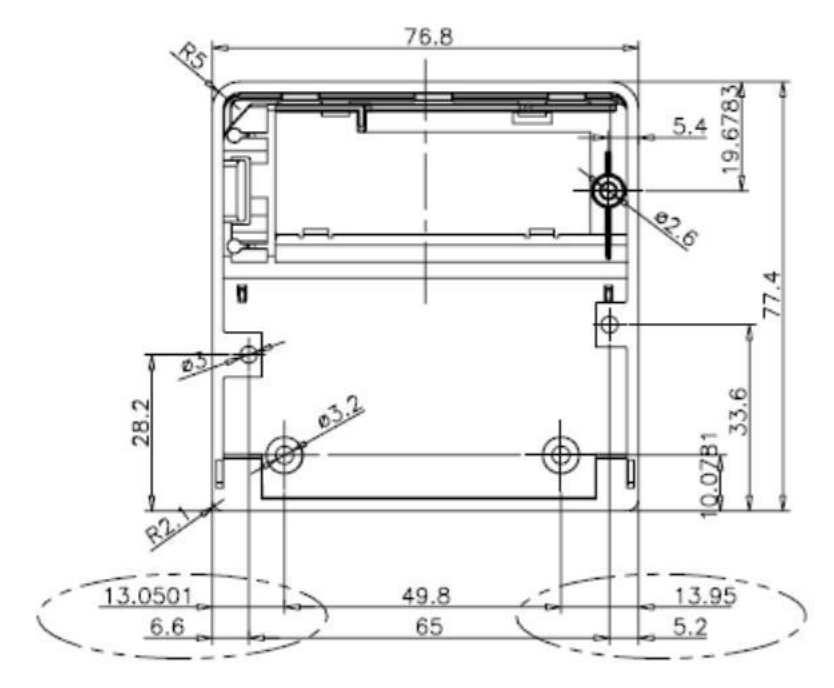

The installation method as below picture:

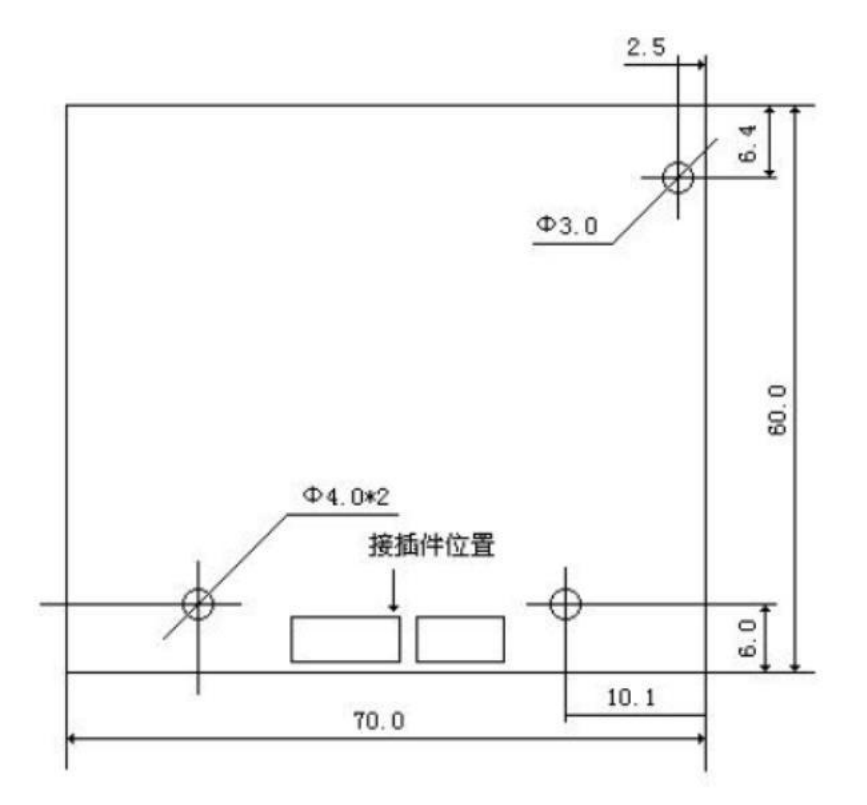

## **4 How to use**

# **4.1 Printing test**

After power up, press K1 button, or connect J1 and disconnect on the controller board, one test page will be printed.

Note: The name of short-circuit point is different from each board.

# **4.2 Panel LED Indicators**

There is one LED on board to indicate the status of the board. The indicator is as follows:

- Blink one times: Work well
- $\lambda$  Blink two times: No printer is detected
- Blink three times: No paper is detected
- Blink five times: Printer mechanism is overheating.
- Blink ten times: No Chinese word stock IC is detected

## **5 Connector**

Please refer to chart printing control board size and interface definition.

You can choose to use RS232, RS232 with TTL level or USB port before leaving factory. RS232 with TTL level can get less cost.

# **5.1 Serial (RS232, TTL)**

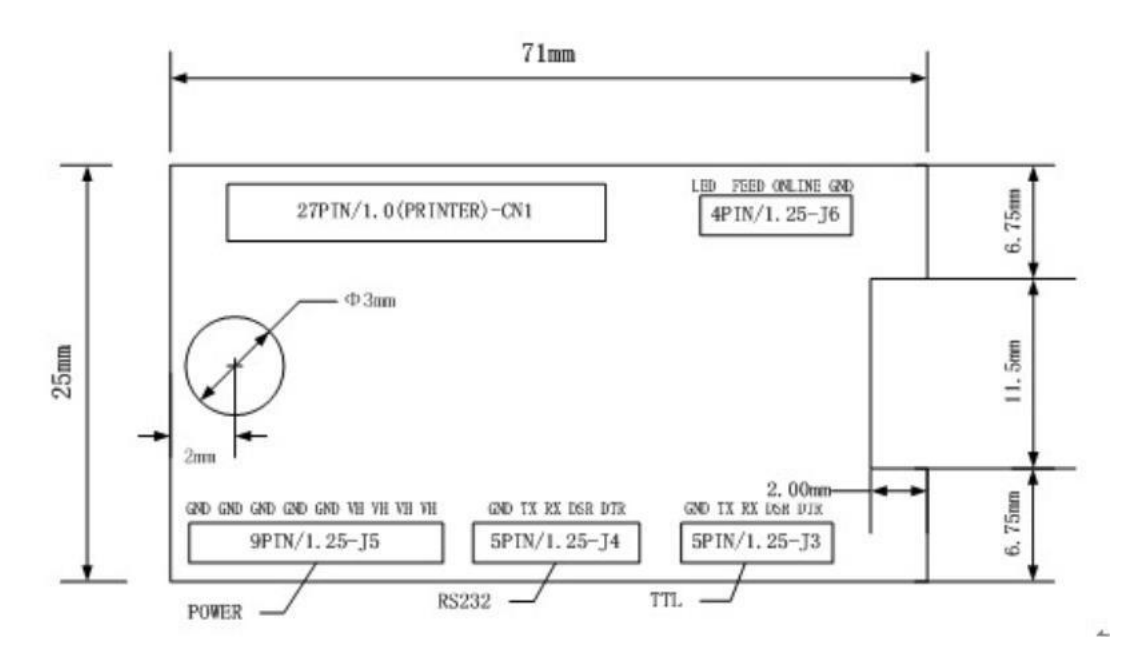

## **5.1.1 Power supply connector**

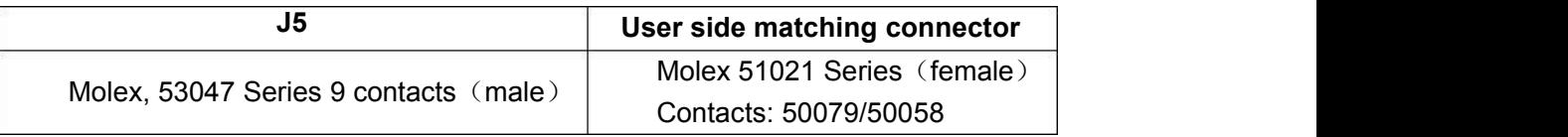

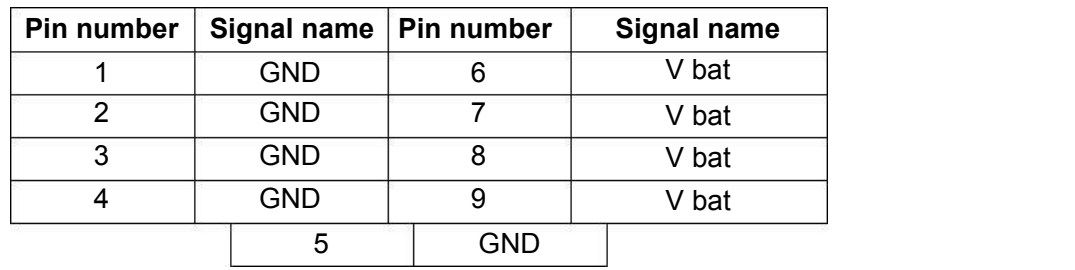

## **5.1.2 RS232 connector**

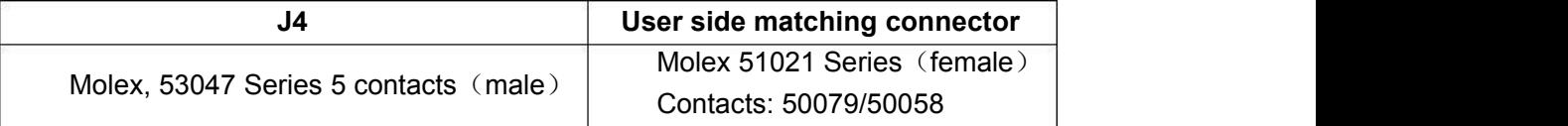

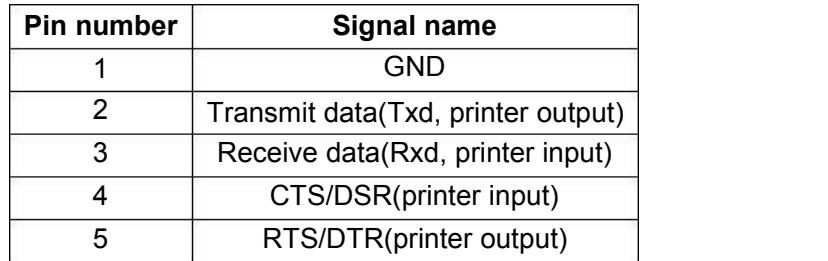

## **5.1.3 TTL connector**

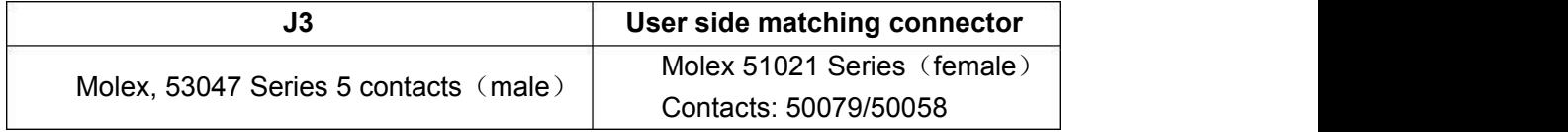

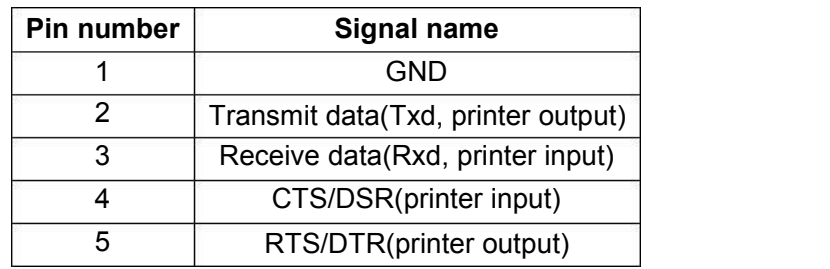

# **5.2 USB port**

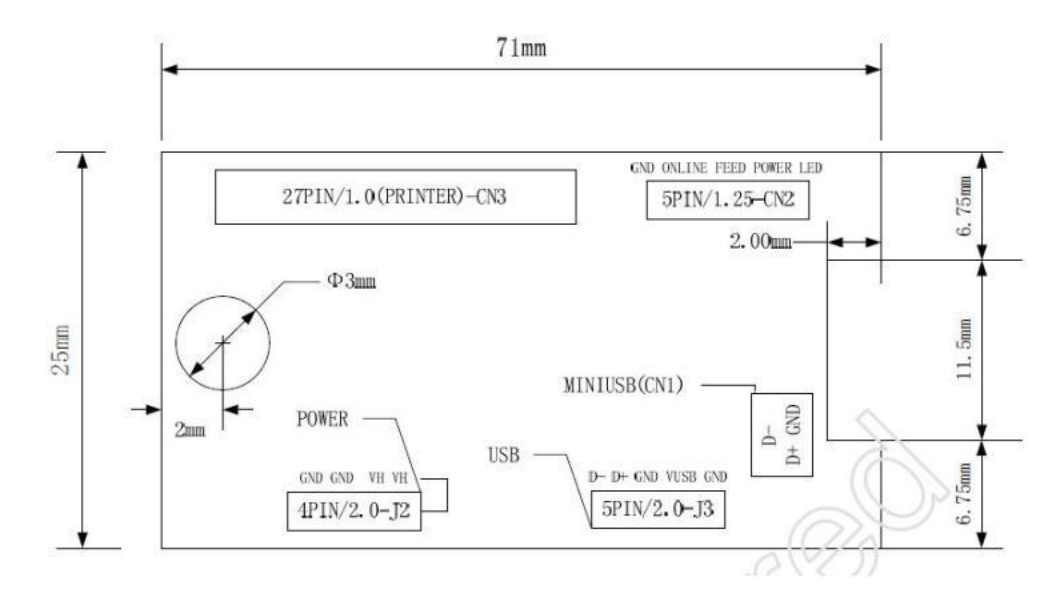

## **5.2.1 J2 Power supply connector**

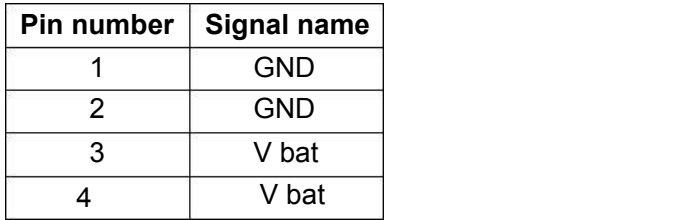

## **5.2.2 CN3 USB /MINID connector**

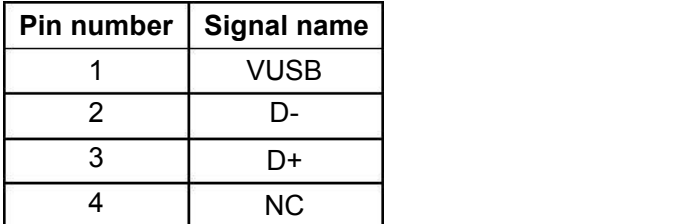

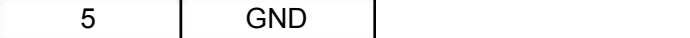

# **6 printer functions**

# **CN1/CN3 FPC27/1.0**

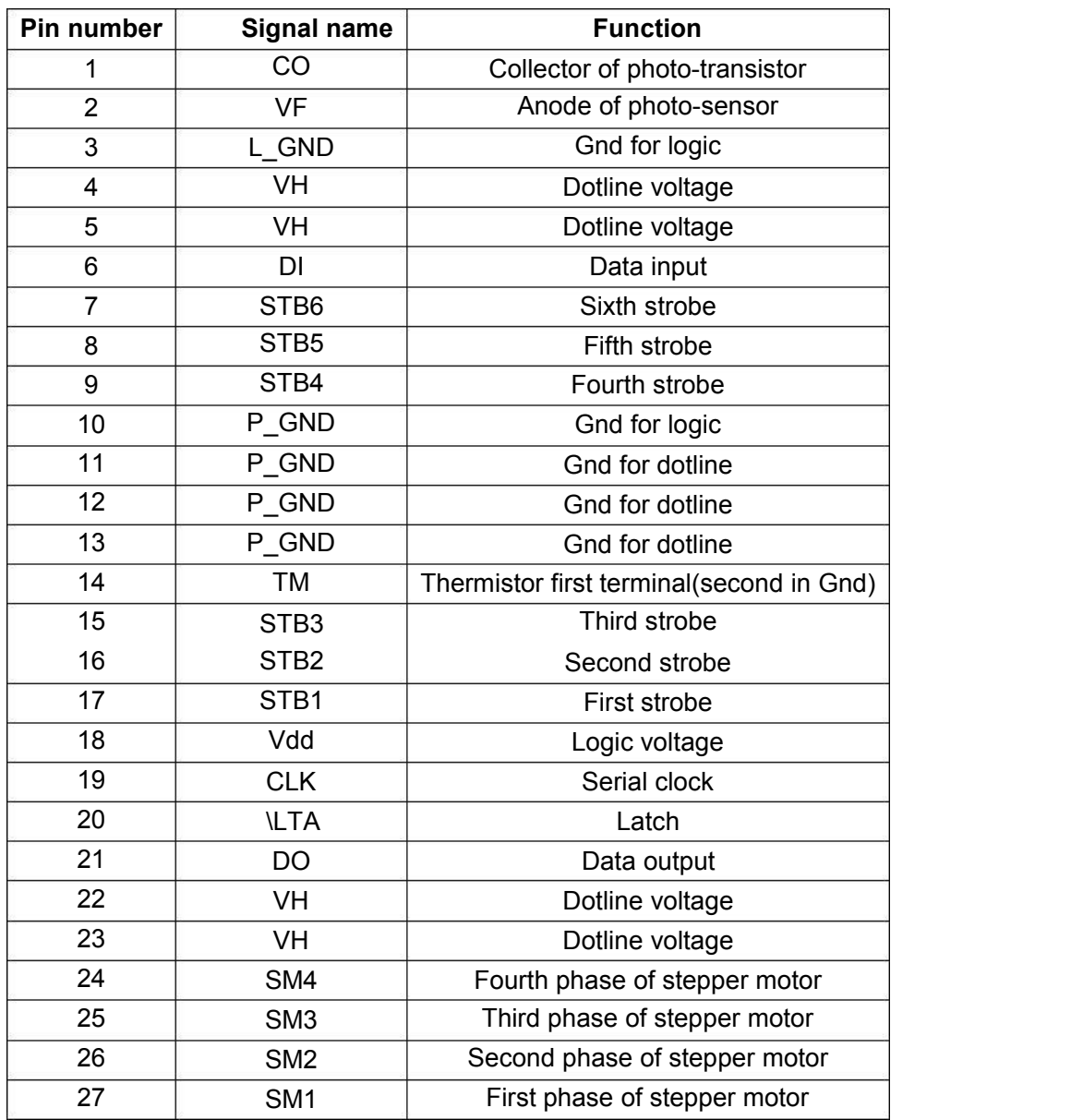

# **7 Using attention**

7.1 Please notice, the ESD wrist ring and the humidity manufactures ETC, when using the printer, to protect the inner electronic parts of the printer from the damage of ESD, because the TPH of the Printer and photoelectric sensor are ESD Sensitive parts.

7.2 For protecting plastic shaft, don't smear any oil or others on the rubber parts.

7.3 Don't touch the TPH, TPH having the palm oil, will induce the usage of the printer. If any oil or others in the TPH, pls using alcohol cotton stick clean the area between plastic shaft and printer head at once.PS, don't strike the TPH.

7.4 Due to the printer is easy-paper structure, you need pick up the rubber stick only push the rubber stick. So, if the paper jam, push harder will cause the rubber stick gearwheel damaged. So pls don't push the paper harder, pls do open the cover and re-fill the paper

7.5 The temperature of the TPH protection must be below 65℃, if you print continously, Because the exterior of the temperature of the IC protection & motor can't not over 90℃ to protect the motor thread ring.

7.6 Pls use the good quality paper, because the sensitive of the paper will infuence print effect, meanwhile, rough paper will increase the excessive wear to the printer head, and reduce the life of the printer.

# **8 ESC/POS Printing Command Set**

# **8.1 Command list**

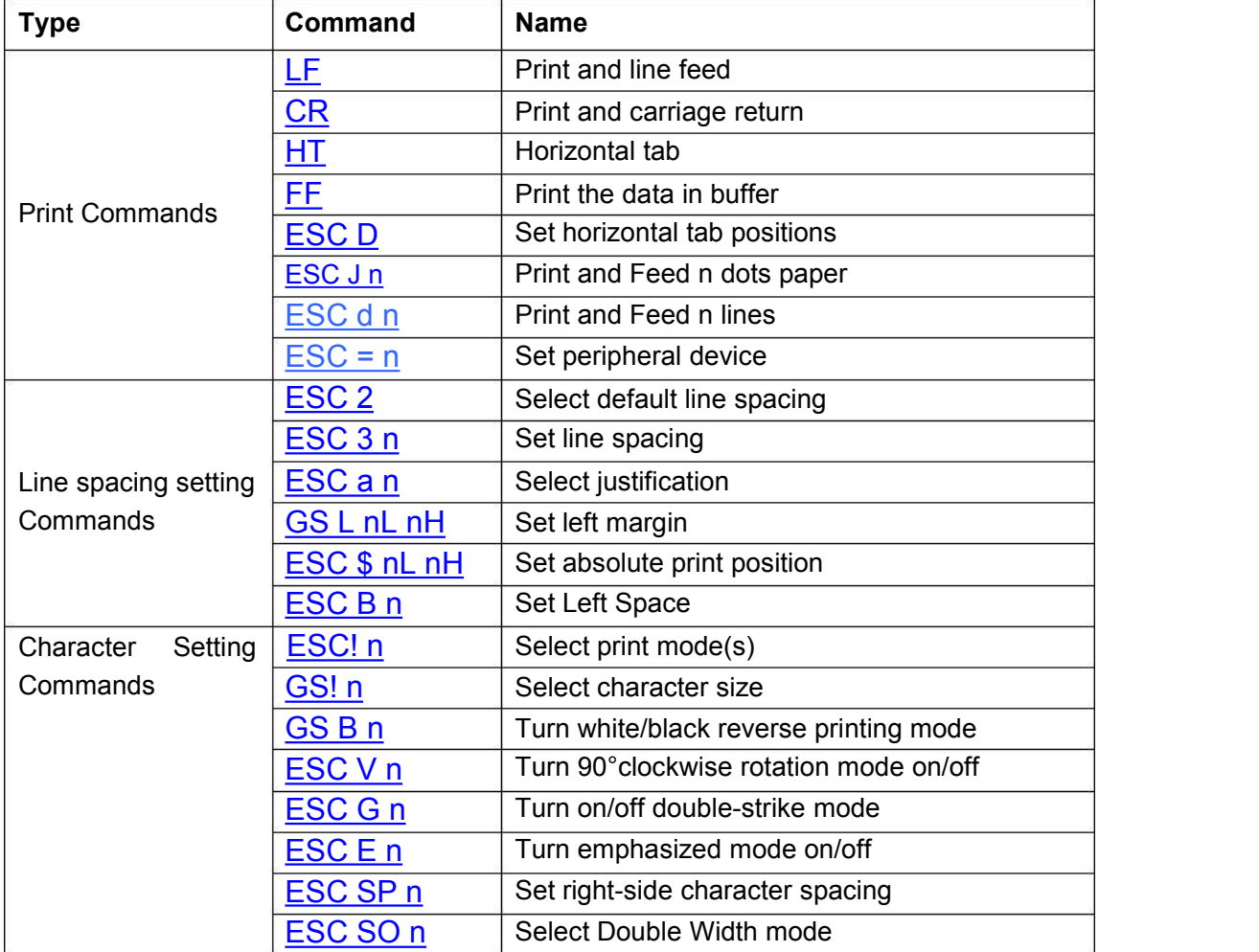

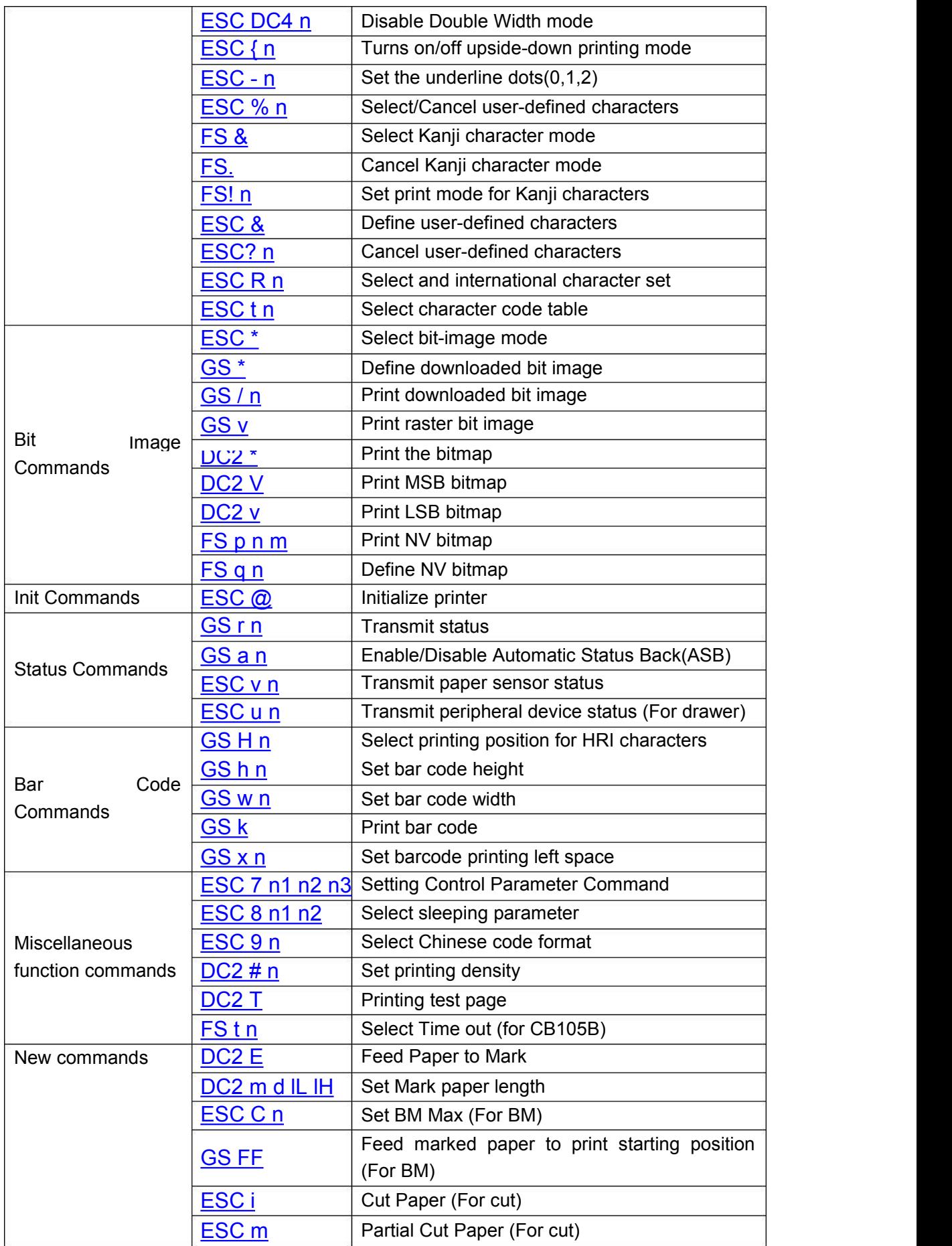

CX-1 user manual Xiamen Better Electronic Technology Co., Ltd

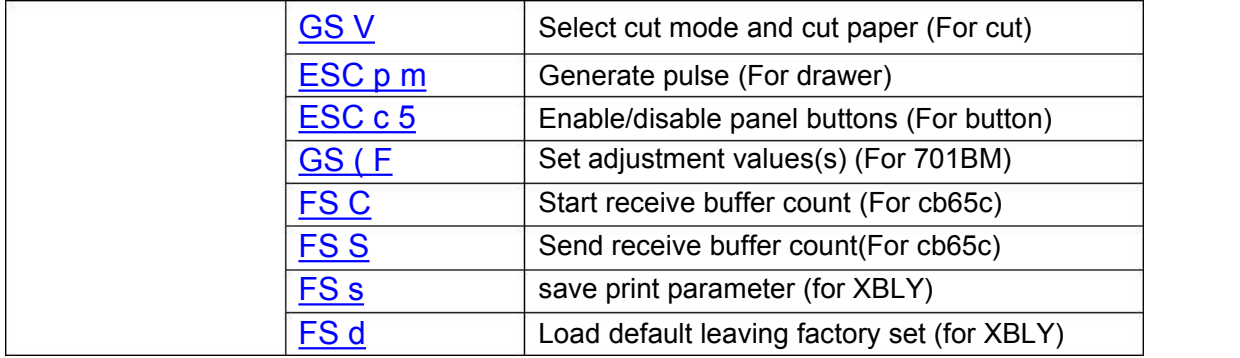

# **8.2 Command Detail**

## **8.2.1 Print Commands**

## **LF**

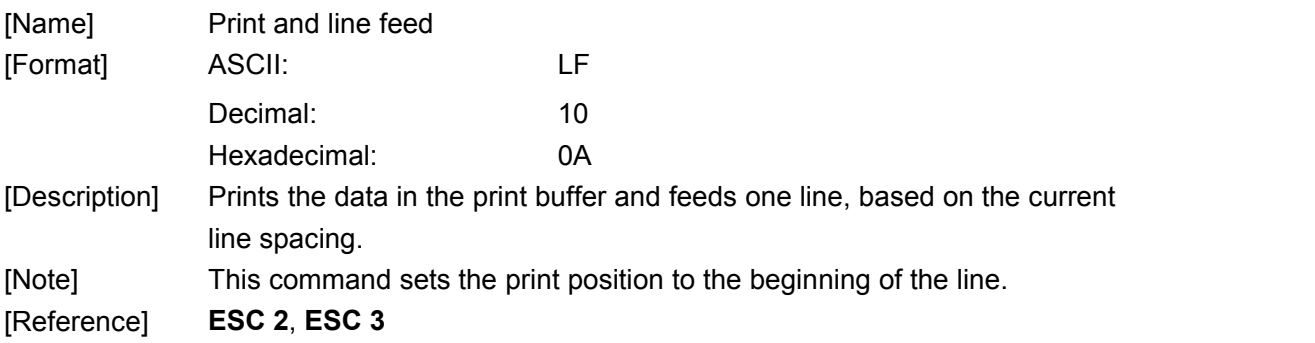

#### **CR**

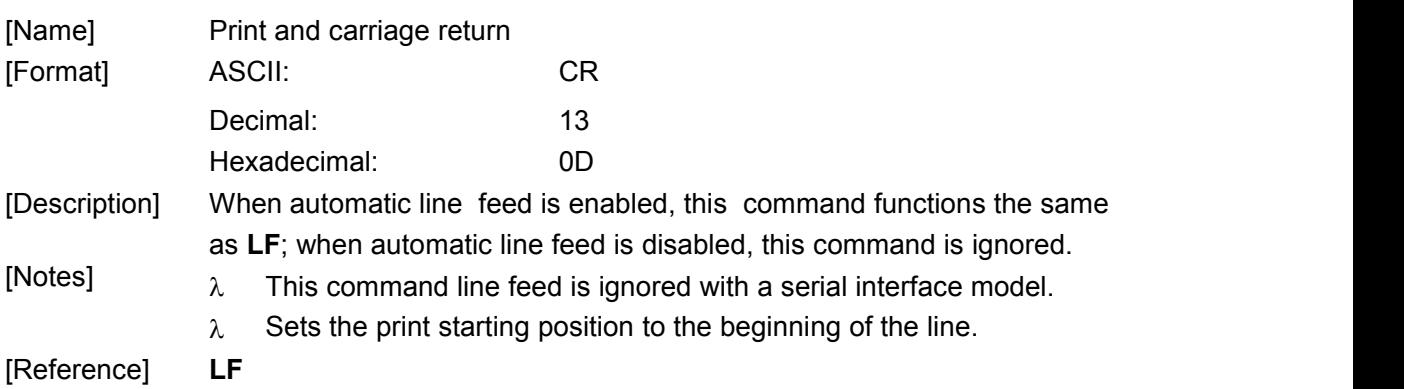

#### **HT**

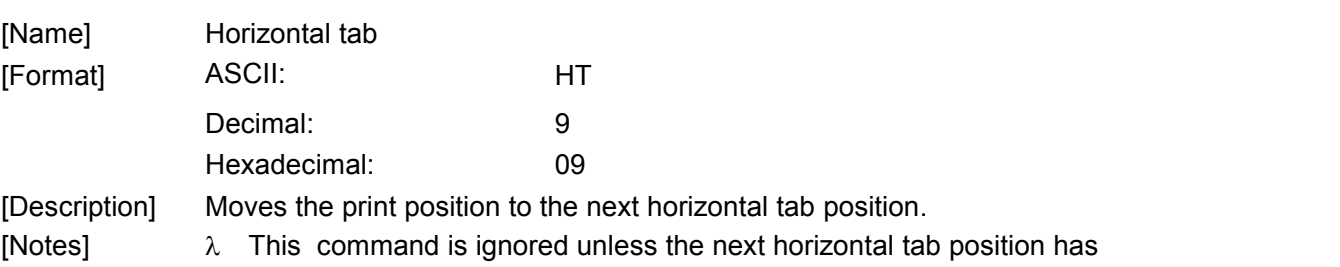

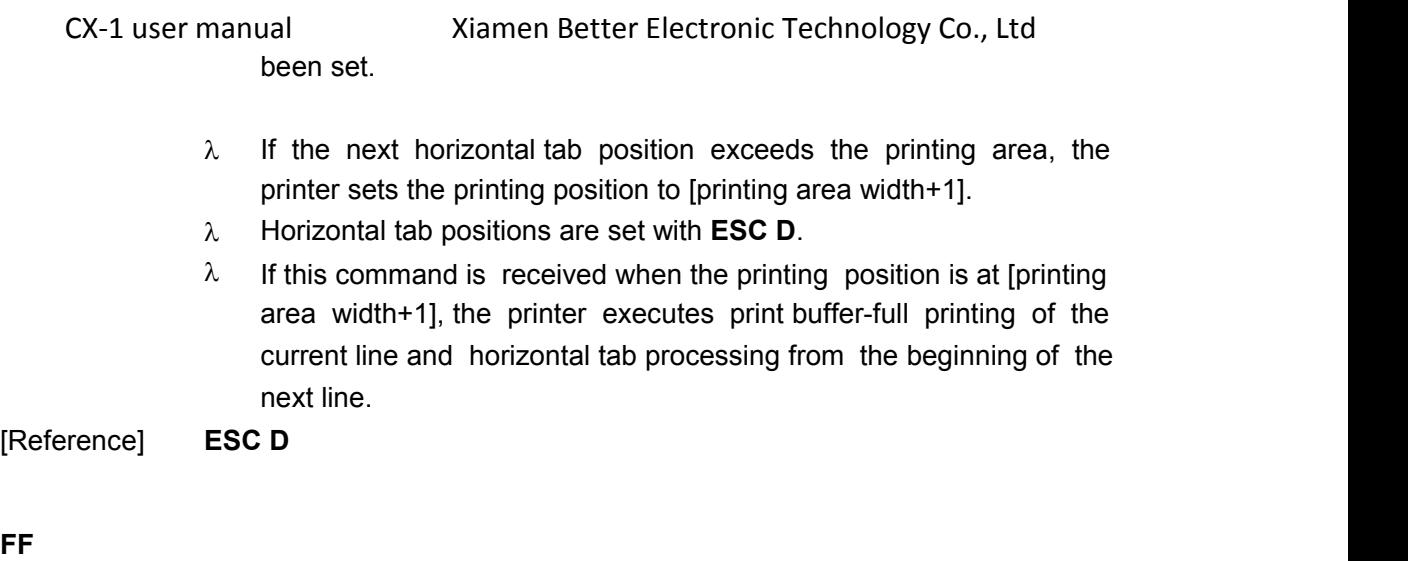

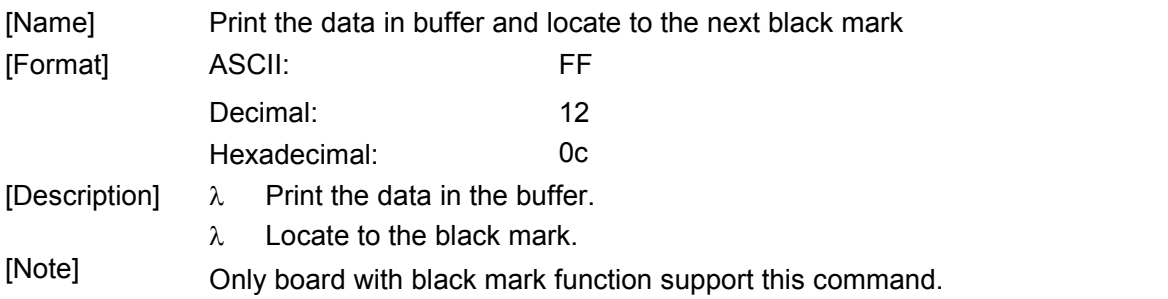

## **ESC D n1...nk NUL**

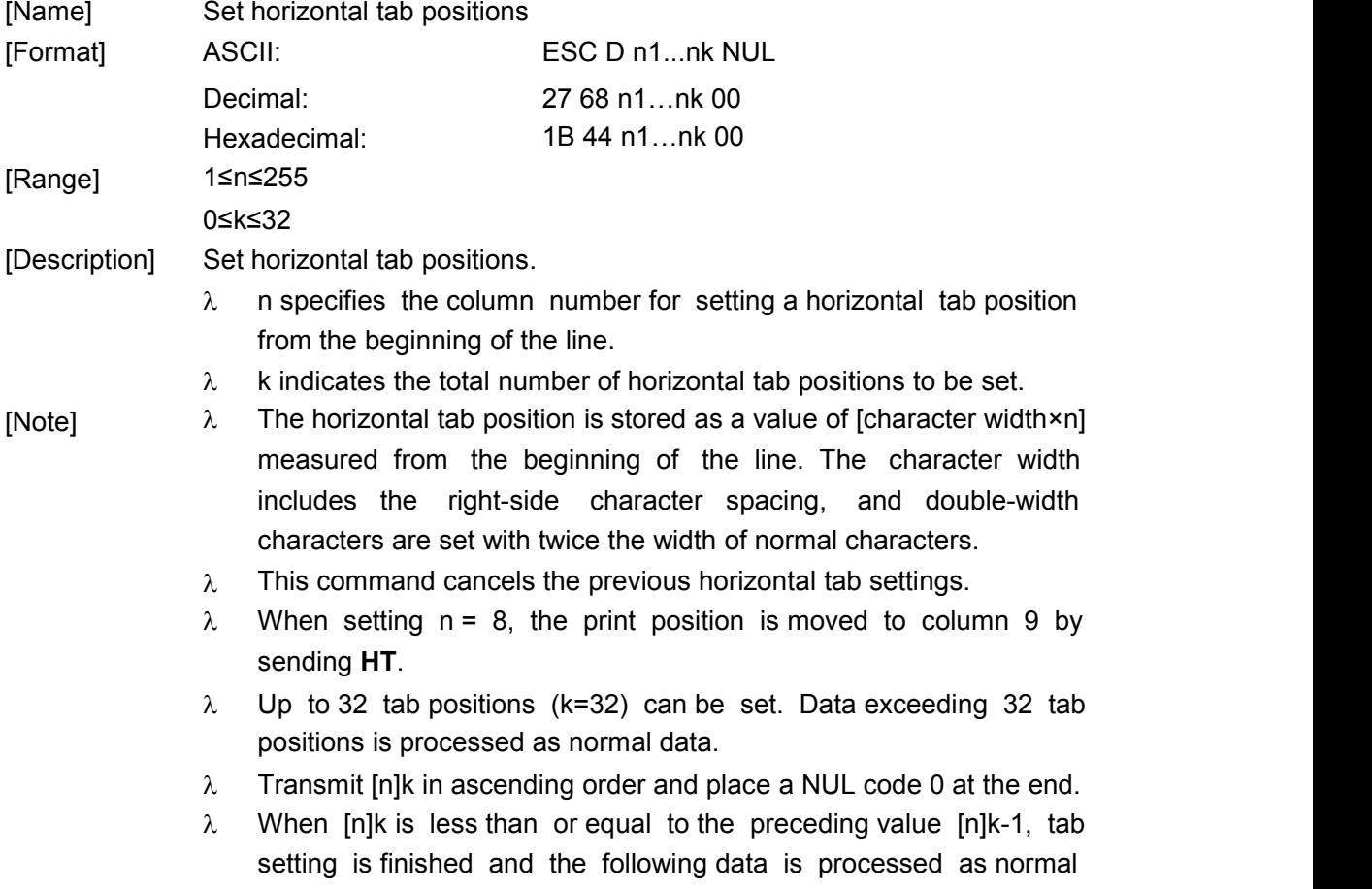

data.

- **ESC D NUL** cancels all horizontal tab positions.
- $\lambda$  The previously specified horizontal tab positions do not change, even if the character width changes.
- $\lambda$  The character width is memorized for each standard mode.
- [Default] The default tab positions are at intervals of 8 characters (columns 9, 17, 25...) for Font A (12×24).

[Reference] **HT**

### **ESC J n**

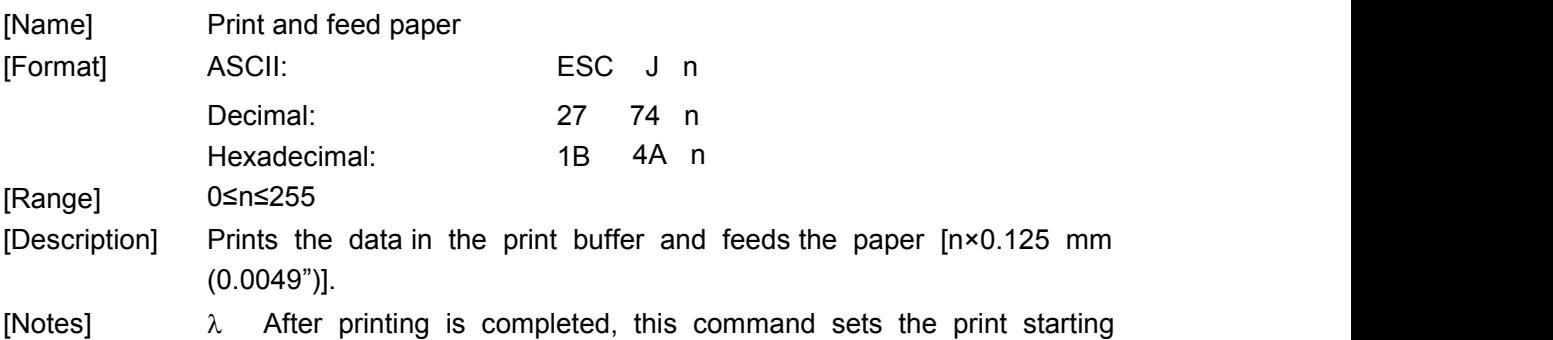

- $\lambda$  The paper feed amount set by this command does not affect the position to the beginning of the line. values set by **ESC 2** or **ESC 3**.
- $^\lambda$  In standard mode, the printer uses the vertical motion unit (y).

#### **ESC d n**

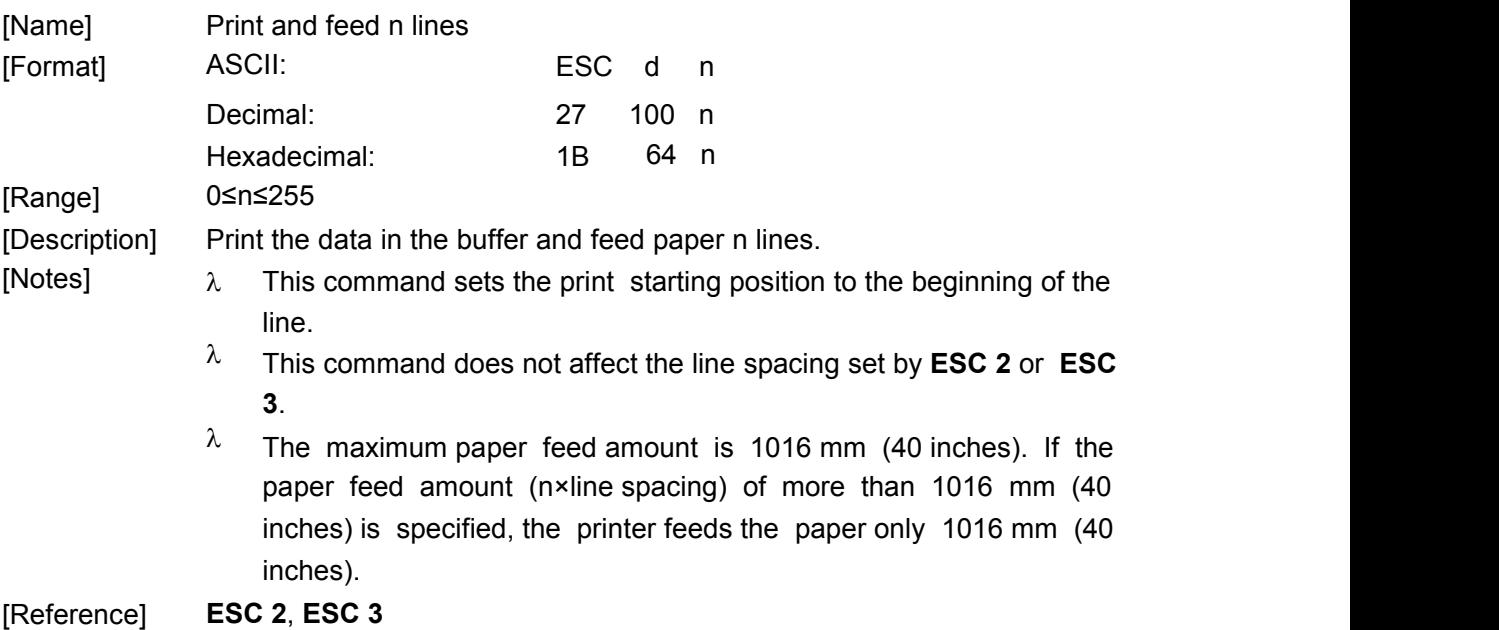

## **ESC = n**

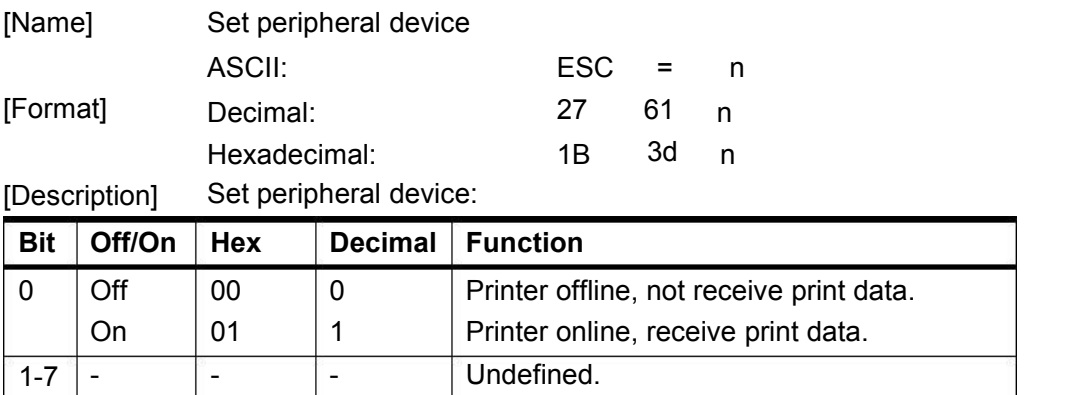

## **8.2.2 Line spacing setting commands**

#### **ESC 2**

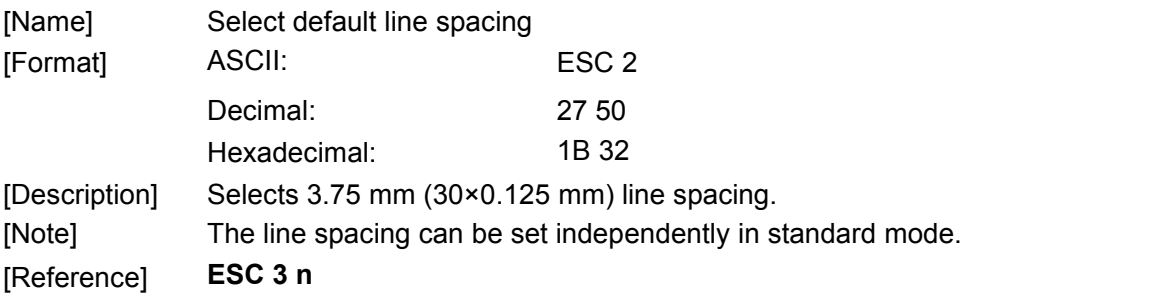

## **ESC 3 n**

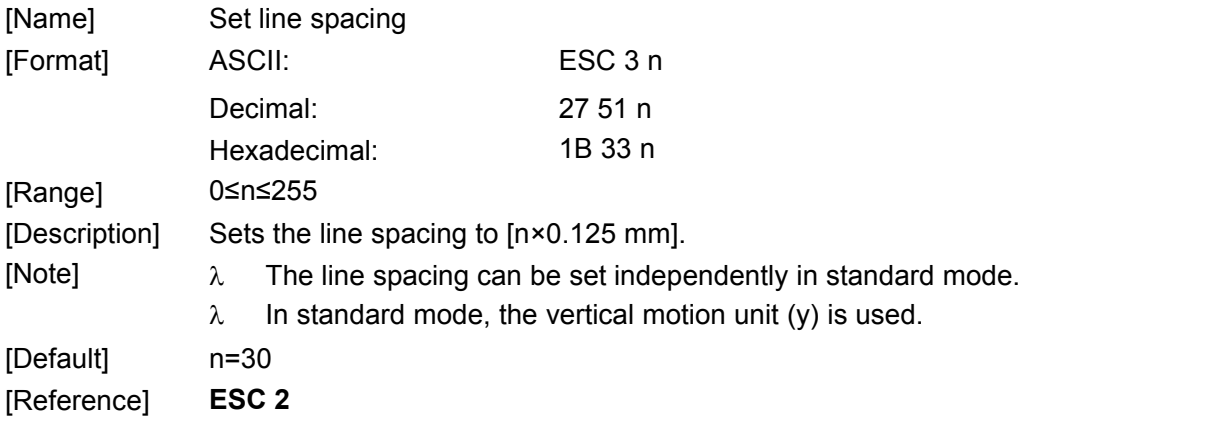

## **ESC a n**

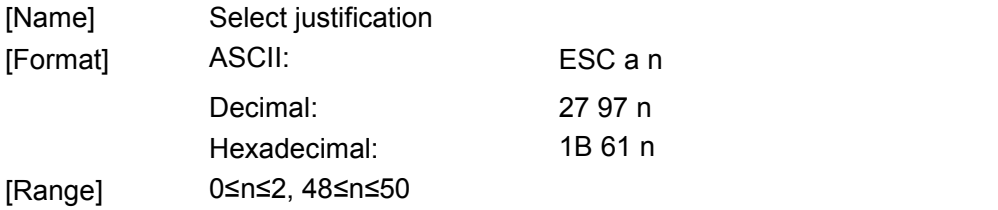

[Description] Aligns all the data in one line to the specified position.

n selects the justification as follows:

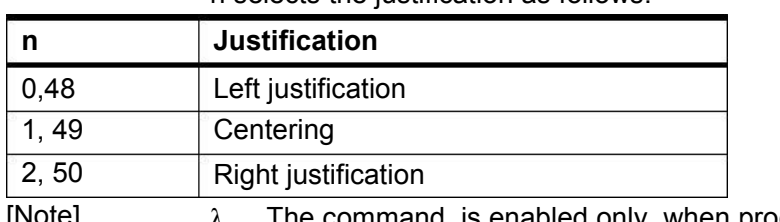

[Note]  $\lambda$  The command is enabled only when processed at the beginning of the line in standard mode.

 $\lambda$  This command executes justification in the printing area.

This command justifies the space area according to **HT**, **ESC \$**.

[Default] n=0

[Example]

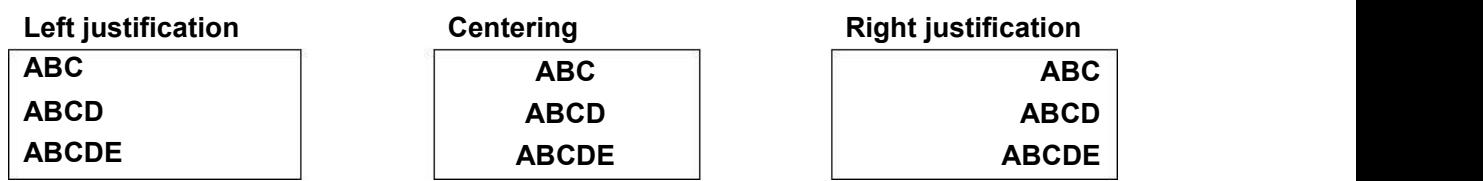

#### **GS L nL nH**

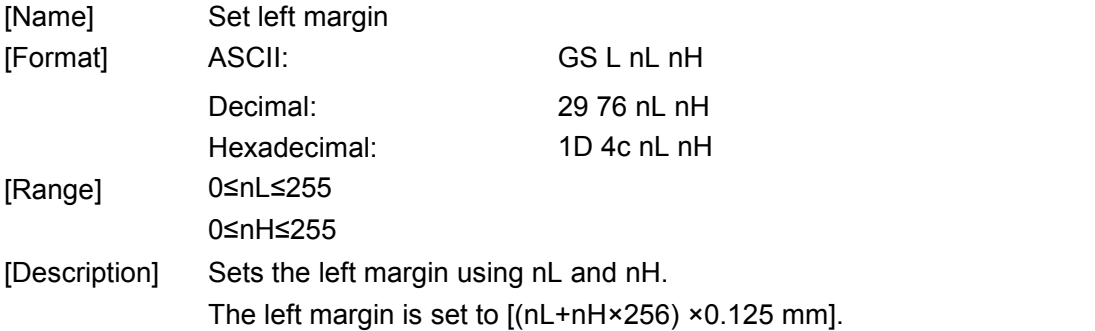

Printable area

Left margin Printing area width

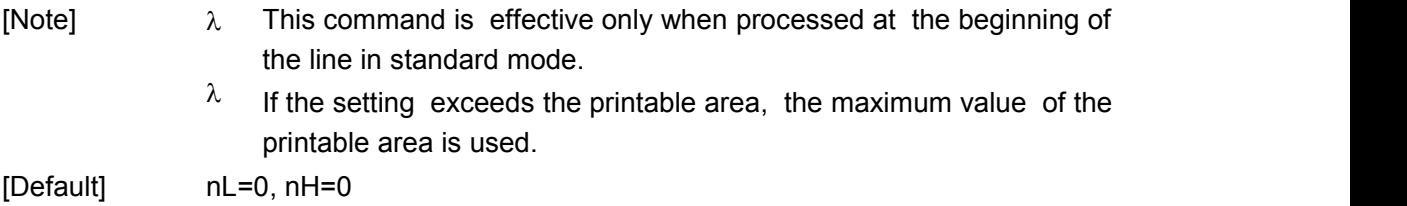

#### **ESC B n**

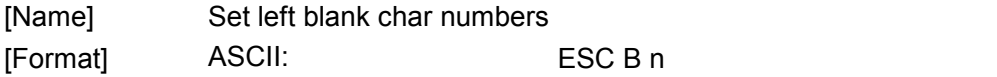

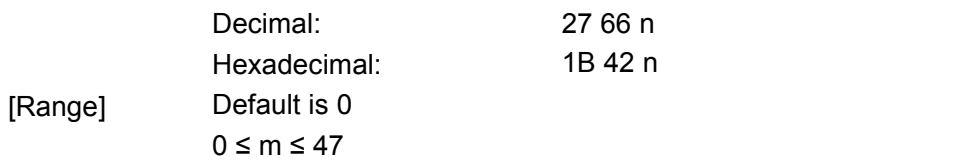

### **ESC \$ nL nH**

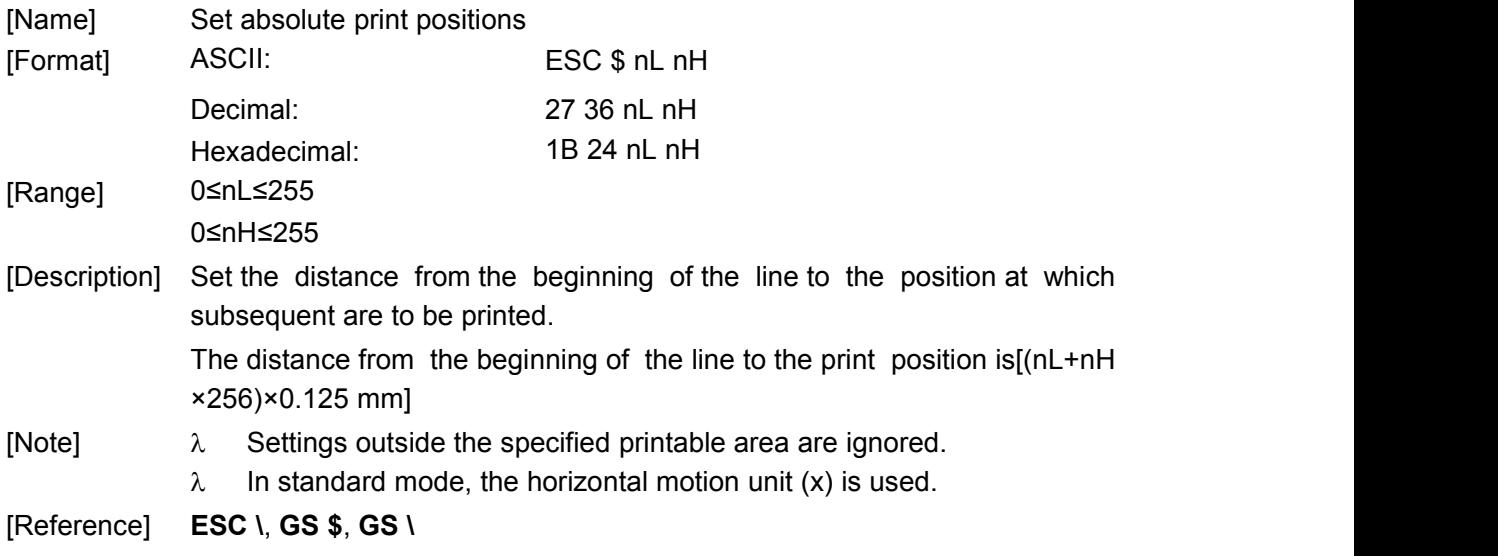

# **8.2.3 Character Setting Commands**

## **ESC ! n**

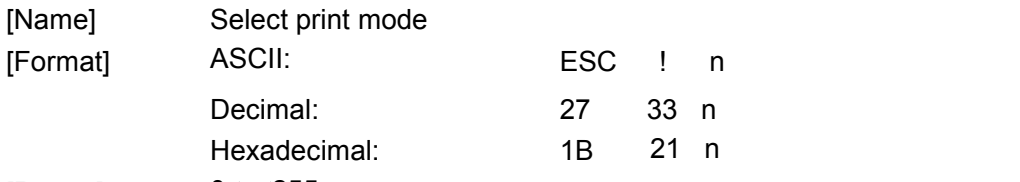

0≤n≤255 [Range]

[Description] Selects print mode(s) using n as follows:

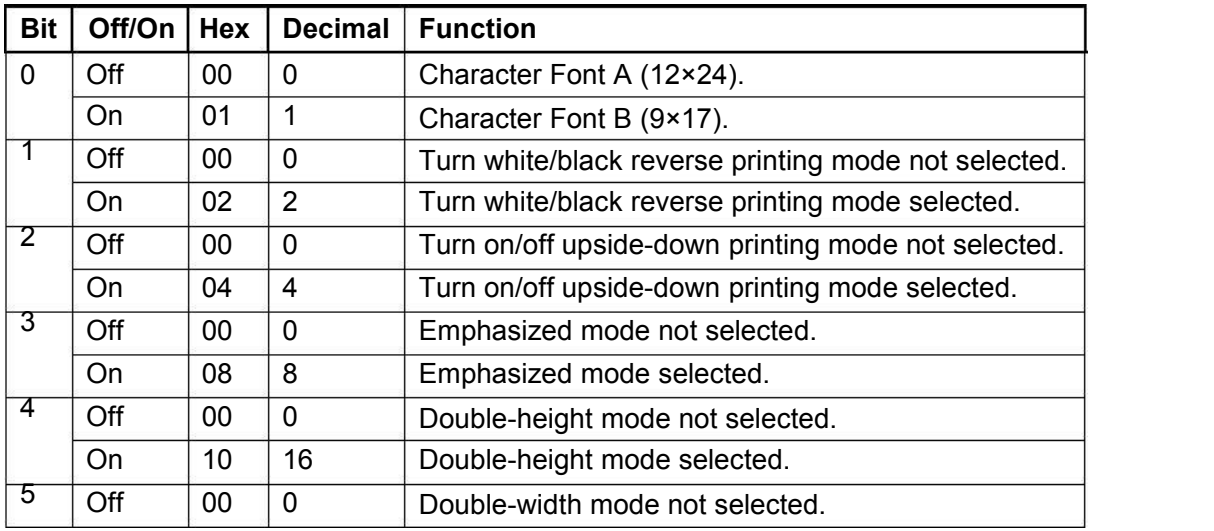

CX-1 user manual Xiamen Better Electronic Technology Co., Ltd

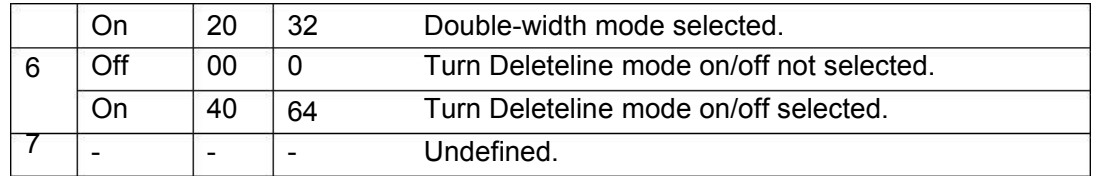

**GS! n**

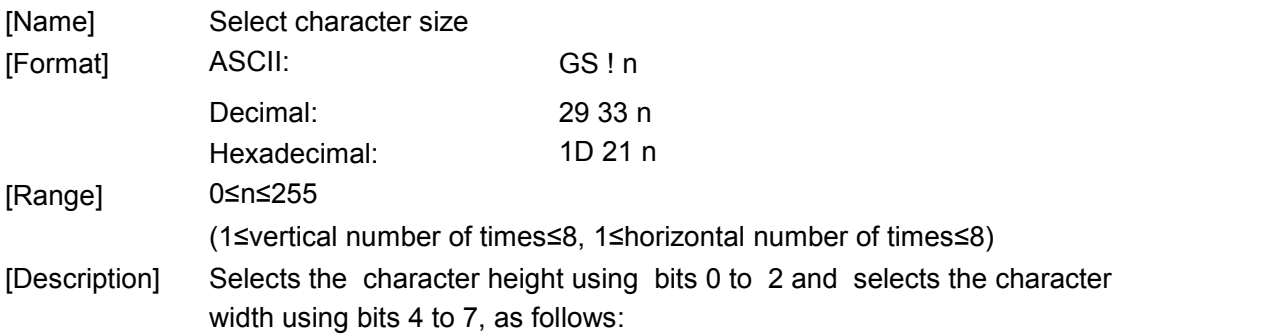

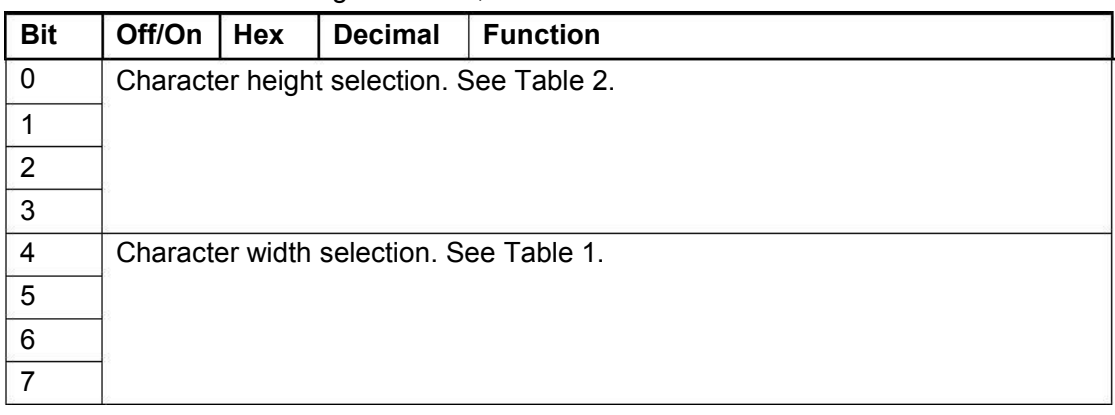

# **Character Width Selection Character Height Selection**

| $1$ (norm |
|-----------|
| 2(doub    |
| 3         |
| 4         |
| 5         |
| 6         |
| 7         |
| 8         |
|           |

**Table 1 Table 2**

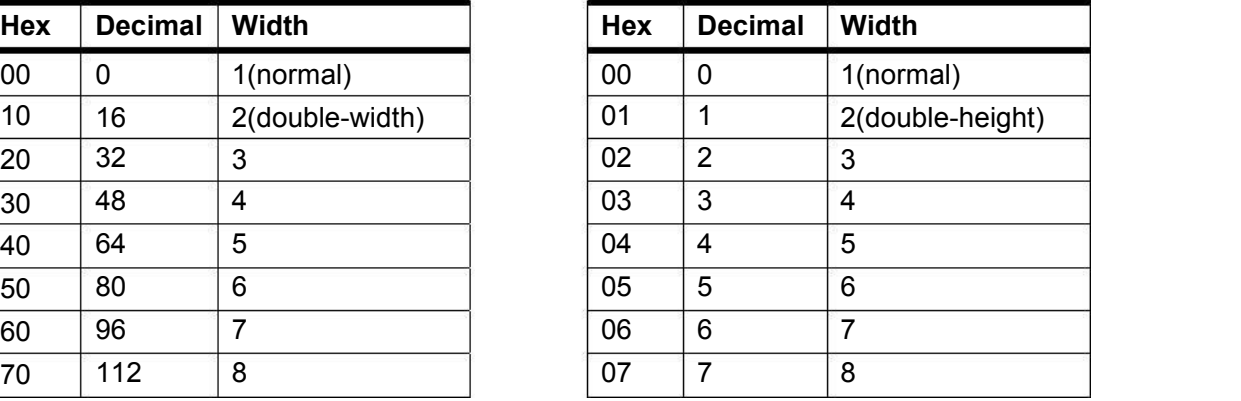

[Note]  $\lambda$  This command is effective for all characters (alphanumeric and Kanji), except for HRI characters.

- $\lambda$  If n is outside the defined range, this command is ignored.
- $\lambda$  In standard mode, the vertical direction is the paper feed direction, and the horizontal direction is perpendicular to the paper feed direction. However, when character orientation changes in 90° clockwise-rotation mode, the relationship between vertical and

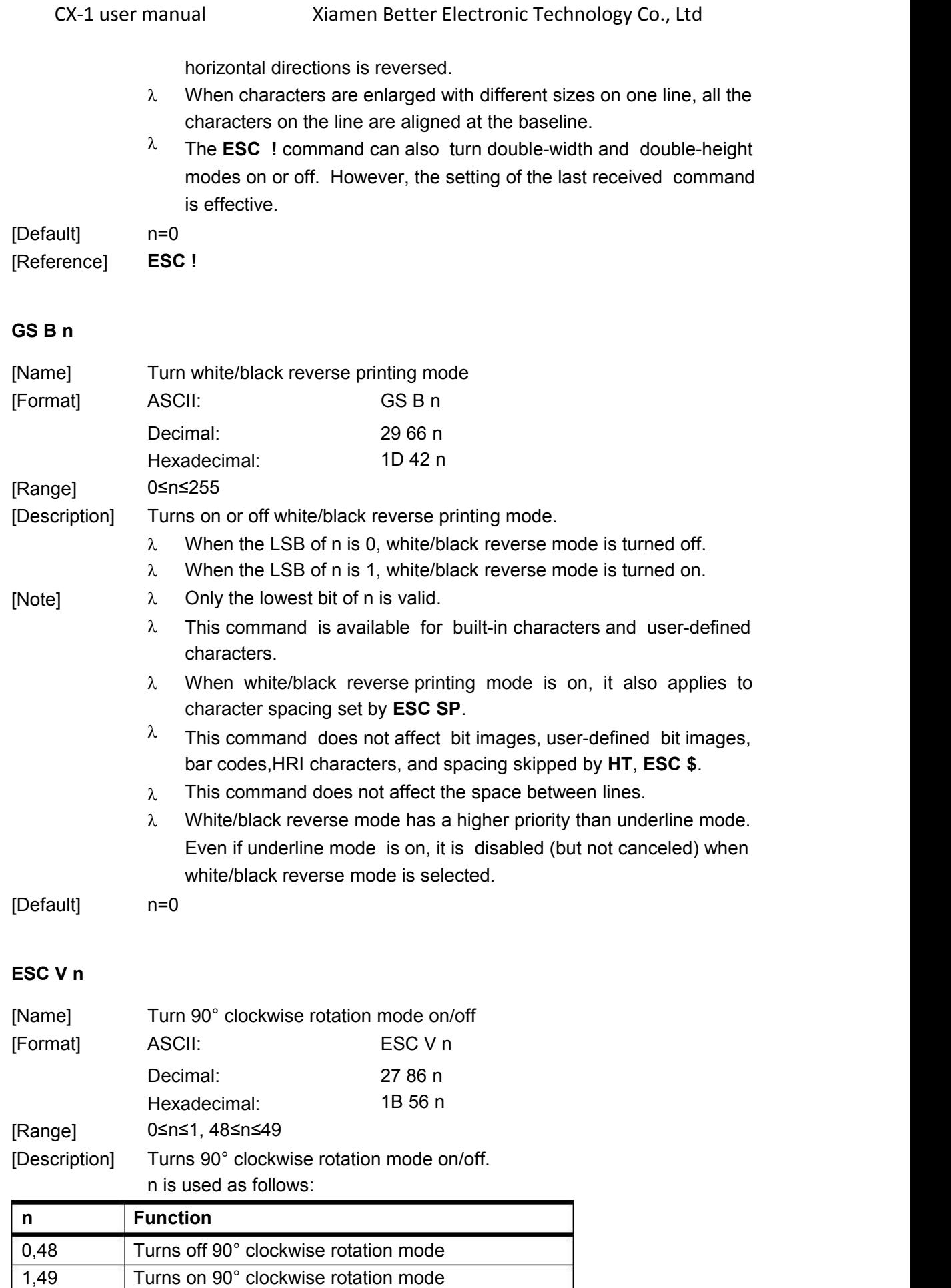

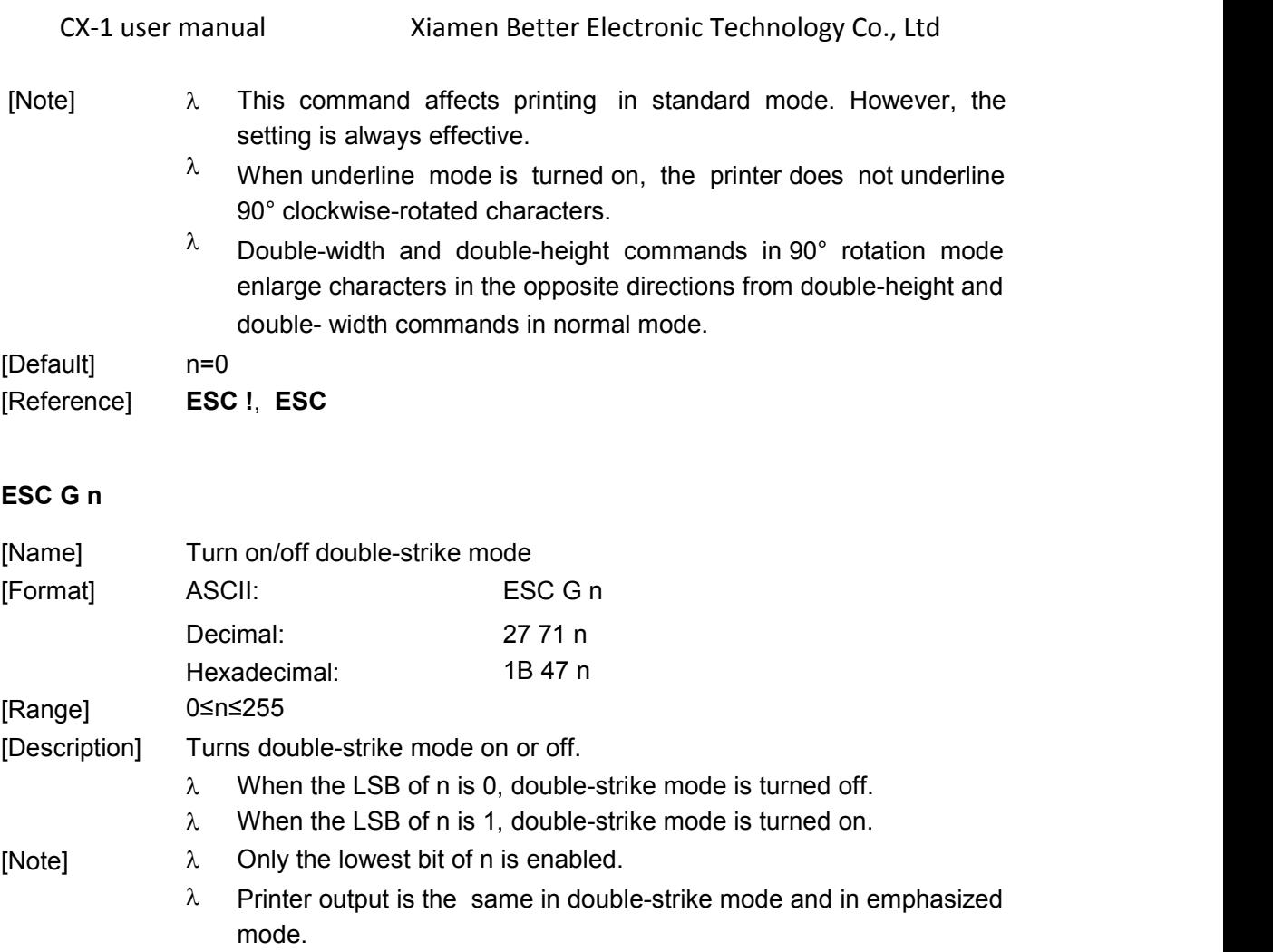

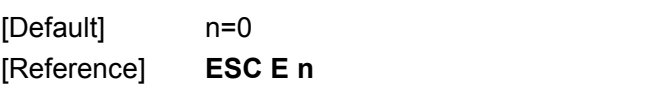

## **ESC E n**

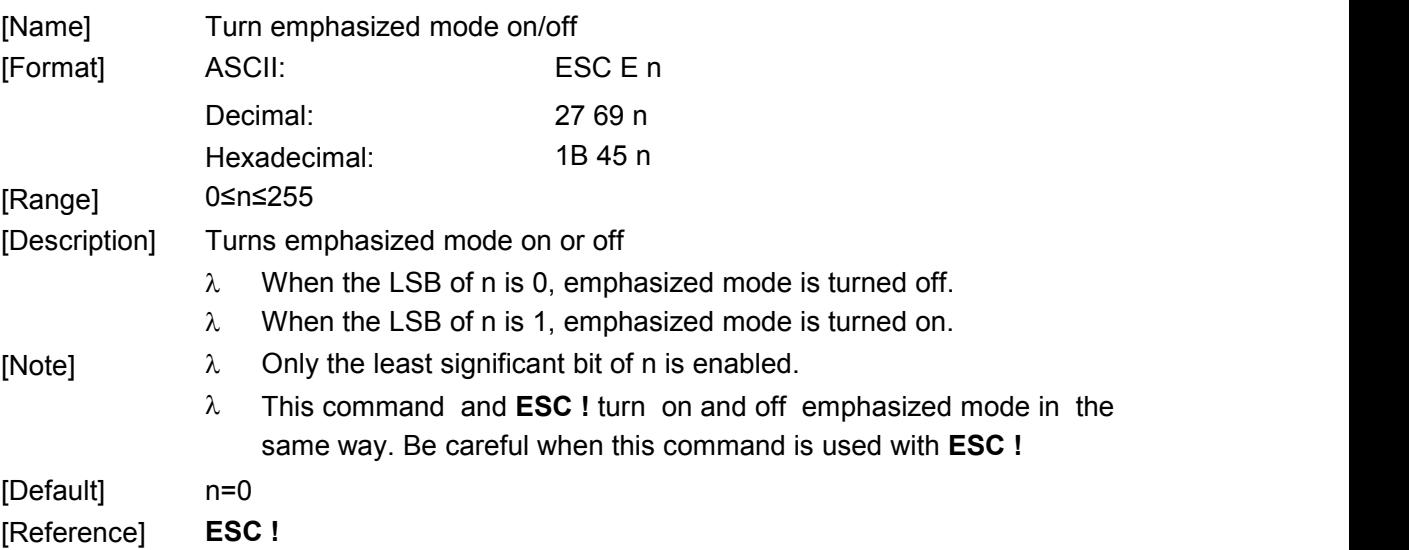

## **ESC SP n**

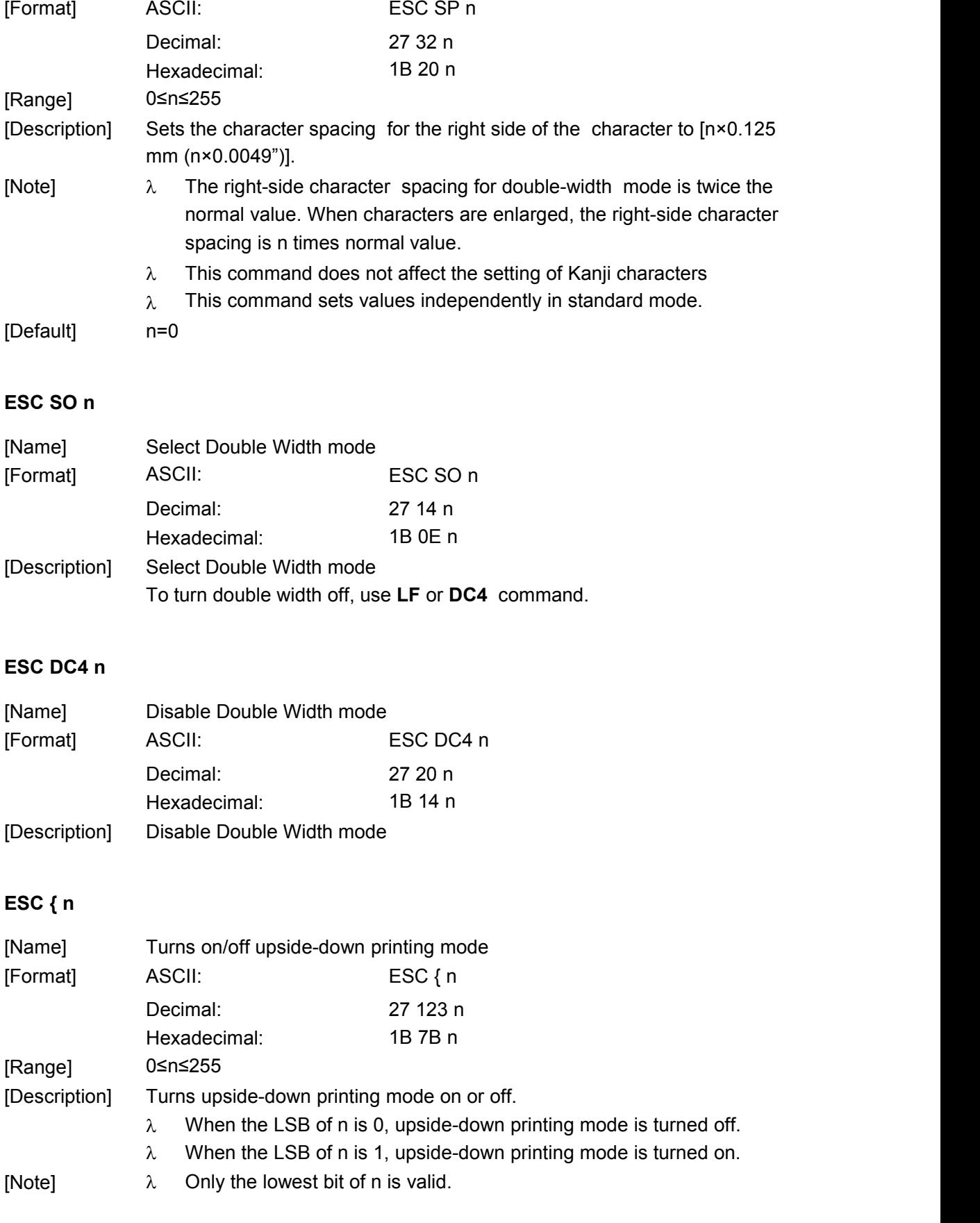

[Name] Set right-side character spacing

- $\lambda$  This command is enabled only when processed at the beginning of a line in standard mode.
- $\lambda$  In upside-down printing mode, the printer rotates the line to be printed by 180° and then prints it.

[Default] n=0 [Example]

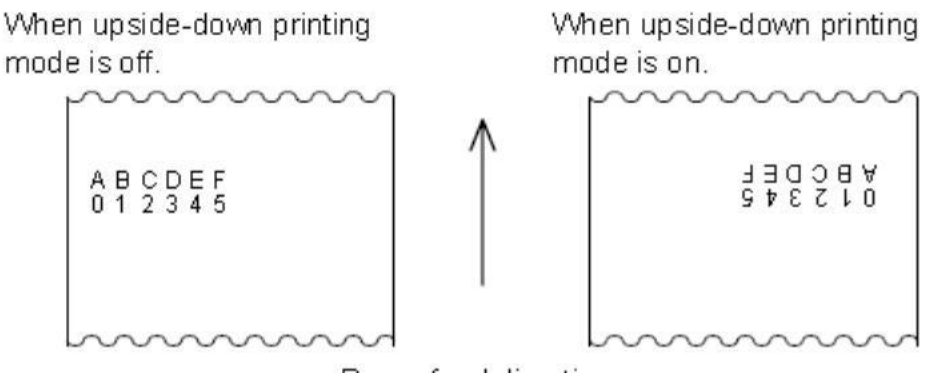

Paper feed direction

#### **ESC - n**

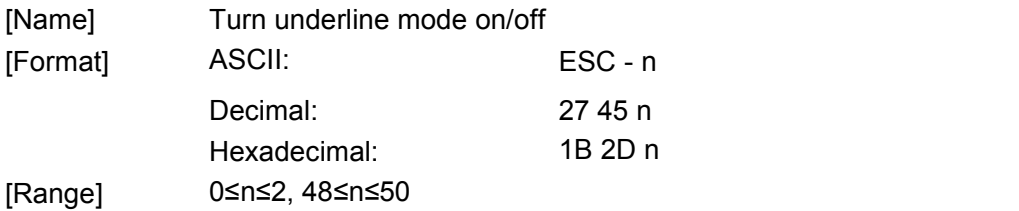

[Description] Turns underline mode on or off, based on the following values n:

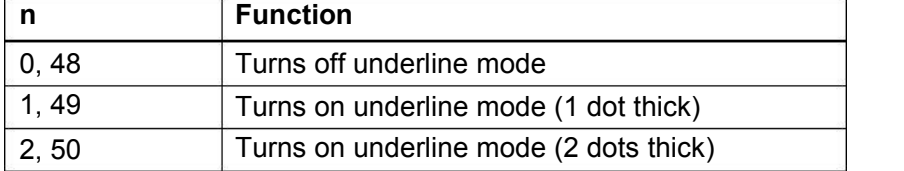

[Note] The printer can underline all characters (including right-side character spacing), but cannot underline the space set by **HT**.

- $\lambda$  The printer cannot underline 90° clockwise rotated characters and white/black inverted characters.
- $^{\lambda}$  When underline mode is turned off by setting the value of n to 0 or 48, the following data is not underlined, and the underline thickness set before the mode is turned off does not change. The default underline thickness is 1 dot.
- $\lambda$  Changing the character size does not affect the current underline thickness.
- $\lambda$  Underline mode can also be turned on or off by using **ESC !.** Note, however, that the last received command is effective.

[Default] n = 0

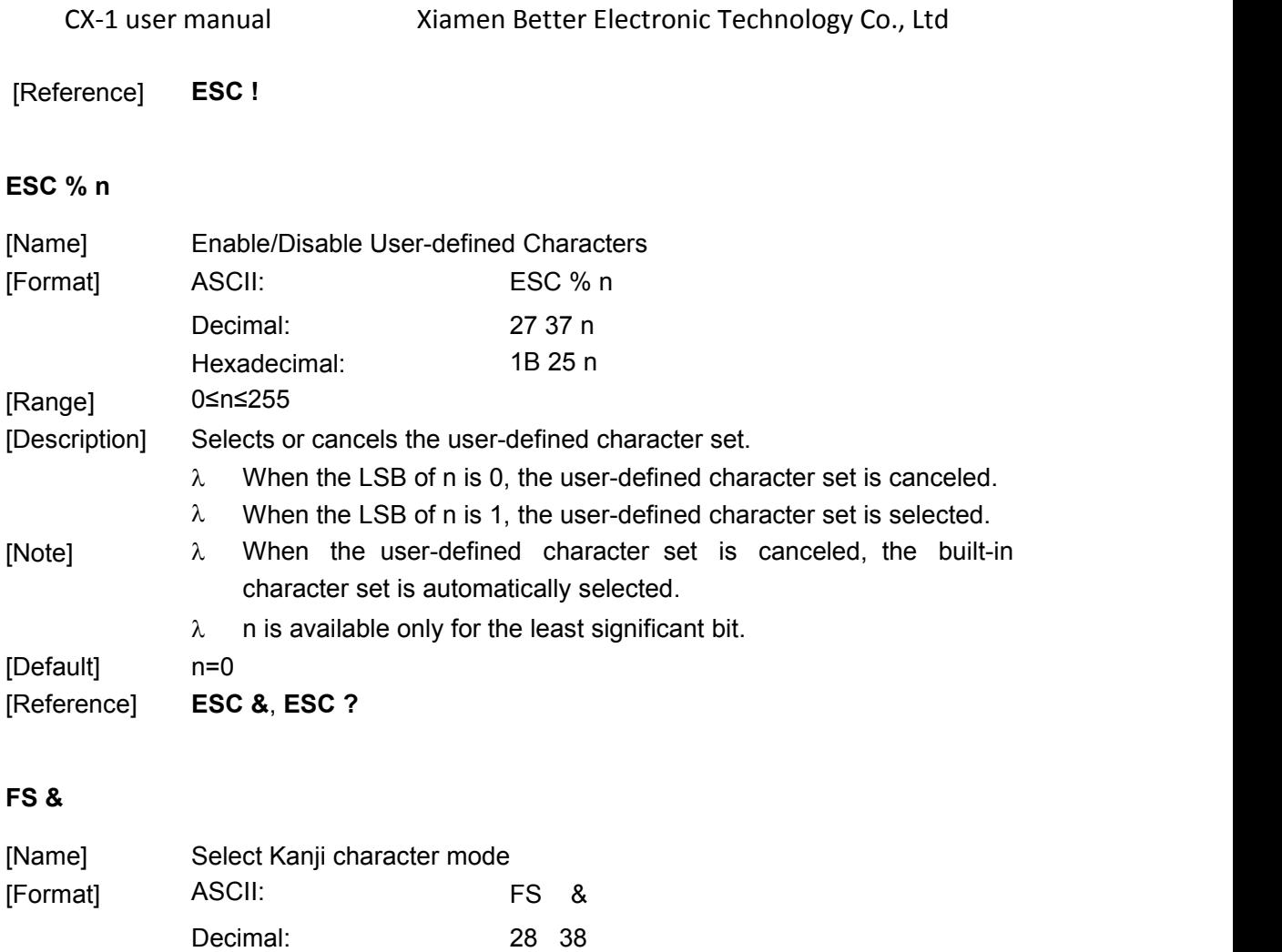

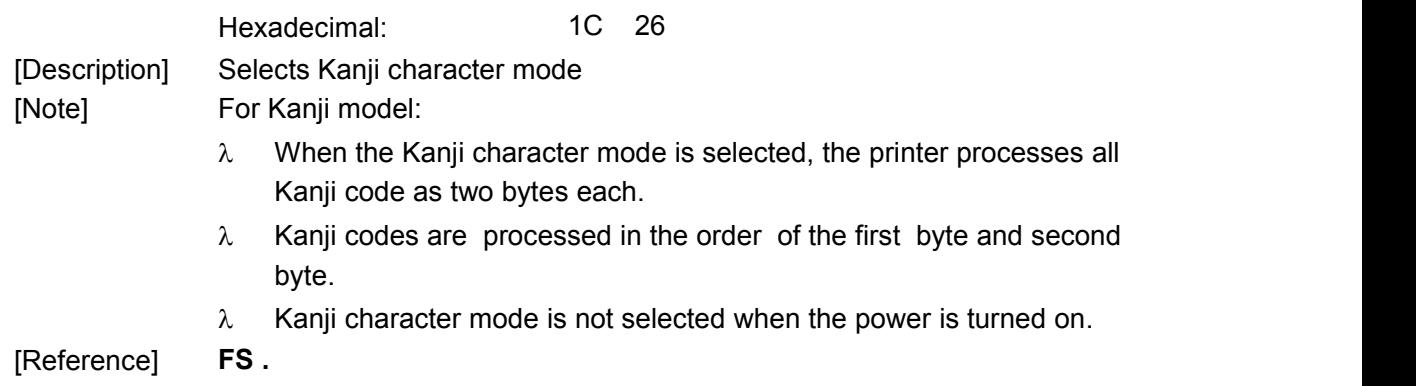

## **FS.**

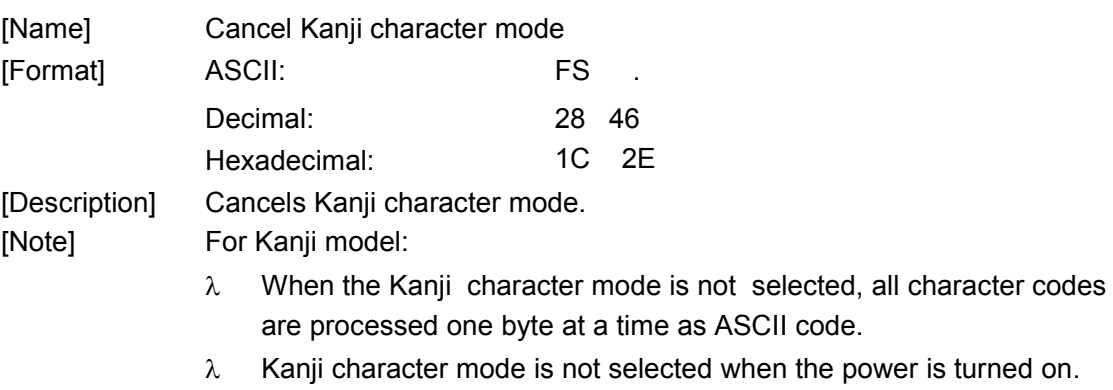

[Reference] **FS &**

#### **FS ! n**

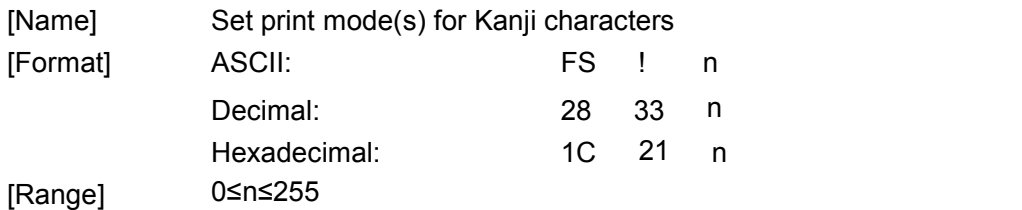

[Description] Sets the print mode for Kanji characters, using n as follows:

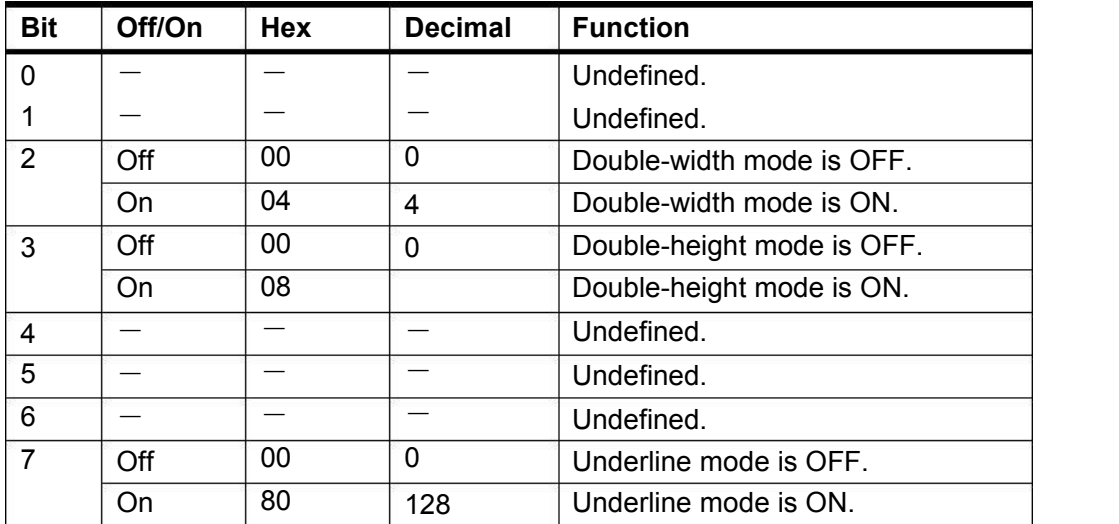

[Note] When both double-width and double-height modes are set (including right- and left-side character spacing), quadruple-size characters are printed.

- $\lambda$   $\overline{\phantom{a}}$  The printer can underline all characters (including right- and left-side character spacing), but cannot underline the space set by **HT** and 90° clockwise-rotated characters.
- $\lambda$  When some of the characters in a line are double or more height, all the characters on the line are aligned at the baseline.
- $\lambda$  It is possible to emphasize the Kanji character using **GS !**; the setting of the last received command is effective.

[Default] n=0 [Reference] **GS !**

#### **ESC & y c1 c2 [x1 d1...d(y**×**x1)]...[xk d1...d(y**×**xk)]**

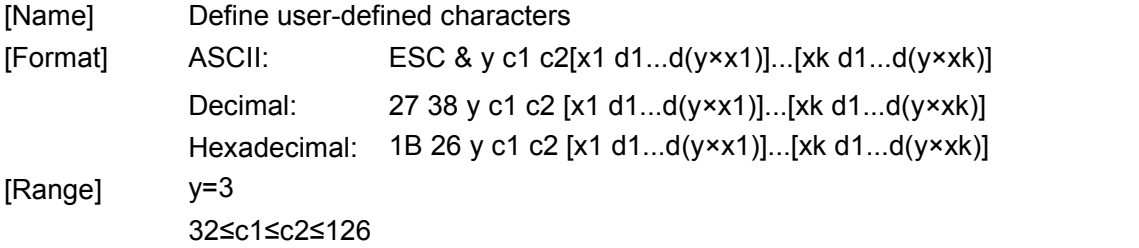

## CX-1 user manual Xiamen Better Electronic Technology Co., Ltd 0≤x≤12 (when FontA (12×24) is selected)

#### 0≤d1 … d(y×xk) ≤255

[Description] Defines user-defined characters.

- $\lambda$  y specifies the number of bytes in the vertical direction.
- $\lambda$  c1 specifies the beginning character code for the definition, and c2 specifies the final code.
- $\lambda$  x specifies the number of dots in the horizontal direction.
- The allowable character code range is from ASCII code <20>H to <7E>H (95 characters). [Note]  $\lambda$ 
	- $\lambda$  It is possible to define multiple characters for consecutive character codes. If only one character is desired, use c1=c2.
	- $\lambda$  dis the dot data for the characters. The dot pattern is in the horizontal direction from the left side. Any remaining dots on the right side are blank.
	- λ The data to define user-defined characters is (y×x) bytes.
	- $\lambda$  Set a corresponding bit to 1 to print a dot or 0 not to print a dot.
	- $\lambda$  This command can define different user-defined character patterns for each font. To select a font, use ESC !
	- User-defined characters and a downloaded bit image cannot be defined simultaneously. When this command is executed, the downloaded bit image is cleared.
	- $\lambda$  The user-defined character definition is cleared when:
	- 1)**ESC @** is executed.
	- 2)**GS \*** is executed.
	- 3)**ESC ?** is executed.
	- 4) The power is turned off.
	- The internal character set

**ESC %**, **ESC ?** [Reference]

[Default]

[Example] When Font A (12×24) is selected.12 dots  $-$ 

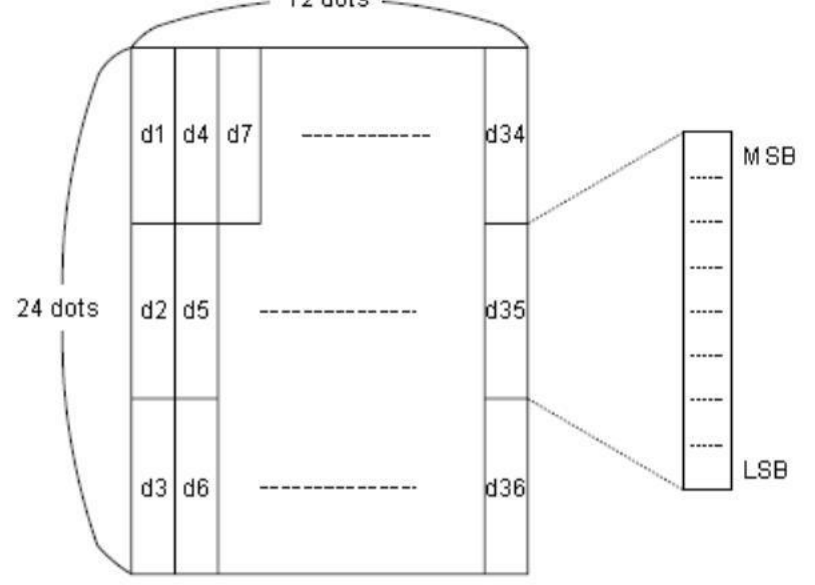

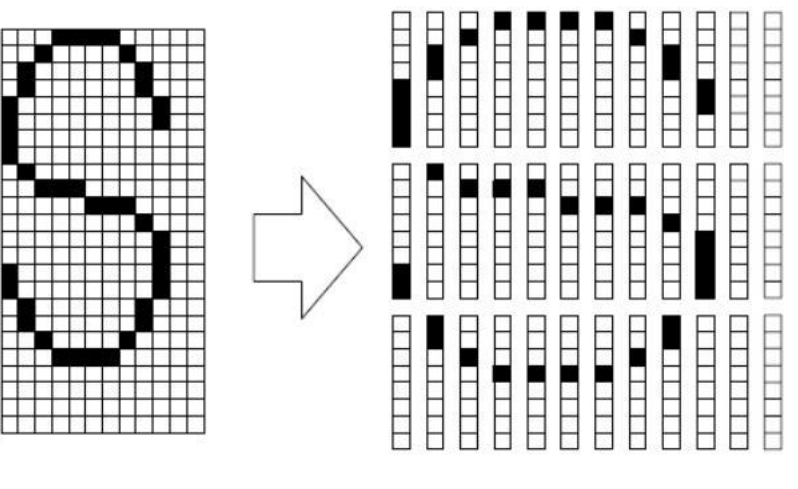

d1=<0F>H d4=<30>H d7=<40>H . . . . d2=<03>H d5=<80>H d8=<40>H . . . . d3=<00>H d6=<00>H d9=<20>H . . . .

## **ESC? n**

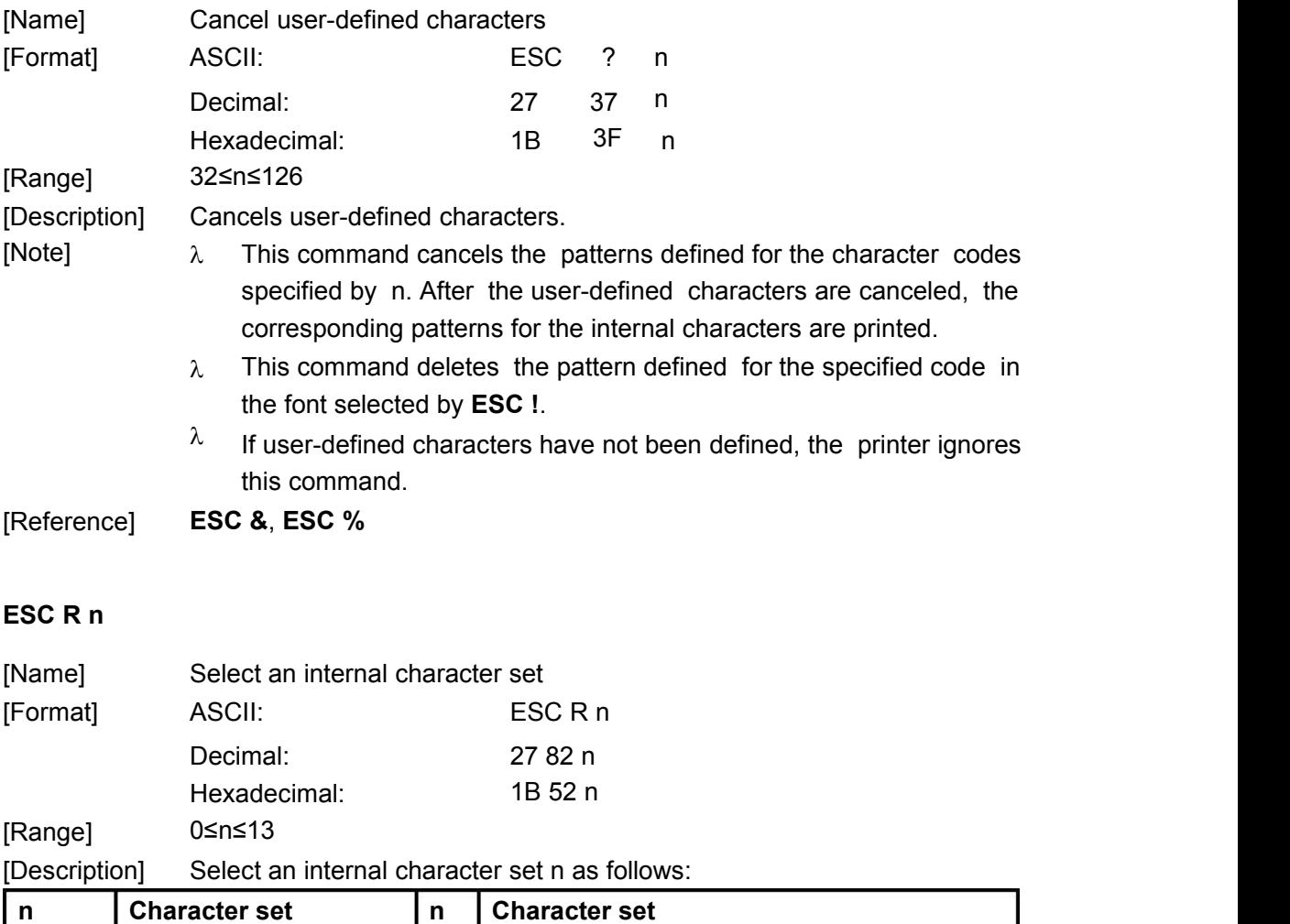

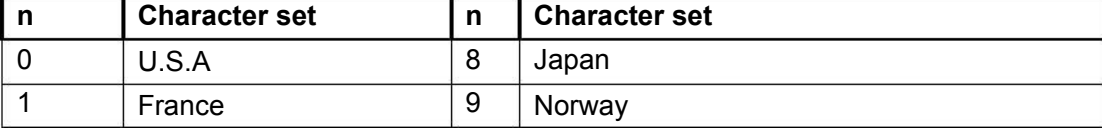

CX-1 user manual Xiamen Better Electronic Technology Co., Ltd

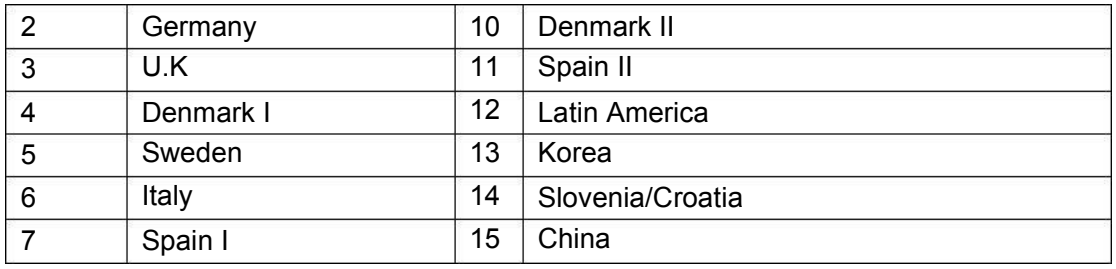

[Default] n=0

## **ESC t n**

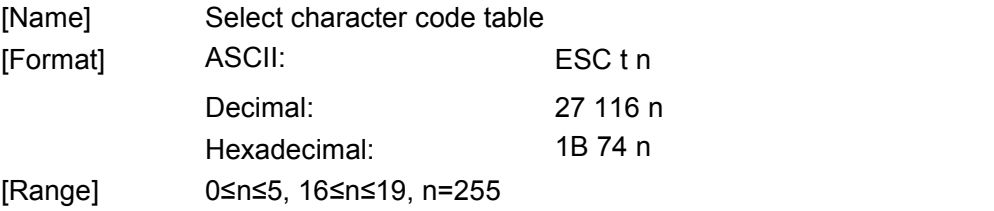

[Description] Select page n from the character code table as follows:

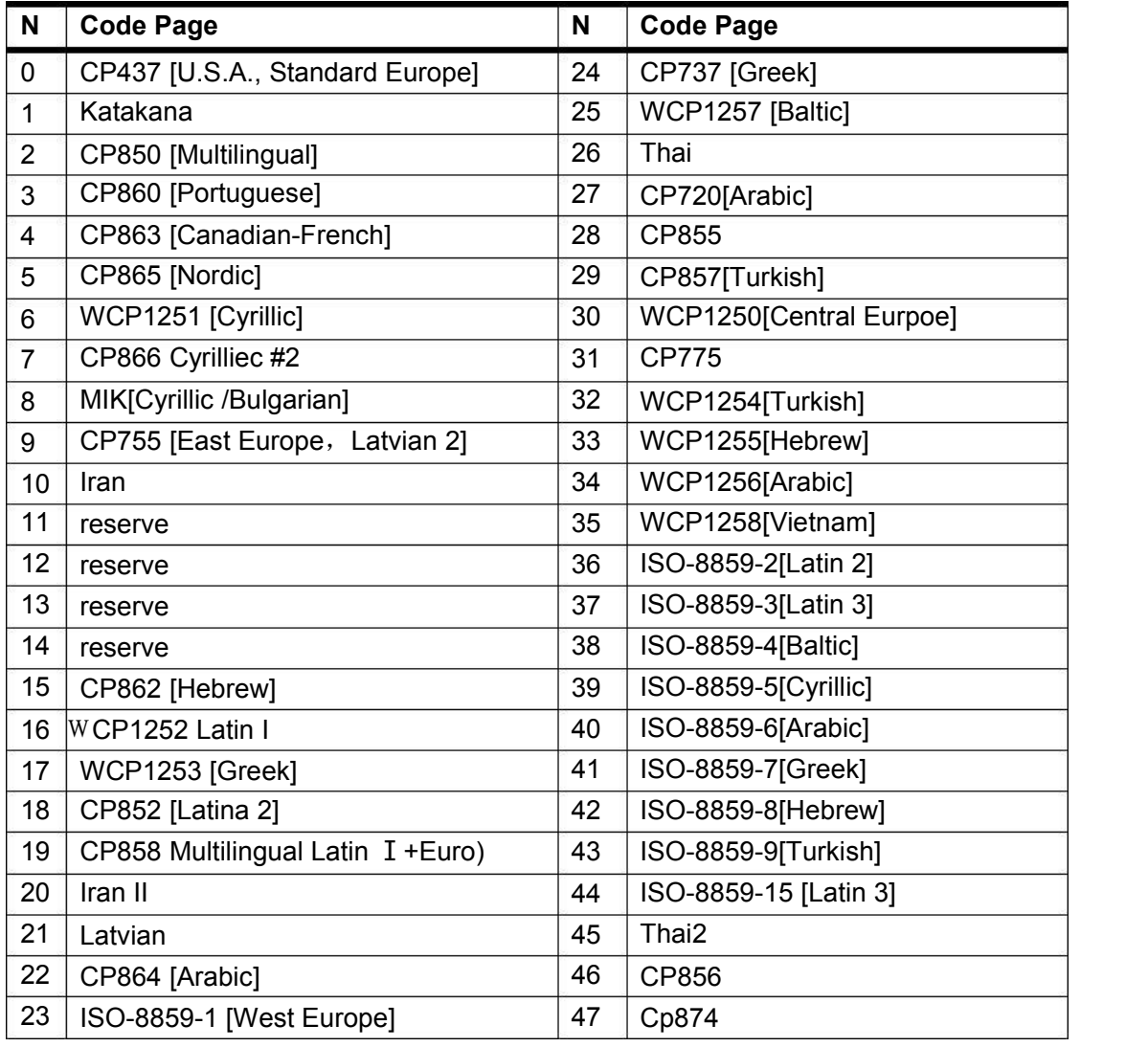

[Default] n=0

[Reference] Character Code Tables

#### **ESC 9 n**

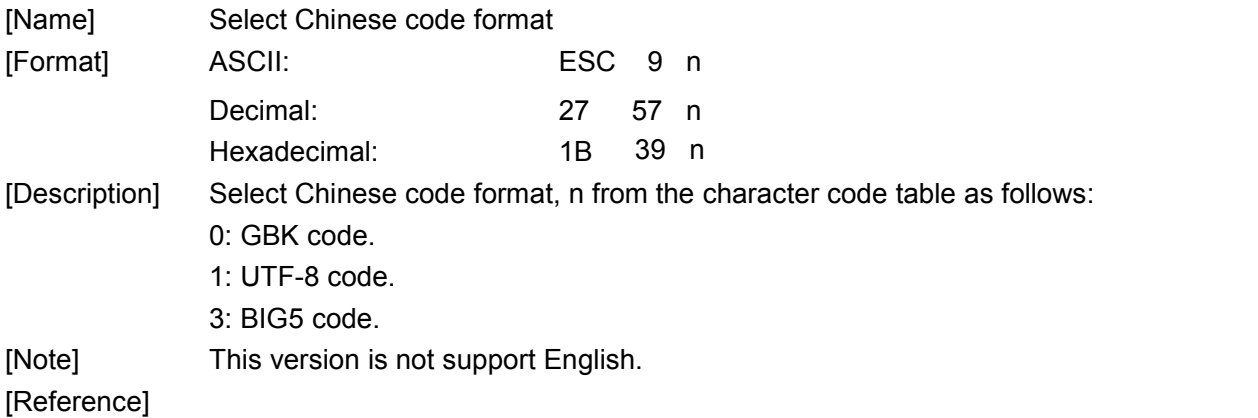

## **8.2.4 Bit Image Command**

## **ESC \* m n1 n2 d1 d2…dk**

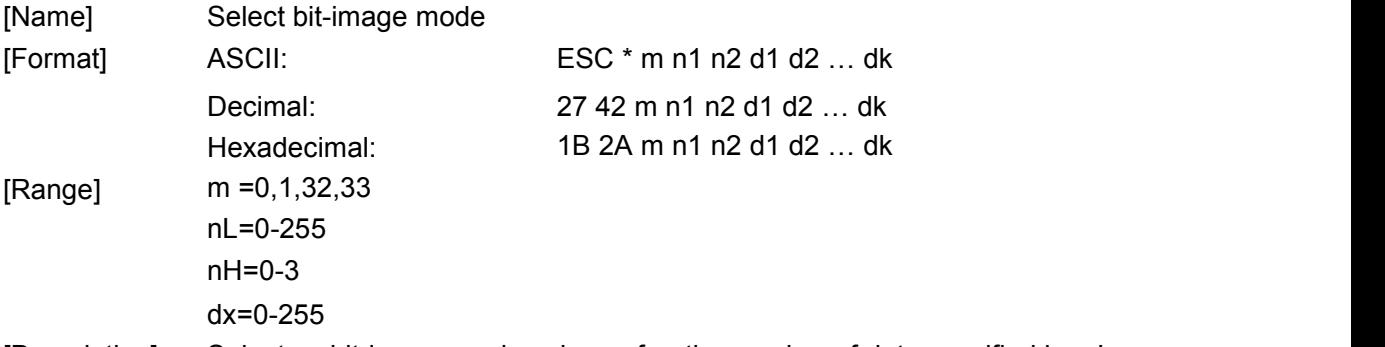

[Description] Selects a bit-image mode using m for the number of dots specified by nL and nH, as follows:

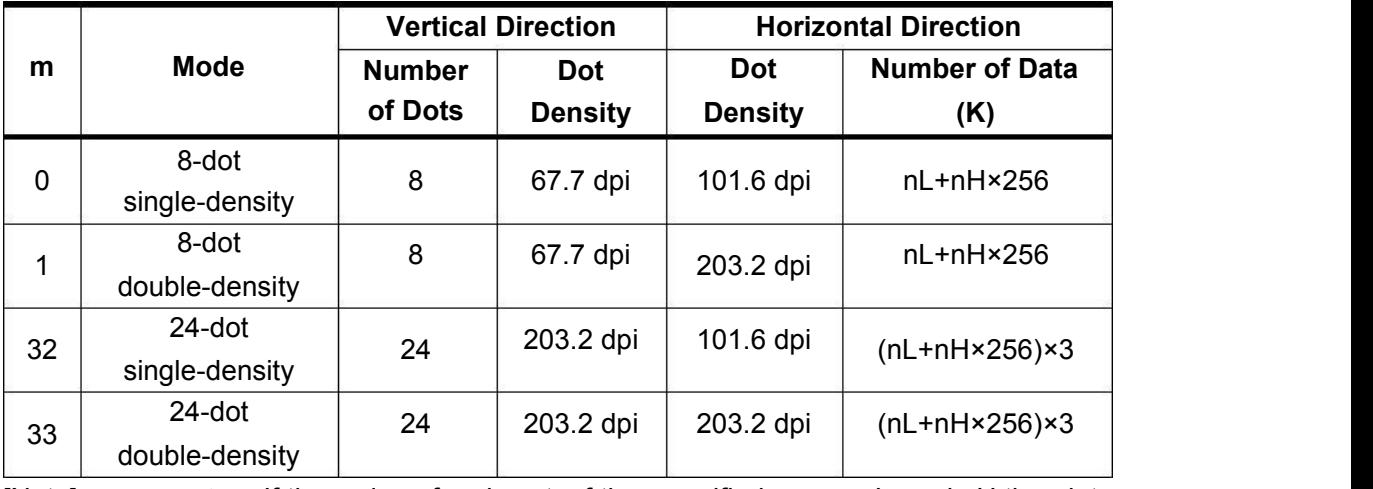

[Note]  $\lambda$  If the value of m is out of the specified range, nL and nH the data following are processed as normal data.

> $\lambda$  The nL and nH indicate the number of dots in the bit image in the horizontal direction. The number of dots is calculated by nL+ nH×256.

- $\lambda$  If the bit-image data input exceeds the number of dots to be printed on a line, the excess data is ignored.
- $^{\lambda}$  dindicates the bit-image data. Set a corresponding bit to 1 to print a dot or to 0 not to print a dot.
- $^\lambda$  After printing a bit image, the printer returns to normal data processing mode.
- $\lambda$  This command is not affected by print modes (emphasized, double-strike, underline, character size, or white/black reverse printing), except upside-down printing mode.
- $\lambda$  The relationship between the image data and the dots to be printed is described in Figure 3.11.3.
- $^\lambda$  When 8-dot bit image is selected:

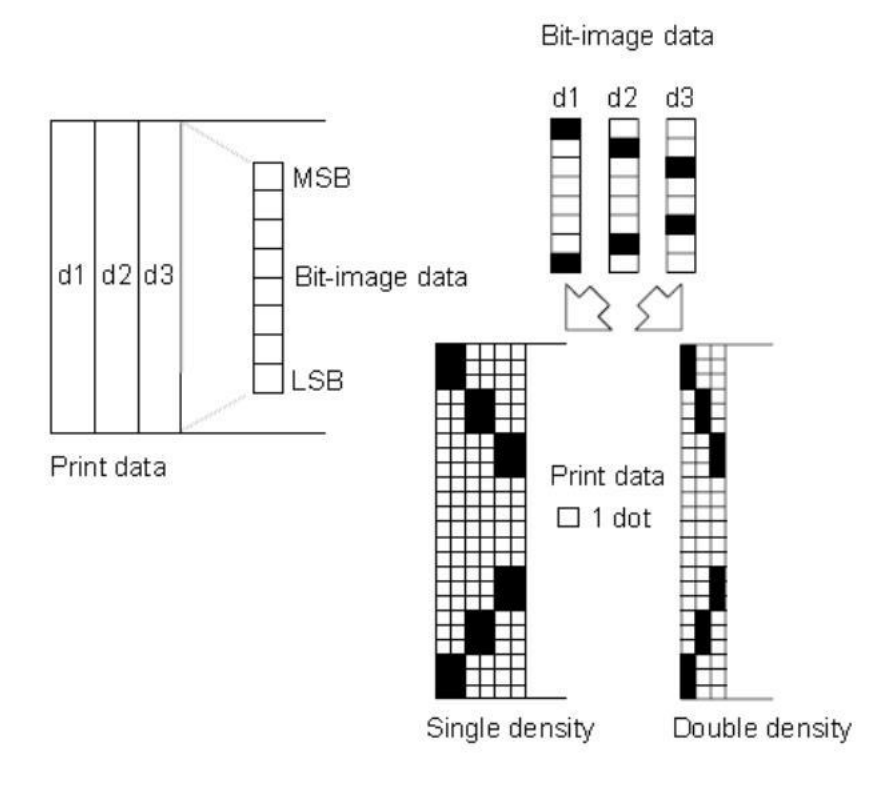

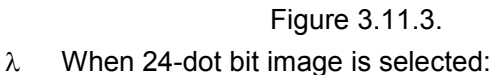

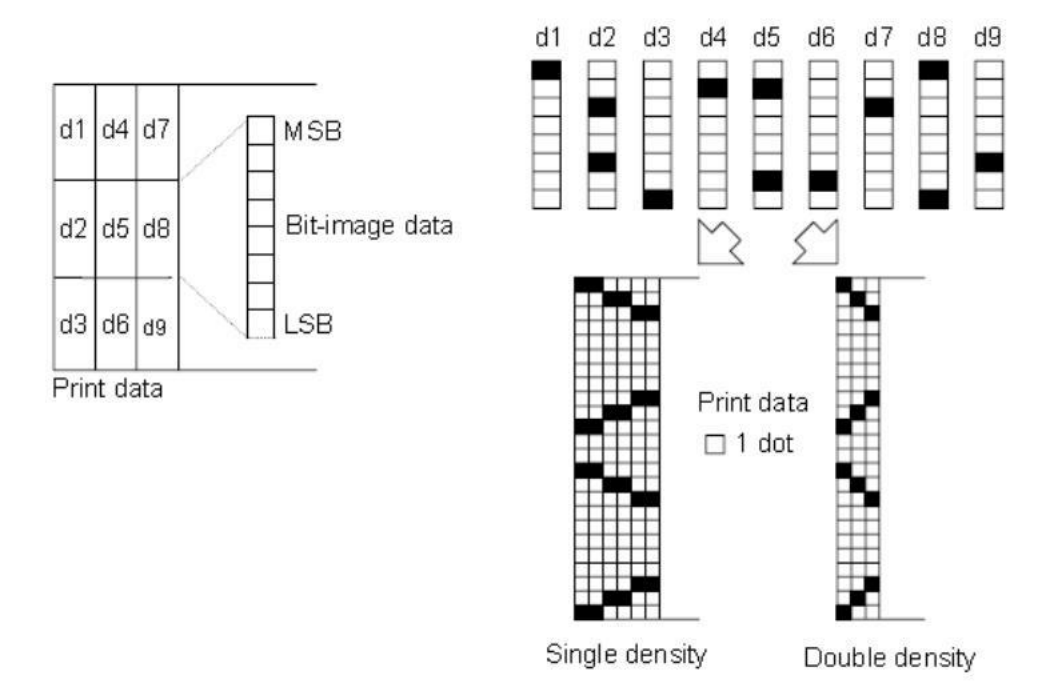

Bit-image data

Figure 3.11.3.

## **GS \* x y d1...d(x × y × 8)**

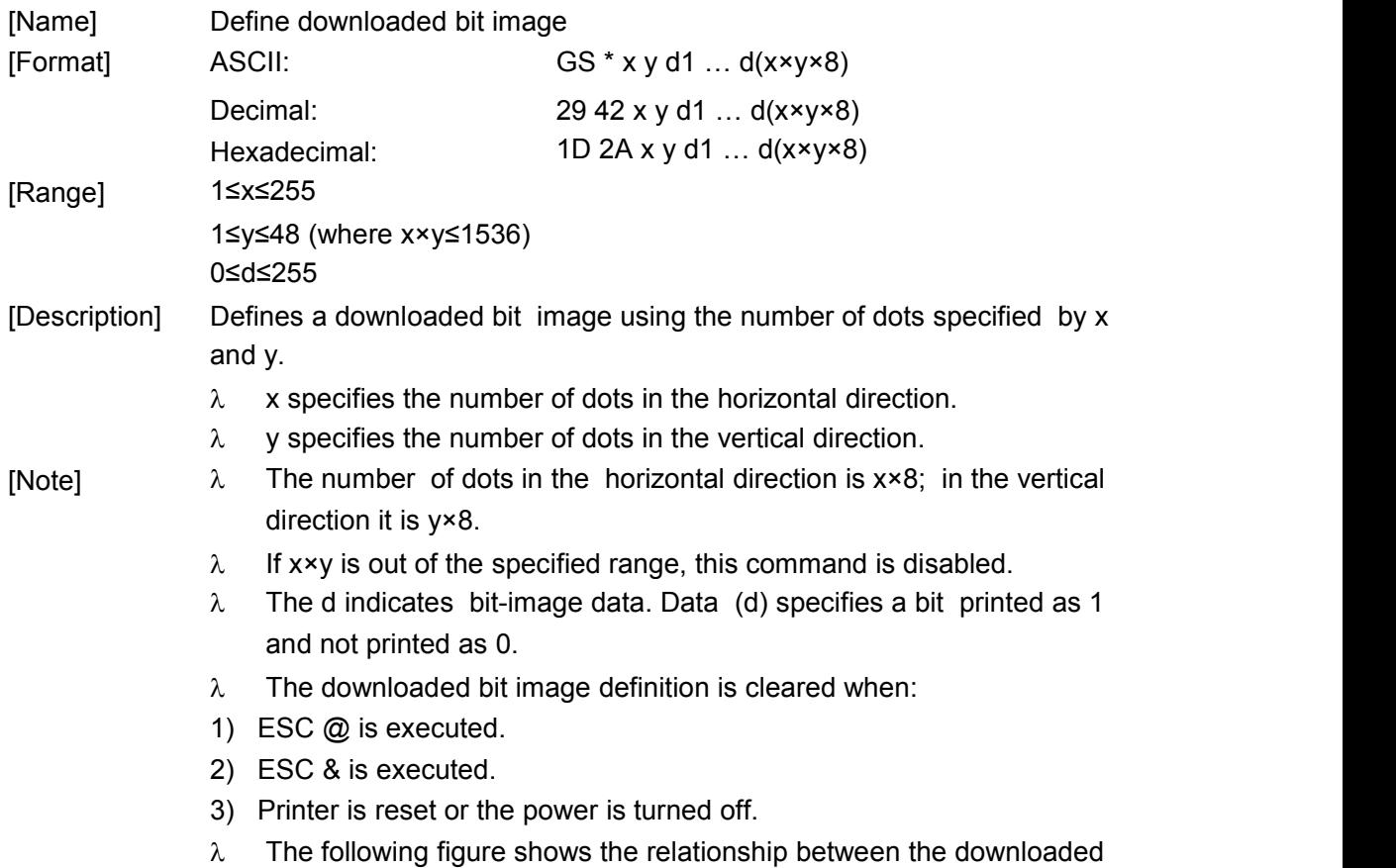

CX-1 user manual<br>Xiamen Better Electronic Technology Co., Ltd bit image and the printed data.

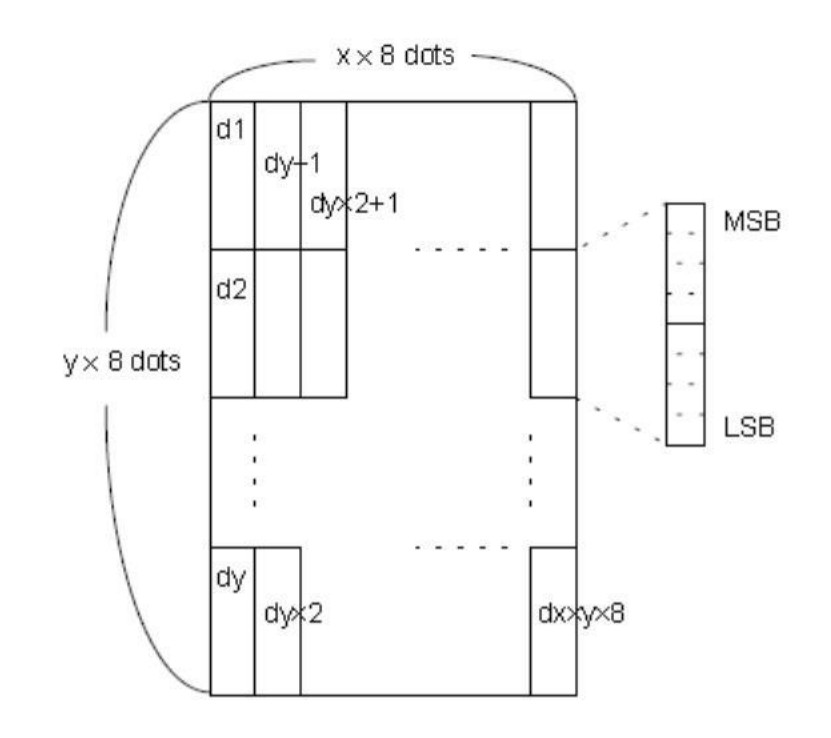

[Reference] **GS /**

#### **GS / n**

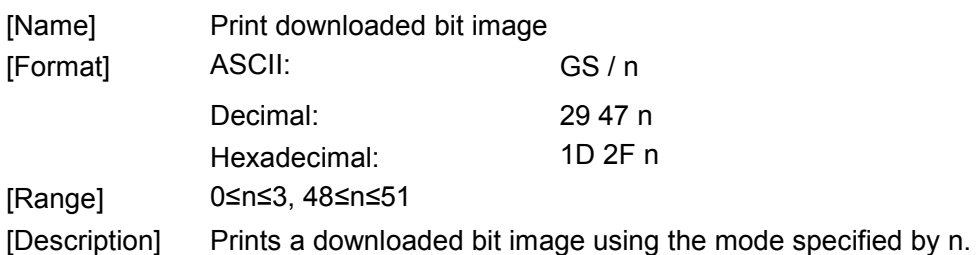

n selects a mode from the table below:

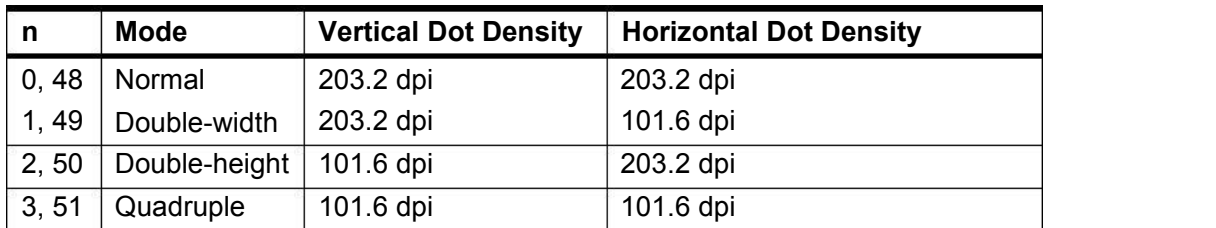

[Note]  $\lambda$  $\lambda$  This command is ignored if a downloaded bit image has not been defined.

 $\lambda$  In standard mode, this command is effective only when there is no

- data in the print buffer.<br><sup> $\lambda$ </sup> This command has no effect in the print modes (emphasized, double-strike, underline, character size, or white/black reverse printing), except for upsidedown printing mode.
- $\lambda$  If the downloaded bit-image to be printed exceeds the printable area,<br>the excess data is not printed.

[Reference]

#### **GS v 0 m xL xH yL yH d1....dk**

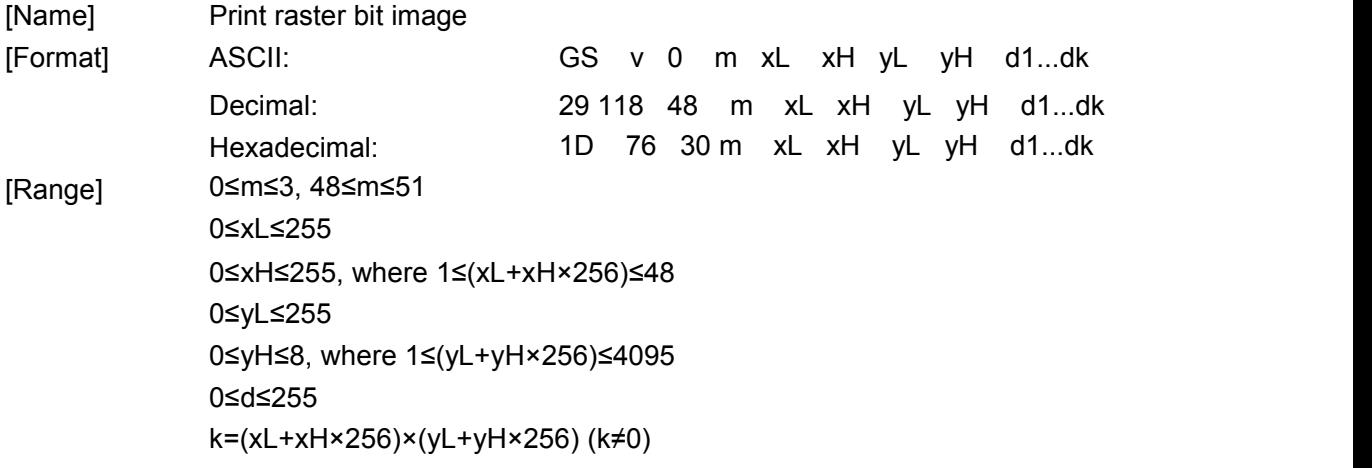

[Description] Selects raster bit-image mode. The value of m selects the mode, as follows:

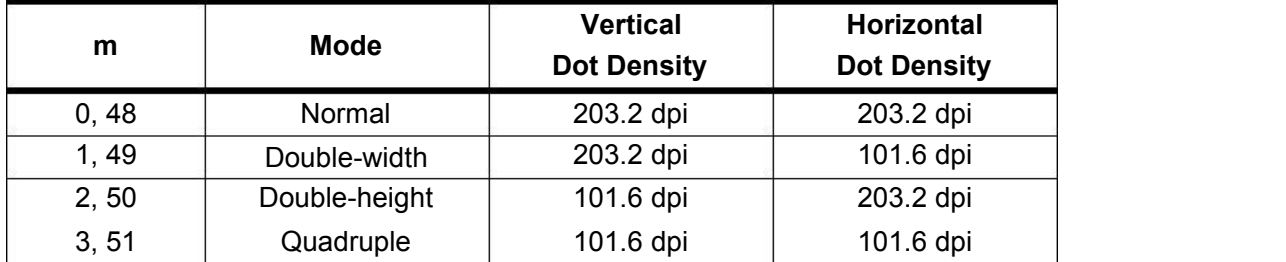

- xL, xH, select the numberof data bytes (xL+xH×256) in the horizontal direction for the bit image.
- $^{\lambda}$  yL, yH, select the number of data bits (yL+yH×256) in the vertical direction for the bit image.

- [Note]  $\lambda$  In standard mode, this command is effective only when there is no
	- data in the print buffer.<br><sup> $\lambda$ </sup> This command is not affected by print modes (character size, emphasized, double-strike, upside-down, underline, white/black reverse printing, etc.) for raster bit image.
	- Data outside the printing area is read in and discarded on a dot-by-dot basis.
	- $\lambda$  The position at which subsequent characters are to be printed for raster bit image is specified by **HT** (Horizontal Tab), **ESC \$** (Set absolute print position), and **GS L** (Set left margin). If the position at which subsequent characters are to be printed is a multiple of 8.
	- The **ESC a** (Select justification) setting is also effective on raster bit images.
	- $\lambda$  d indicates the bit-image data. Setting a bit to 1 print a dot and setting it to 0 does not print a dot.

[Example] When xL+xH×256=64

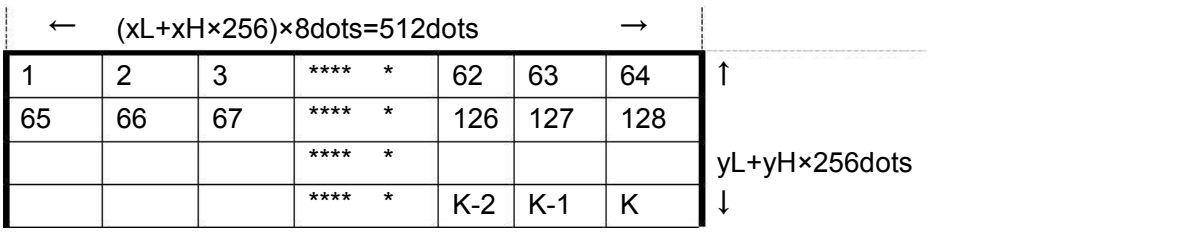

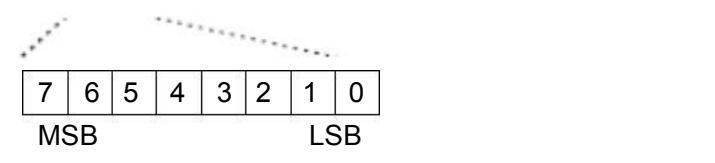

## **DC2 \* r n [d1…dn]**

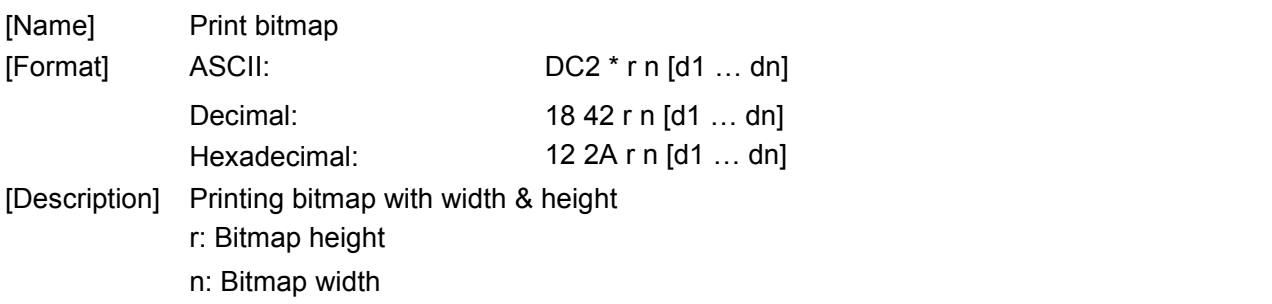

Bitmap format:

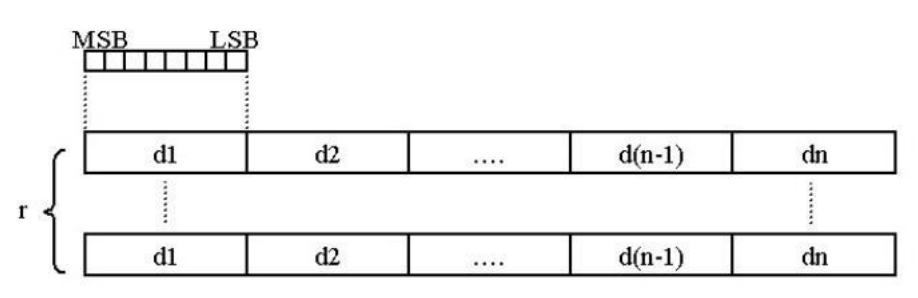

## **DC2 V nL nH [d1…dn]**

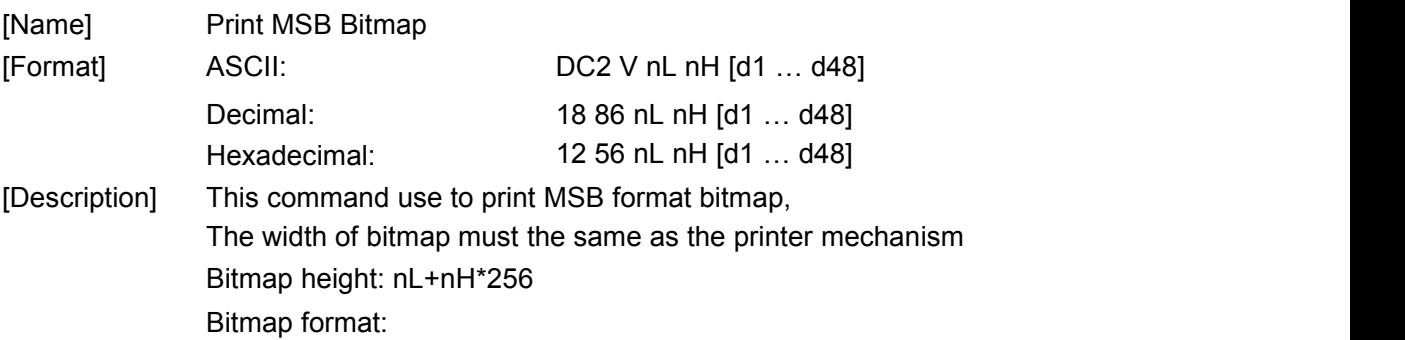

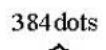

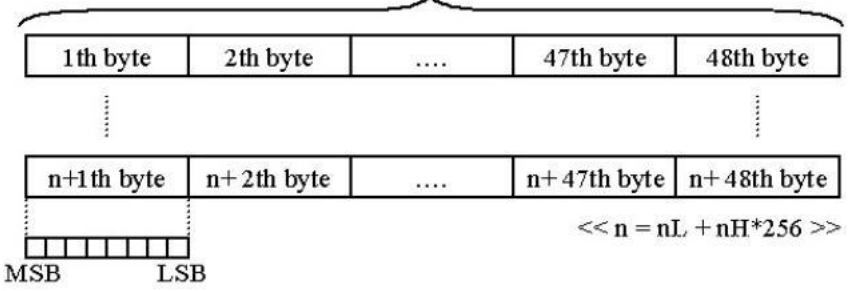

#### **FS p n m**

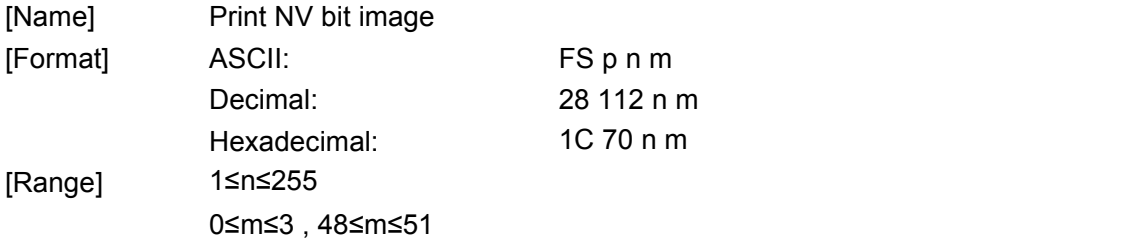

[Description] Prints NV bit image n using the mode specified by m.

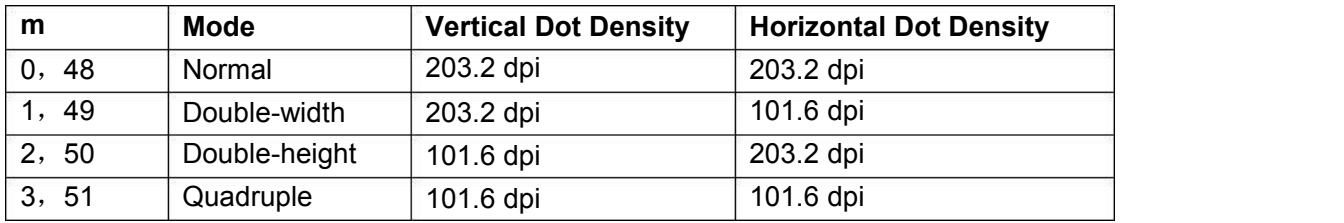

 $\lambda$  **n** is the number of the NV bit image (defined using the **FS q** command).

 $\lambda$  m specifies the bit image mode.

- [Details] NV bit image is a bit image defined in non-volatile memory by **FS q** and printed by **FS p**.
	- $\lambda$  This command is not effective when the specified NV bit image has not been defined.
	- $^{\lambda}$  In standard mode, this command is effective only when there is no
	- data in the print buffer.<br><sup>λ</sup> This command is not affected by print modes (emphasized, underline, character size, white/black reverse printing, or 90° rotated characters, etc.), except upside-down printing mode.
	- If the downloaded bit-image to be printed exceeds one line, the excess data is not printed.
	- $\lambda$  This command feeds dots (for the height n of the NV bit image) in normal and double-width modes and (for the height n×2 of the NV bit image) in doubleheight and quadruple modes, regardless of the line spacing specified by **ESC 2** or **ESC 3**.
	- $\lambda$  After printing the bit image, this command sets the print position to the beginning of the line and processes the data that follows as

CX-1 user manual Xiamen Better Electronic Technology Co., Ltd

normal data. [Reference] **ESC \***, **FS q**, **GS /**, **GS v**

## **FS q n [xL xH yL yH d1...dk]1...[xL xH yL yH d1...dk]n**

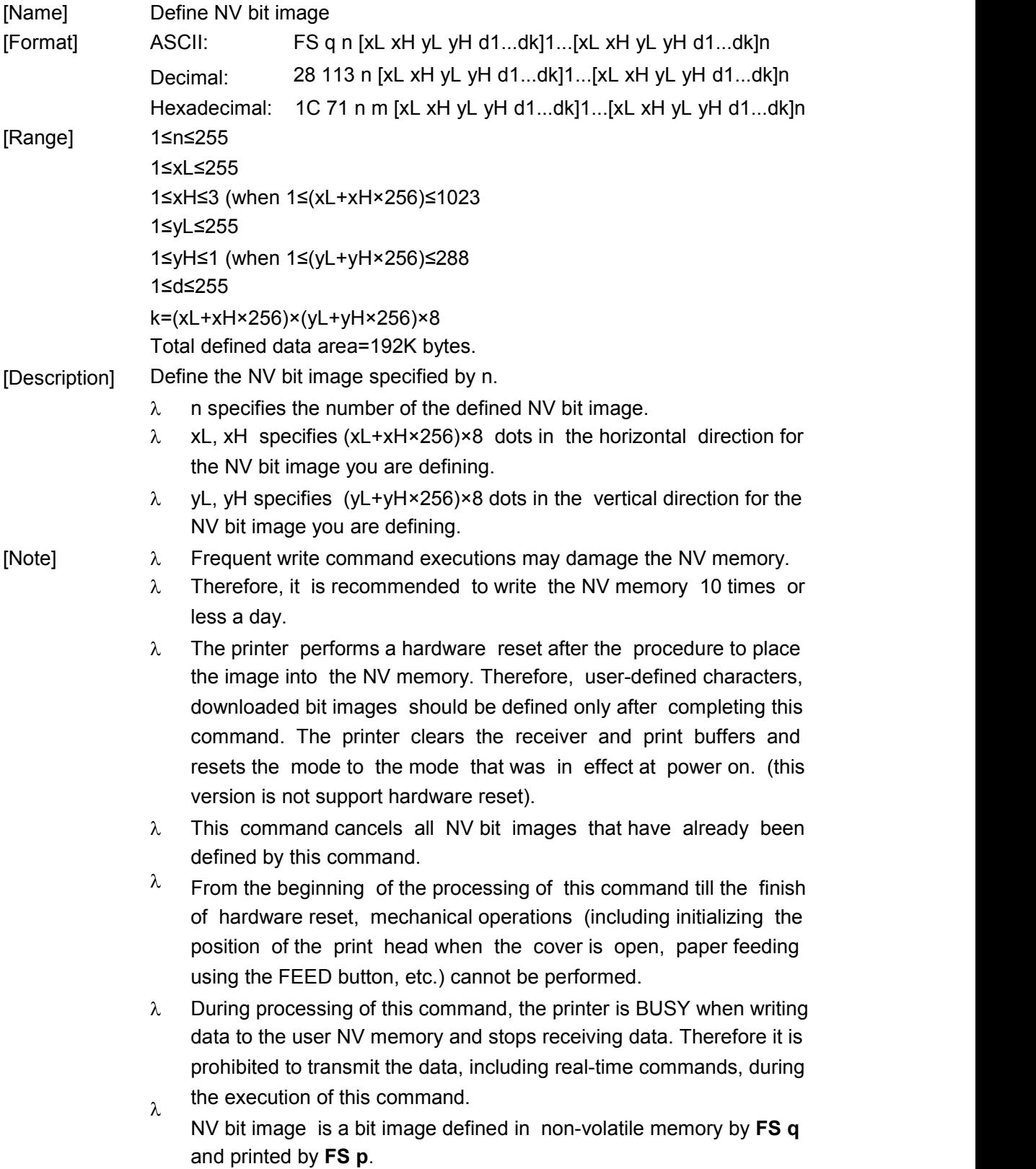

- $\lambda$  In standard mode, this command is effective only when processed at the beginning of the line.
- $^{\lambda}$  This command is effective when 7 bytes<FS yH> of the command are processed normally.
- $\lambda$  When the amount of data exceeds the capacity left in the range defined by xL, xH, yL, yH, the printer processes xL, xH, yL, yH out of the defined range.
- $\lambda$  In the first group of NV bit images, when any of the parameters xL,  $xH$ ,  $yL$ ,  $yH$  is out of the definition range, this command is disabled.
- $^\lambda$  In groups of NV bit images other than the first one, when the printer encounters xL, xH, yL, yH out of the defined range, it stops processing this command and starts writing into the NV images. At this time, NV bit images that haven't been defined are disabled (undefined), but any NV bit images before that are enabled.
- $\lambda$  The d indicates the definition data. In data (d) a 1 bit specifies a dot to be printed and a 0 bit specifies a dot not to be printed.
- $\lambda$  This command defines n as the number of a NV bit image. Numbers rise in order from NV bit image 01H. Therefore, the first data group [xL xH yL yH d1...dk] is NV bit image 01H, and the last data group [xL xH yL yH d1...dk] is NV bit image n. The total agrees with the number of NV bit images specified by the command **FS p**.
- λ The definition data for an NV bit image consists of [xL xH yL yH d1...dk]. Therefore, when only one NV bit image is defined n=1, the printer processes a data group [xL xH yL yH d1...dk] once. The printer uses ([data: (xL+xH×256)×(yL+yH×256)×8]+[header: 4])
- $_{\lambda}$  bytes of NV memory.

The definition area in this printer is a maximum of 192K bytes. This command can define several NV bit images, but cannot define bit image data whose total capacity [bit image data+header] exceeds 192K bytes.

- The printer does not transmit ASB status or perform status detection during processing of this command even when ASB is specified.
- $\lambda$  Once an NV bit image is defined, it is not erased by performing  $\textsf{ESC}$ **@**, reset and power off.
- $^\lambda$  This command performs only definition of an NV bit image and does not perform printing. Printing of the NV bit image is performed by the **FS p** command.

#### [Reference] **FS p**

[Example] 当 xL=64, xH=0, yL=96, yH=0

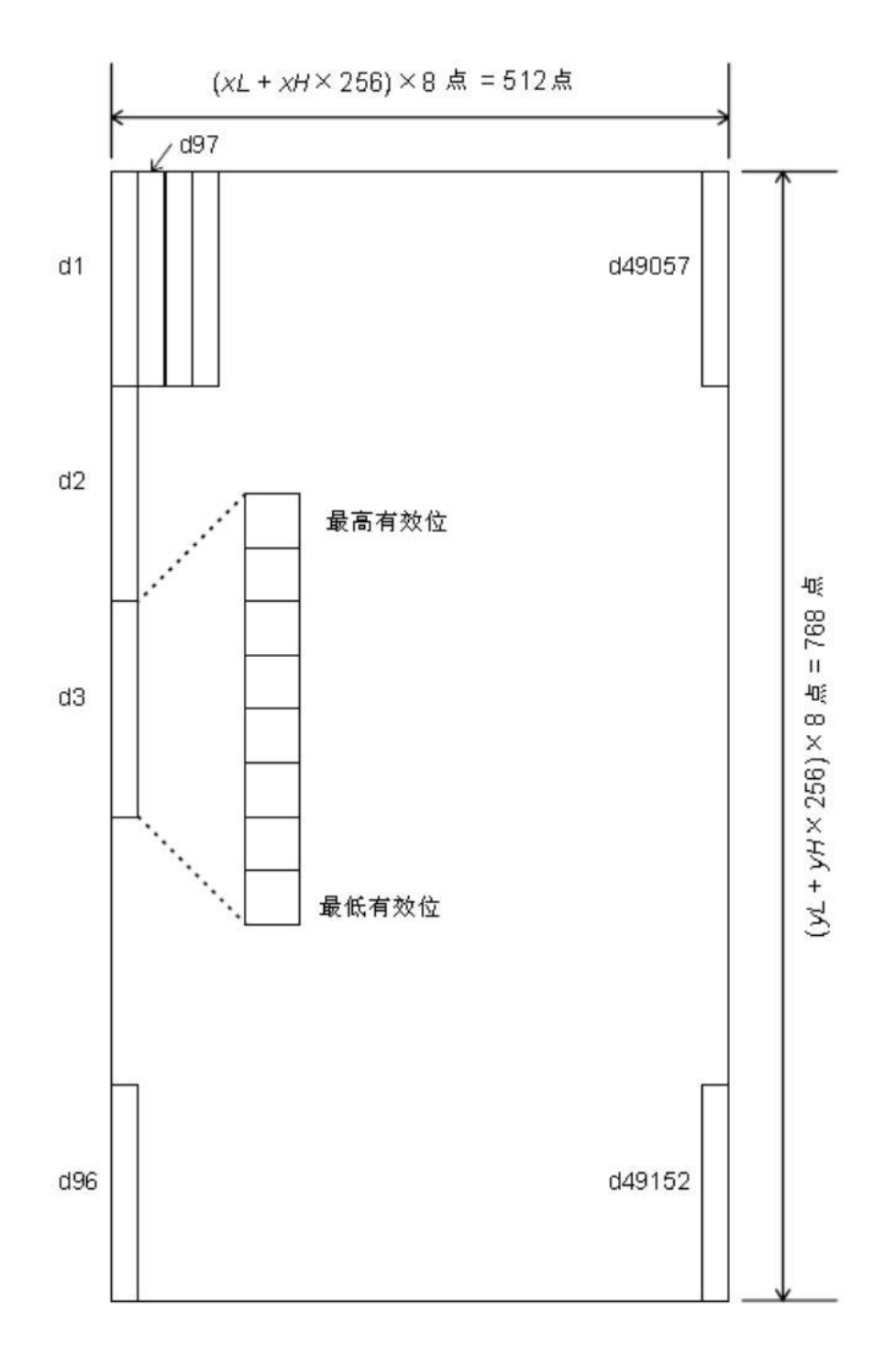

## **DC2 v nL nH [d1…dn]**

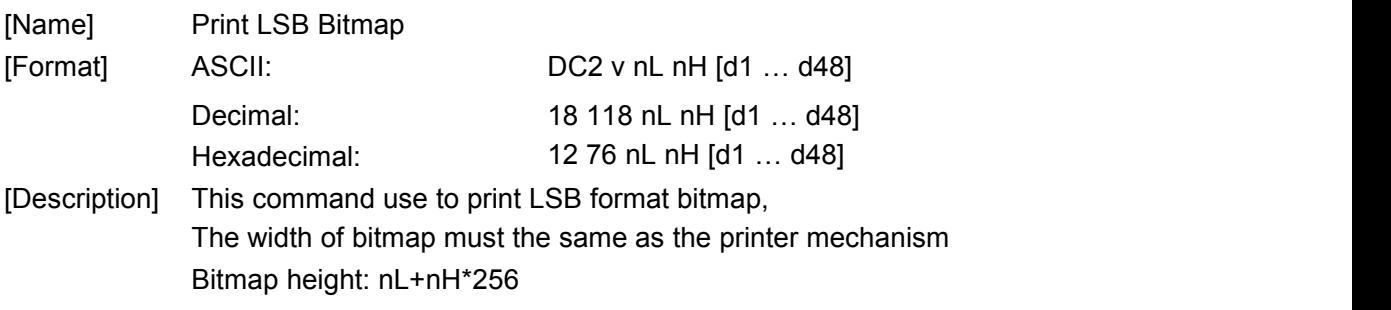

Bitmap format:

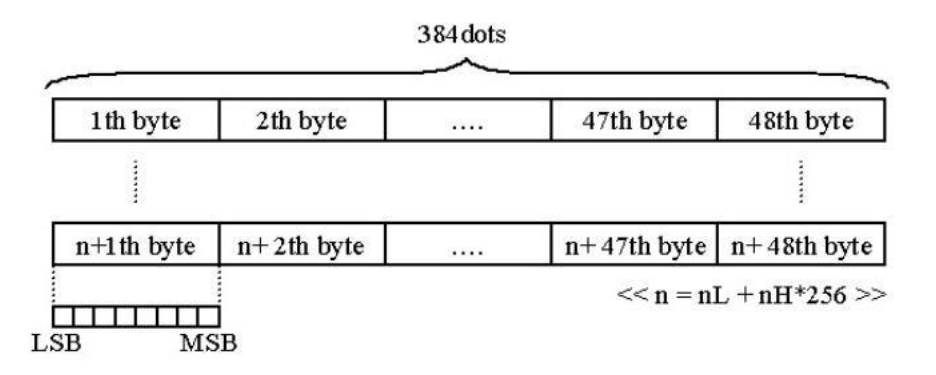

### **8.2.5 Init command**

#### **ESC @**

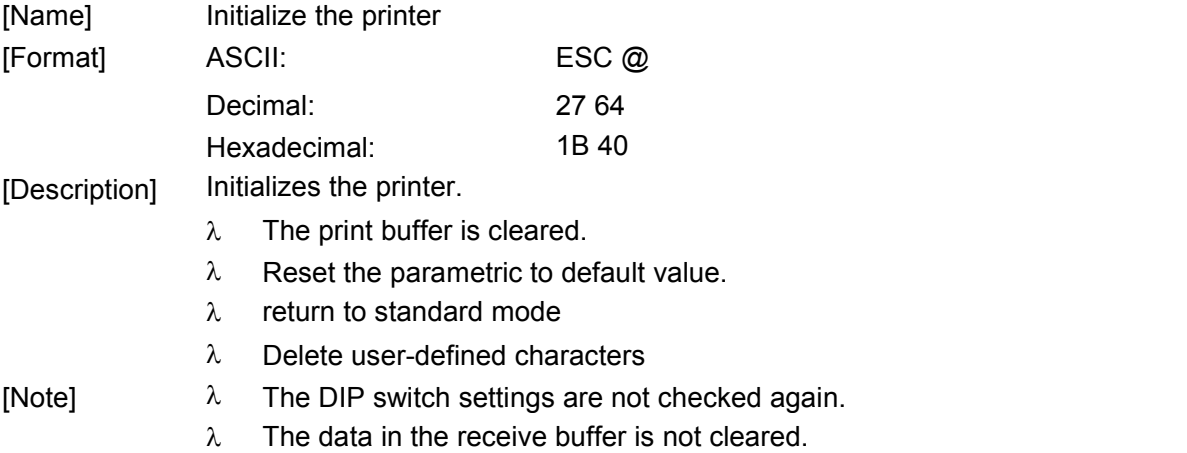

## **8.2.6 Status Command**

#### **ESC v n**

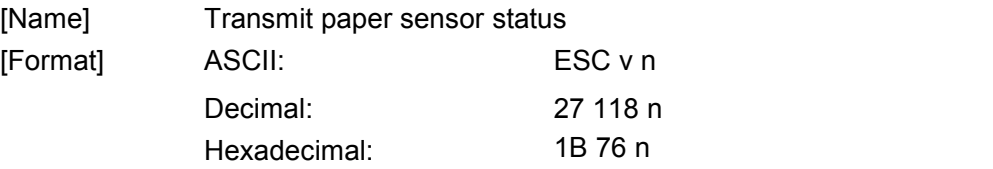

Bit Off/On Hex Decimal Function 00 01 **Hex Decimal Function**<br>
00 0 Offline.<br>
01 1 Online.<br> **Collary - Andron** Undefined. Off 00 On |  $01$  | 1 - <sup>0</sup> 1 Online. 0 Off 00 0 Offline.<br>
1 - - - - - Undefined. 1 Undefined. 0 Paper has. 4 Paper out. 0 **Definitive Interval** Voltage is normal. Voltage>9.5V. 8 Off 00 0 0 Paper has.<br>
On 04 4 Paper out.<br>
Off 00 0 Voltage is normal.<br>
On 08 8 Voltage > 9.5V.<br>
- - - - Undefined. On 04 4 Off 00 On  $\begin{array}{|c|c|c|c|c|c|} \hline \text{On} & \text{08} & \text{8} \end{array}$ - 00 04 | 4 | 1 00 08 | 8 | 1 - |- | 2 On 04 4<br>3 Off 00 0<br>3 On 08 8<br>4 - - - - - $3 \left| \frac{1}{2} \right|$ 4

[Description] The return value is 1 bytes, It is a different on behalf of the status:

CX-1 user manual Xiamen Better Electronic Technology Co., Ltd

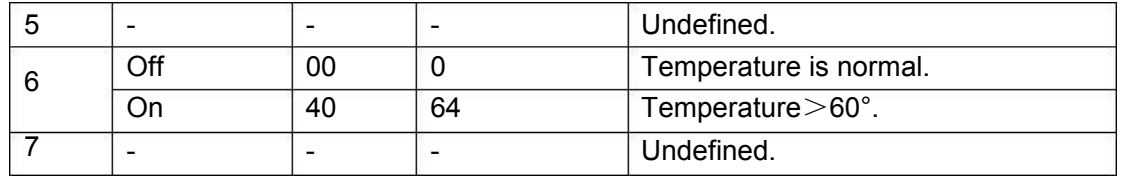

For example: return "0x04" is means paper out.

#### **GS a n**

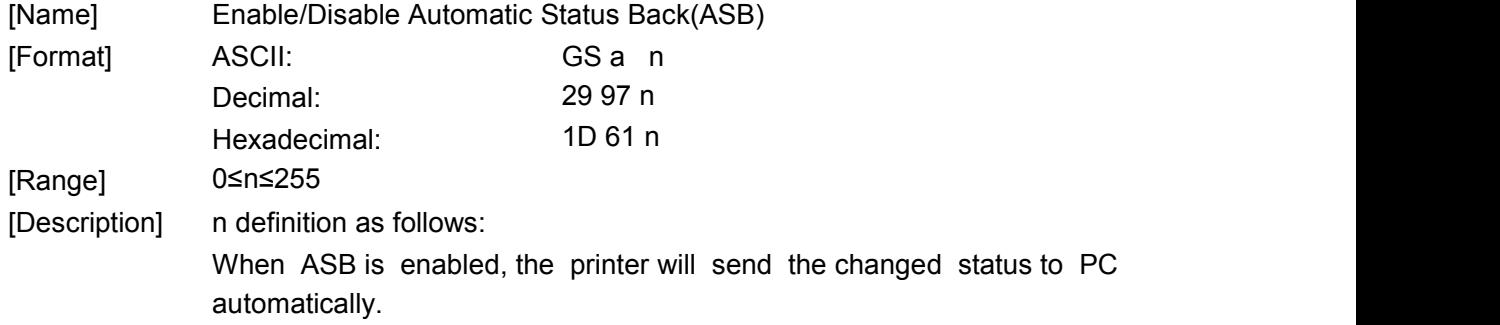

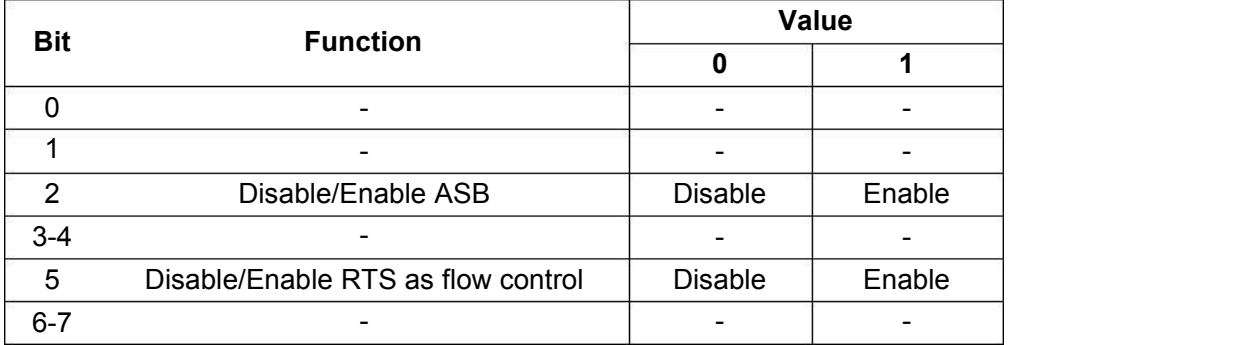

## **ESC u n (for Drawer)**

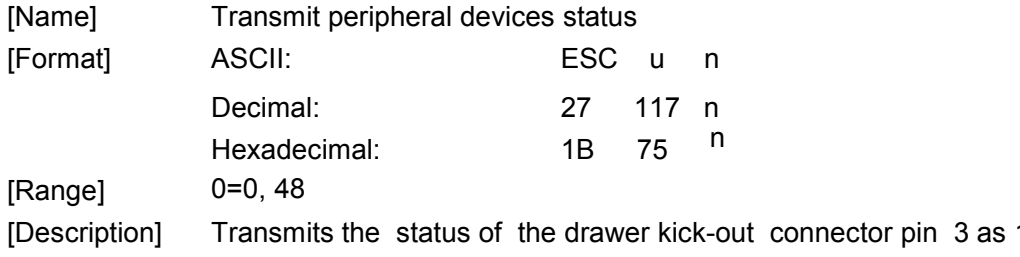

It connector pin 3 as 1byte of data when n=0, 48.this allows the host to determine the status of a peripheral device.

n is used as follows:

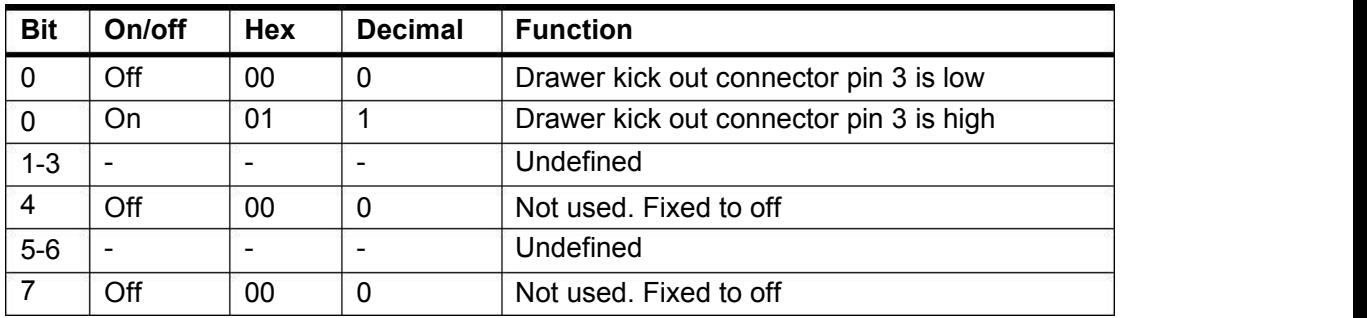

#### **GS r n**

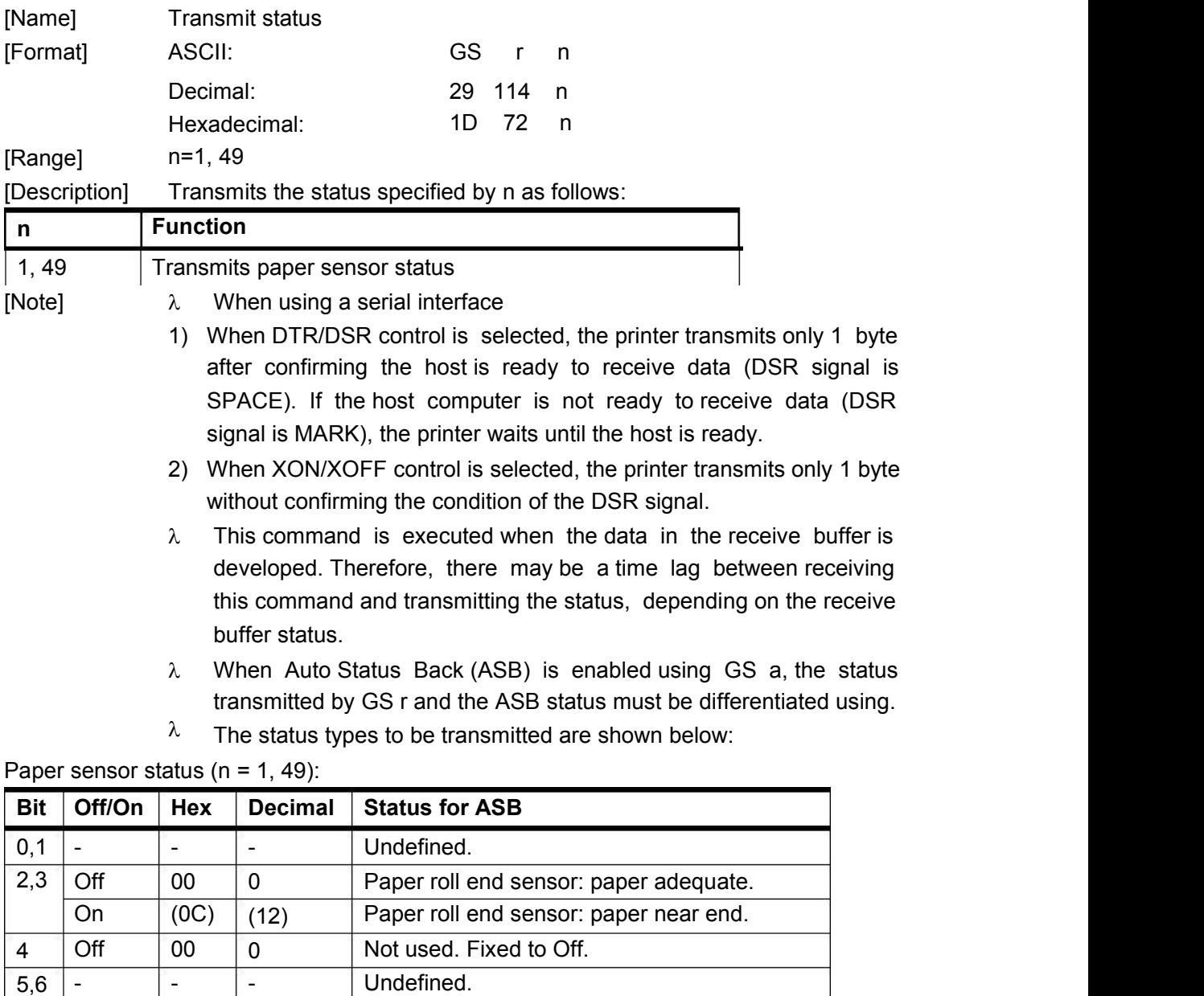

Bits 2 and 3: When the paper end sensor detects a paper end, the printer goes offline and does not execute this command. Therefore, bits 2 and 3 do not transmit the status of paper end.

- 0 Paper roll end sensor: paper near end.<br>
0 0 0 Not used. Fixed to Off.<br>
- - Undefined.

[Reference] **GS a**

Off 00

## **8.2.7 Bar Code Command**

On | (0C) | (12) |

5,6 -

4 Off | 00 | 0 | Not used. Fix

7 Off 00 0 Not used. Fixed to Off.

#### **GS H n**

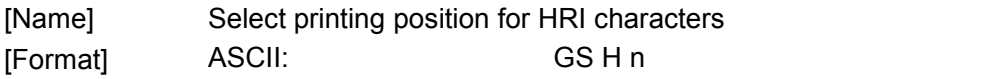

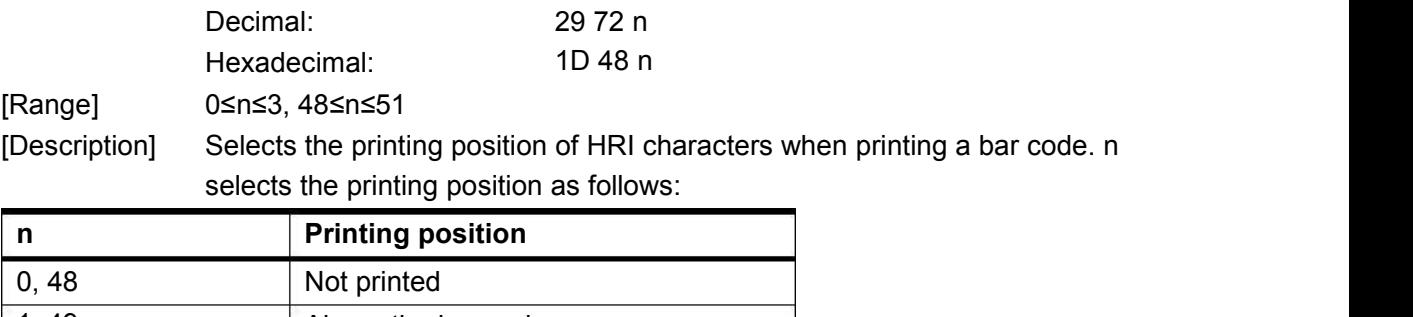

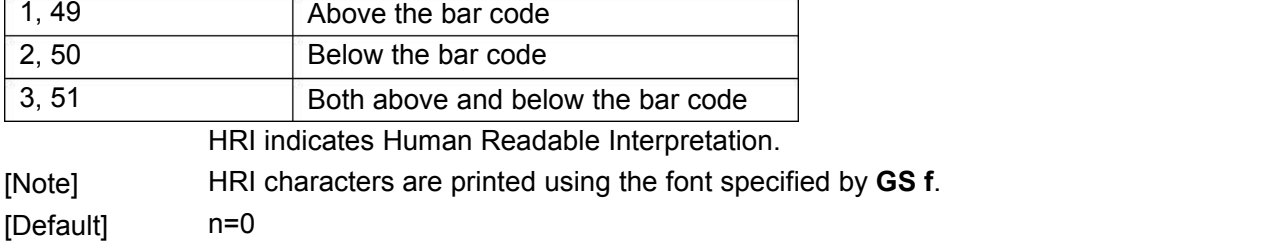

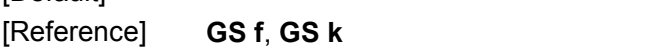

## **GS h n**

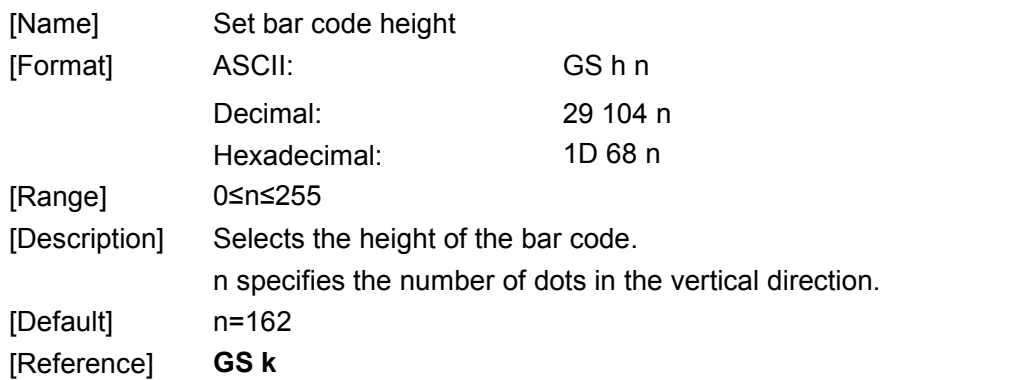

#### **GS w n**

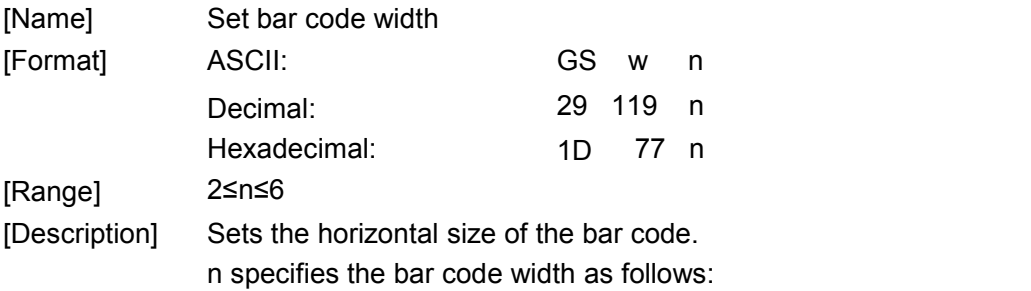

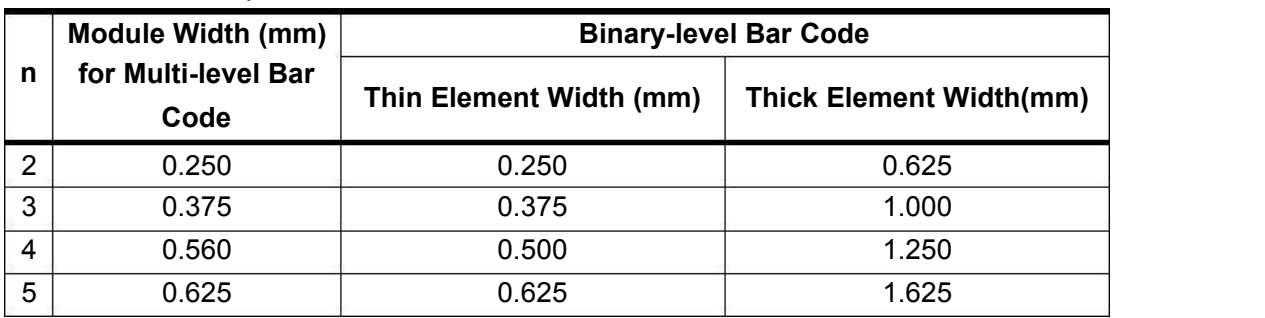

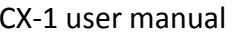

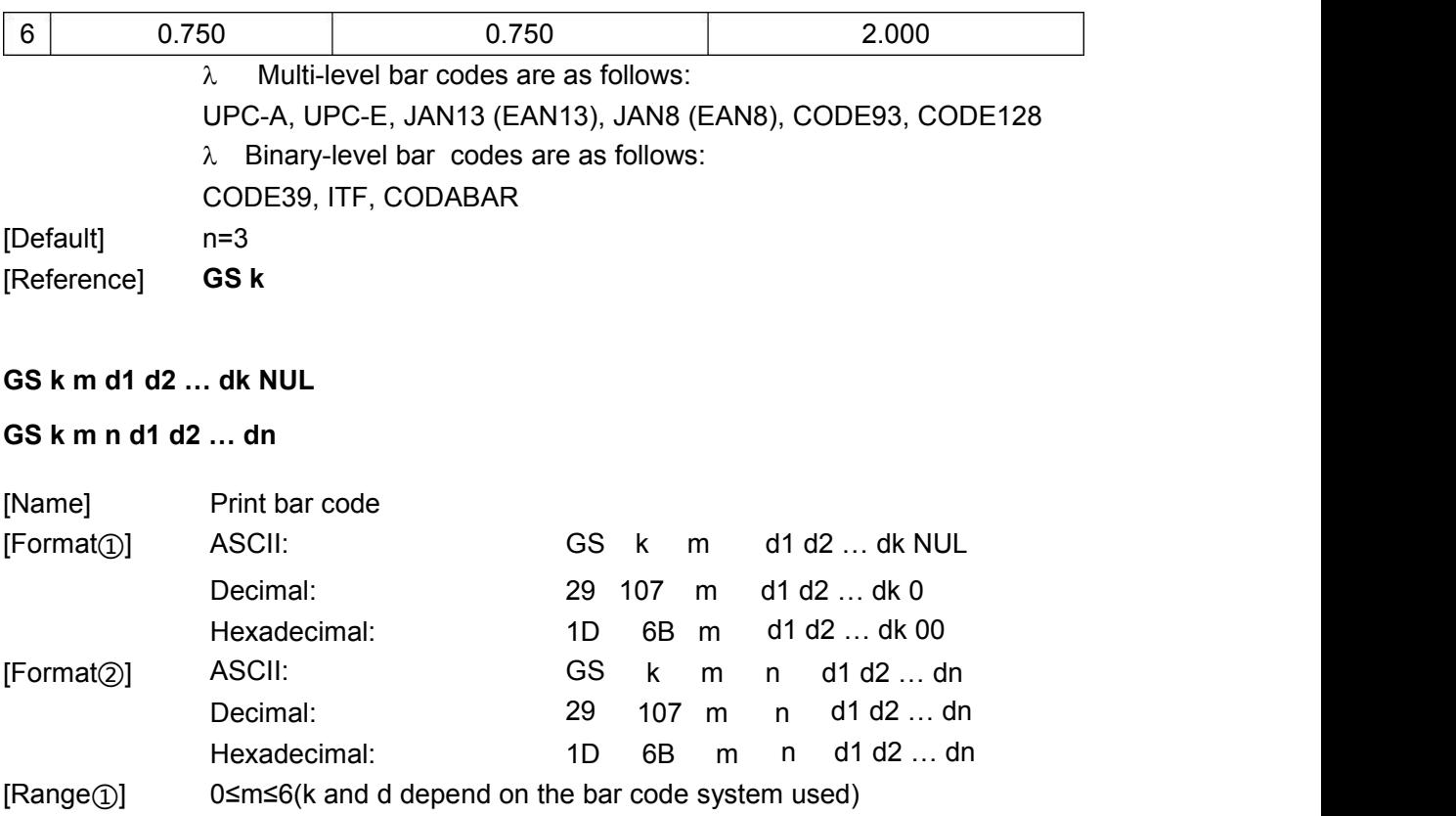

[Range②] 65≤m≤73(n and d depend on the bar code system used)

[Description] Selects a bar code system and prints the bar code.

m selects a bar code system as follows:

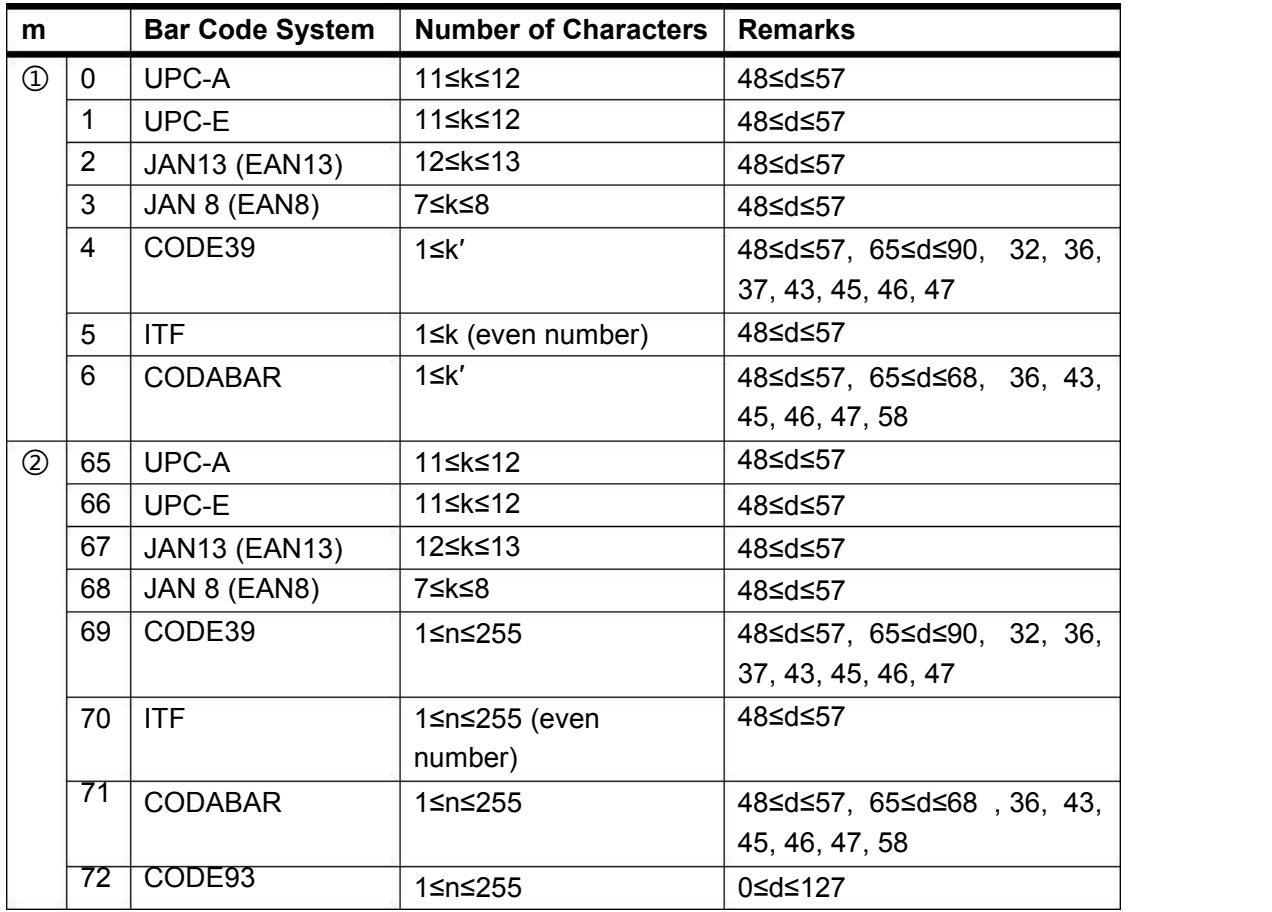

[Notes for $\circled{1}$ ]  $\lambda$  This command ends with a NUL code.

- $\lambda$  When the bar code system used is UPC-A or UPC-E, the printer prints the bar code data after receiving 12 bytes of bar code data and processes the following data as normal data.
- $\lambda$  When the bar code system used is JAN13 (EAN13), the printer prints the bar code after receiving 13 bytes of bar code data and processes the following data as normal data.
- $\lambda$  When the bar code system used is JAN8 (EAN8), the printer prints the bar code after receiving 8 bytes of bar code data and processes the following data as normal data.
- $\lambda$  The number of data for the ITF bar code must be even numbers. When an odd number of bytes of data is input, the printer ignores the last received data.
- [Notes for②]  $\lambda$  n indicates the number of bar code data bytes, and the printer processes n bytes from the next character data as bar code data.
	- $\lambda$  If n is outside the specified range, the printer stops command processing and processes the following data as normal data.

[Notes in standard mode]

- $\lambda$  If d is outside the specified range, the printer only feeds paper and processes the following data as normal data.
- $^\lambda$  If the horizontal size exceeds printing area, the printer only feeds the paper.
- $\lambda$  This command feeds as much paper as is required to print the bar code, regardless of the line spacing specified by **ESC 2** or **ESC 3**.
- $\lambda$  This command is enabled only when no data exists in the print buffer.When data exists in the print buffer, the printer processes the datafollowing m as normal data.
- $\lambda$  After printing the bar code, this command sets the print position to thebeginning of the line.
- $\lambda$  This command is not affected by print modes (emphasized, double-strike, underline, character size, white/black reverse printing,

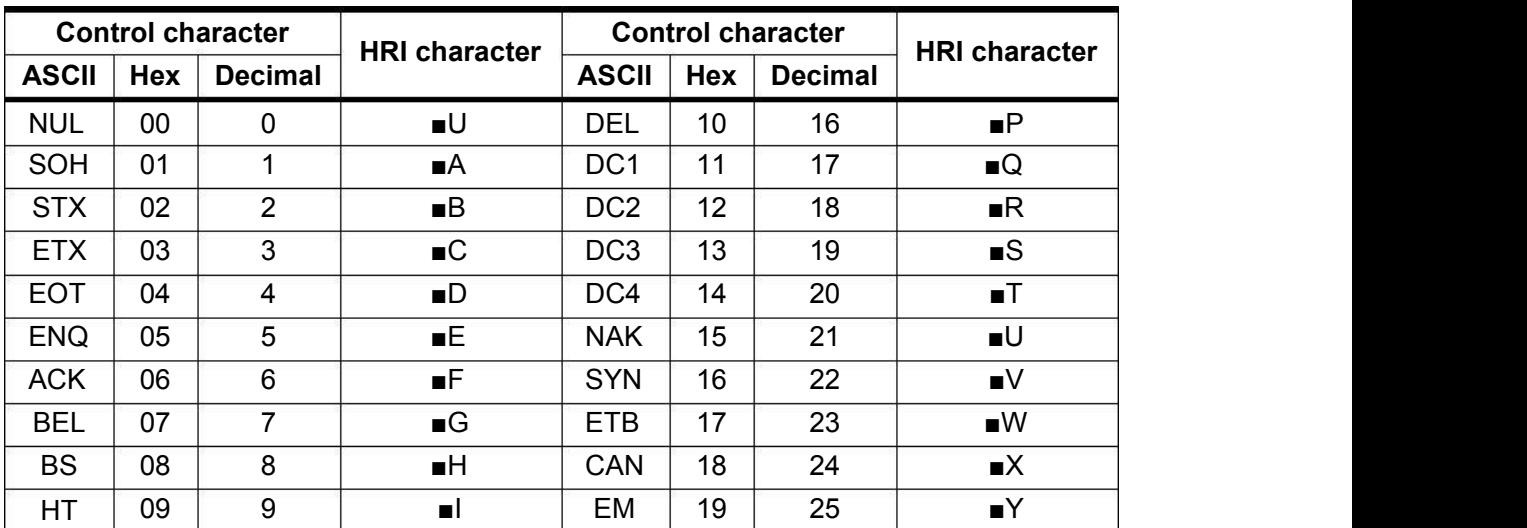

or 90° rotated character, etc.), except for upside-down printing mode.

CX-1 user manual Xiamen Better Electronic Technology Co., Ltd

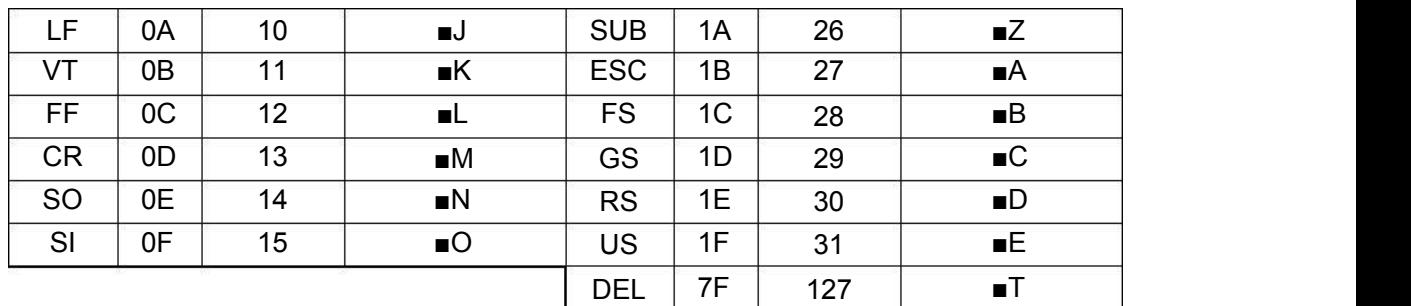

[Example] Printing **GS k** 72 7 67 111 100 101 13 57 51

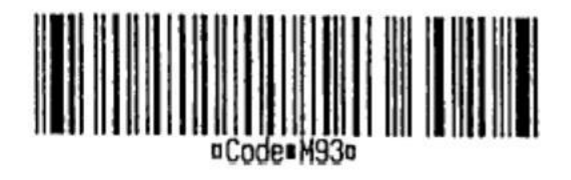

When CODE128 (m= 73) is used:

When using CODE128 in this printer, take the following points into account for data transmission:

①The top of the bar code data string must be the code set selection character (CODE A, CODE B, or CODE C), which selects the first code set.

②Special characters are defined by combining two characters "{" and one character. The ASCII character "{" is defined by transmitting "{" twice consecutively.

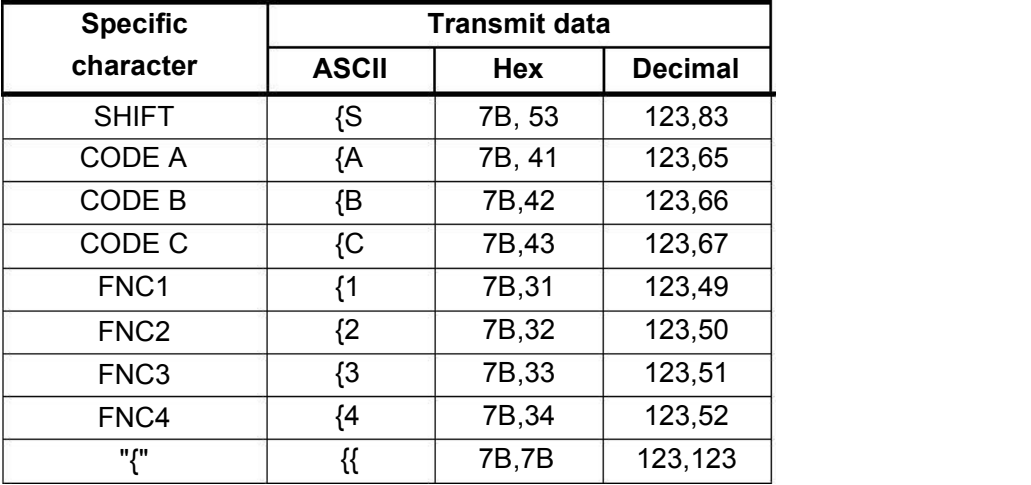

[Example] Example data for printing "No. 123456"

In this example, the printer first prints "No." using CODE B, then prints the following numbers using CODE C.

**GS k** 73 10 123 66 78 111 46 123 67 12 34 56

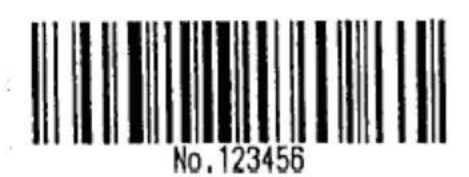

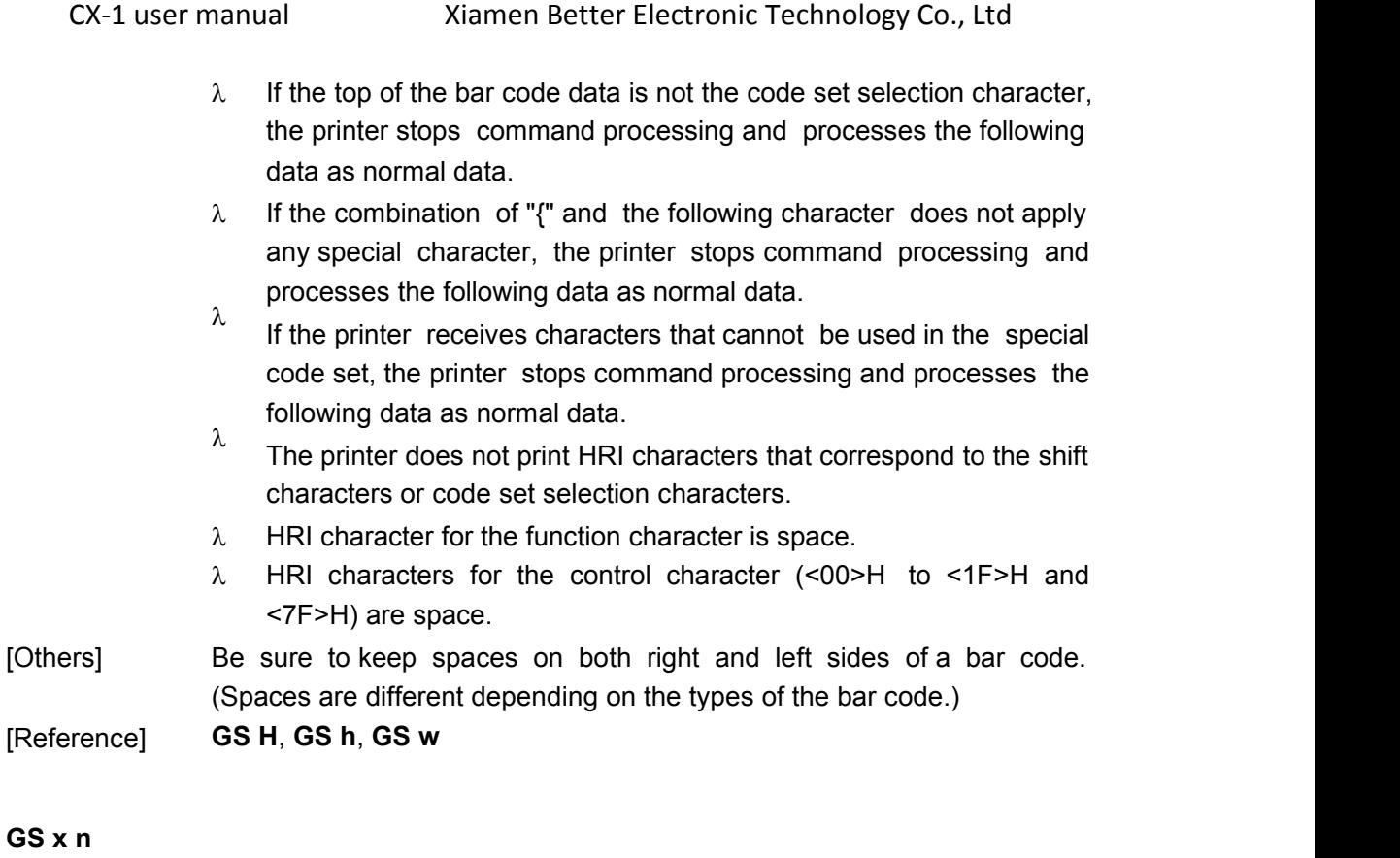

## [Name] Set bar code printing left space [Format] ASCII: GS x n Decimal: 29 120 n Hexadecimal: 1D 78 n [Description] The print bar code staring positions is: 0→255

## **8.2.8 Miscellaneous Function Command**

## **ESC 7 n1 n2 n3**

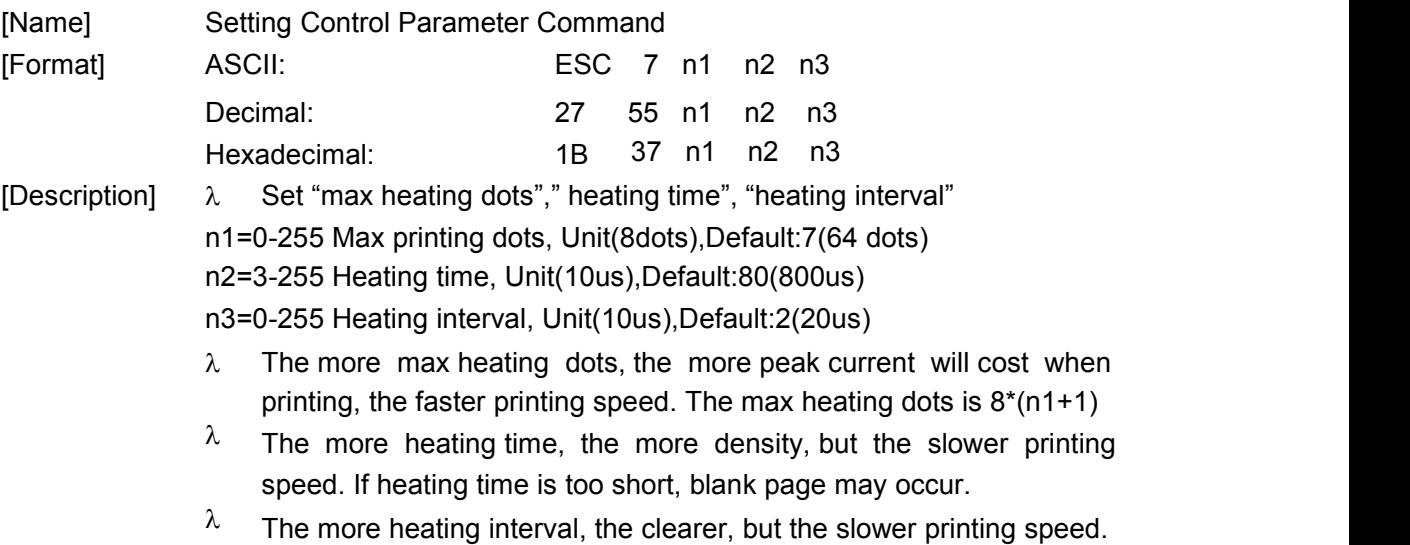

## **ESC 8 n1 n2**

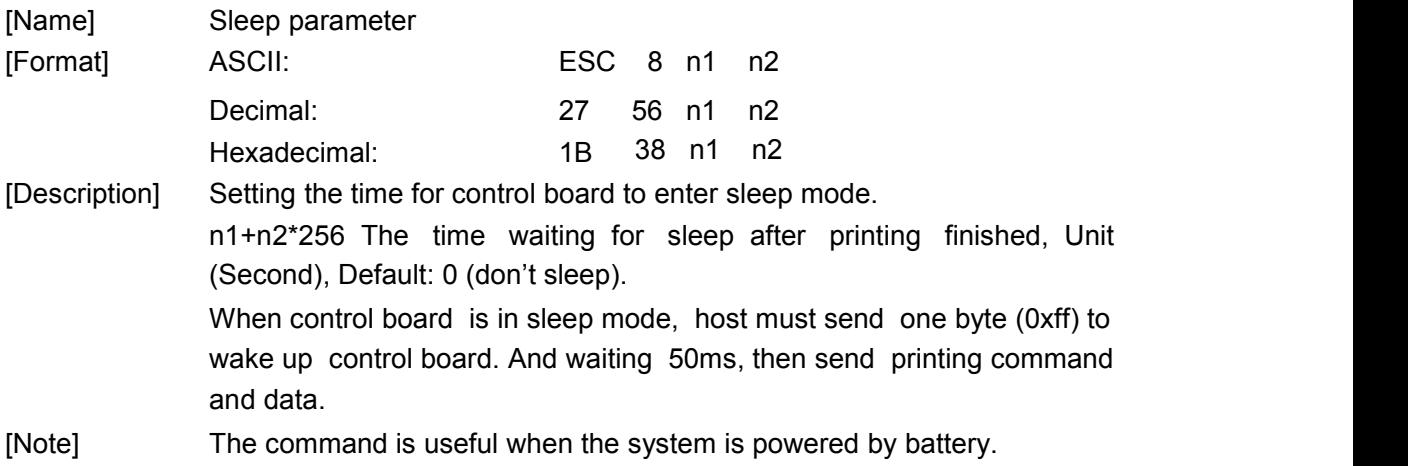

#### **DC2 # n**

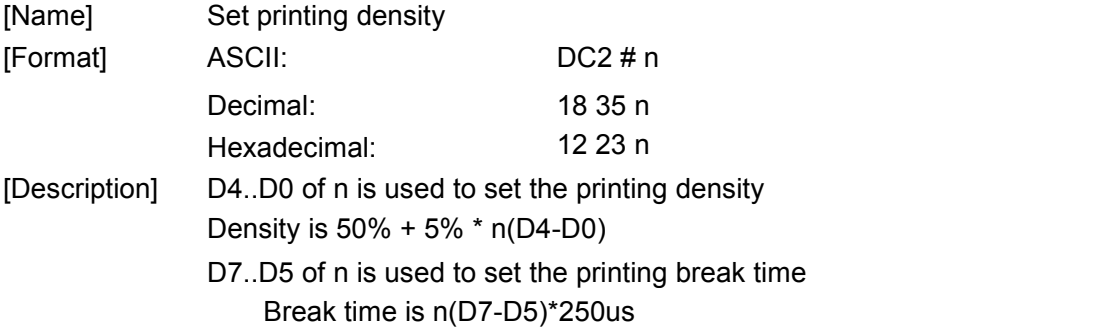

#### **DC2 T**

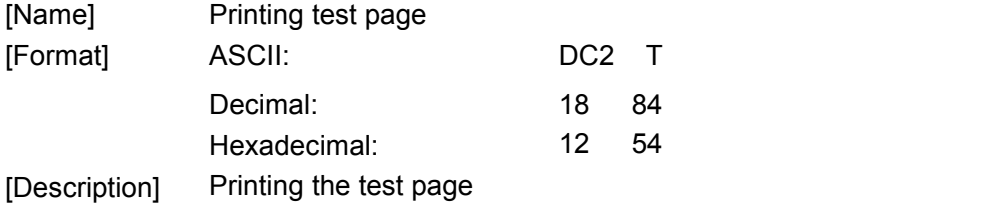

## **FS t n (for CB105B)**

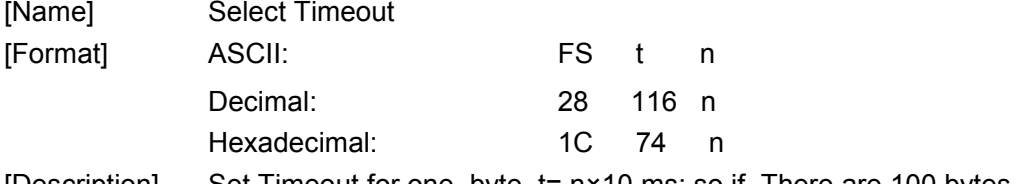

[Description] Set Timeout for one byte, t= n×10 ms; so if There are 100 bytes needed for a command, the printer will wait 1000×n ms, when n=0, the printer will wait until all chars needed have received.

## **8.2.9 New commands**

## **DC2 E**

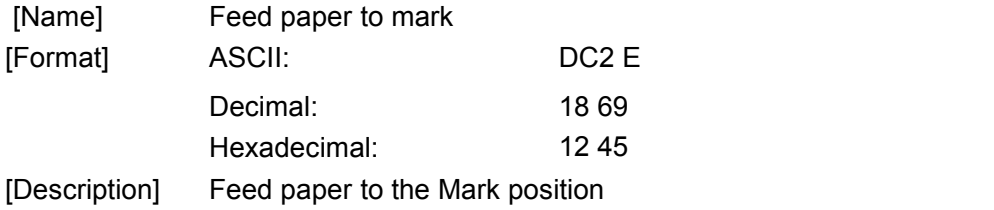

### **DC2 m d 1l 1h**

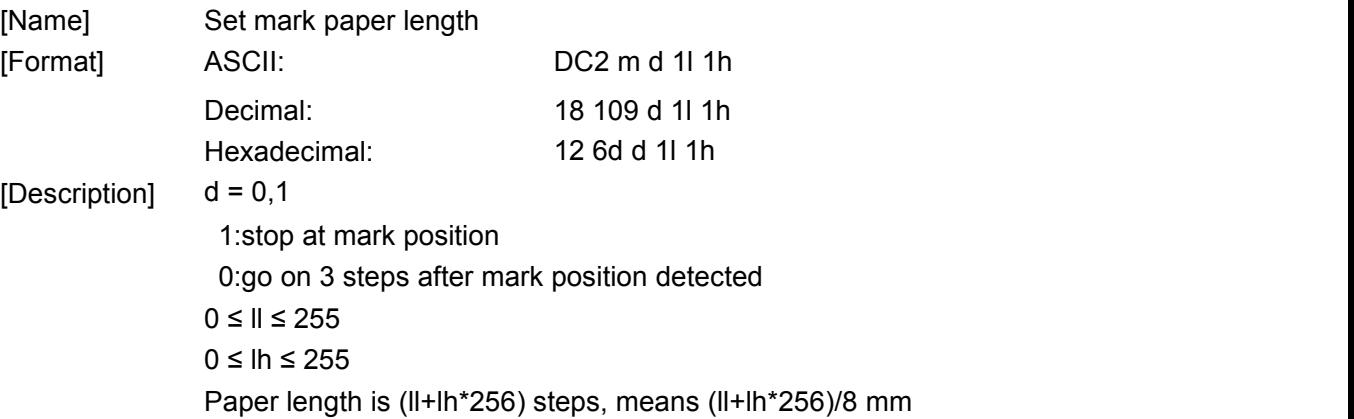

#### **ESC C n (for BM)**

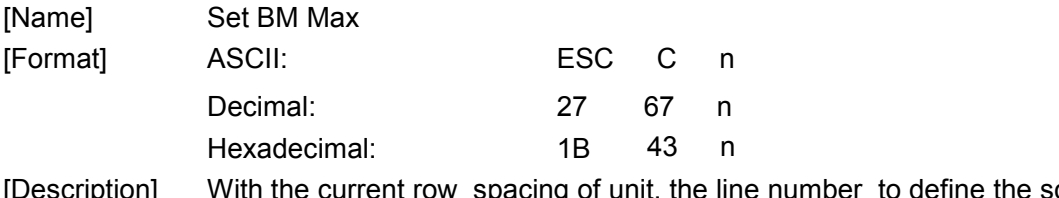

[Description] With the current row spacing of unit, the line number to define the scope of testing black mark, the default value is 4 inches.

## **GS FF (for BM)**

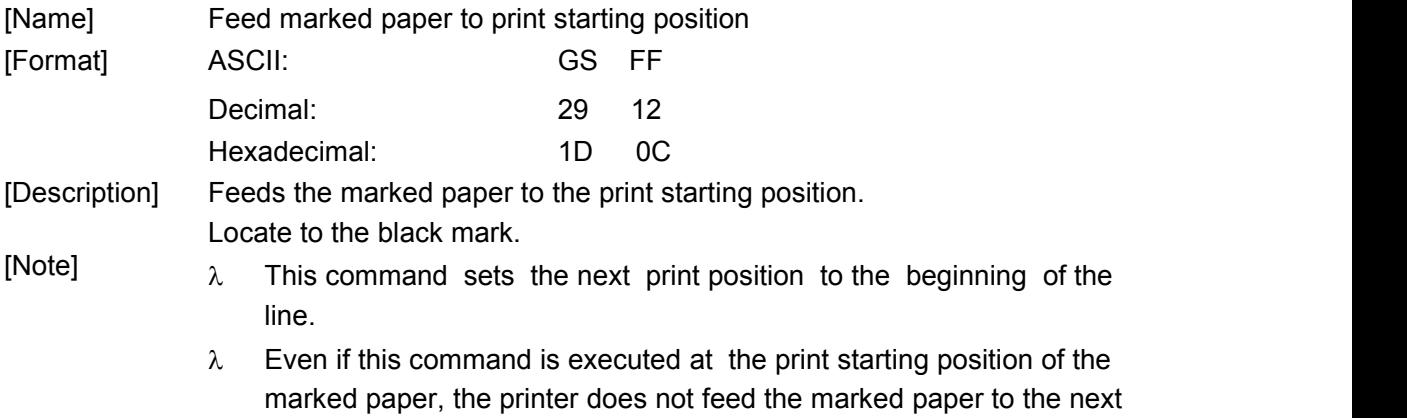

print starting position.

[Reference] **GS ( F**

#### **ESC i (for cut)**

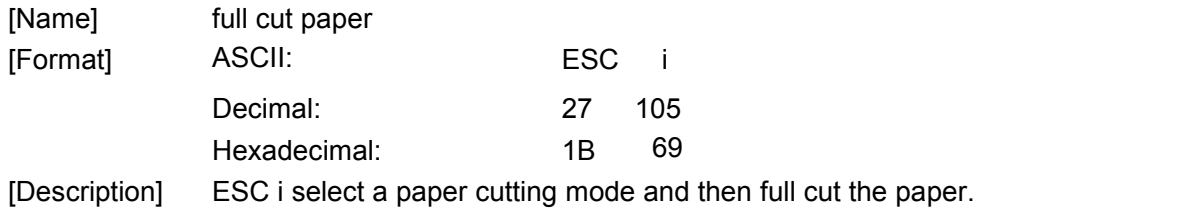

#### **ESC m (for cut)**

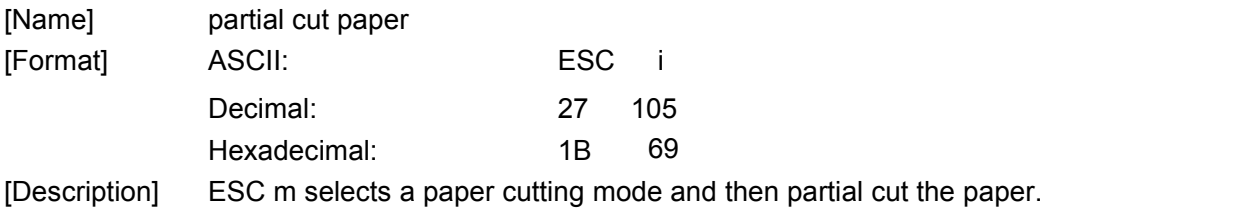

#### ①**GS V m**② **GS V m n(for cut)**

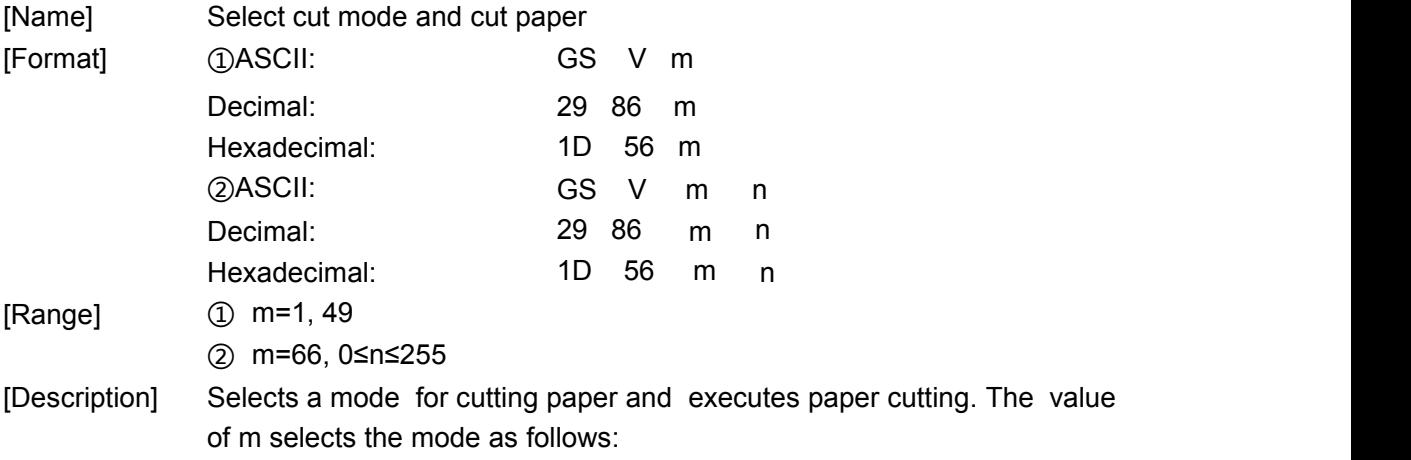

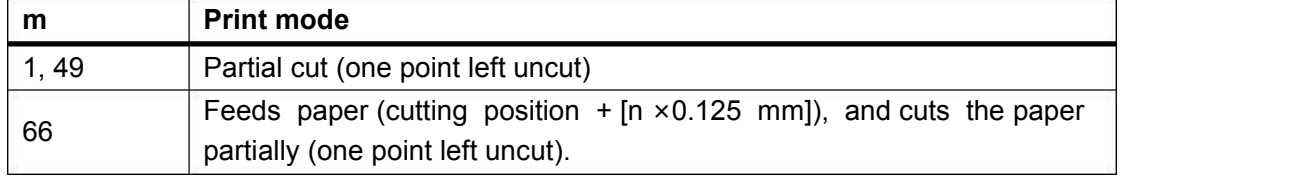

[Notes for ① and ②]

- $\lambda$  Cutting status is different, depending on the installed autocutter type.
- $\lambda$  This command is effective only when processed at the beginning of a line.
- [Note for ① ] Only the partial cut is available; there is no full cut.
- [Notes for  $\circled{2}$ ]  $\lambda$  When n=0, the printer feeds the paper to the cutting position and cuts it.

 When n≠0, the printer feeds the paper to (cutting position+[n×0.125 mm (0.0049")]) and cuts it.

## **ESC P m t1 t2 (for Drawer)**

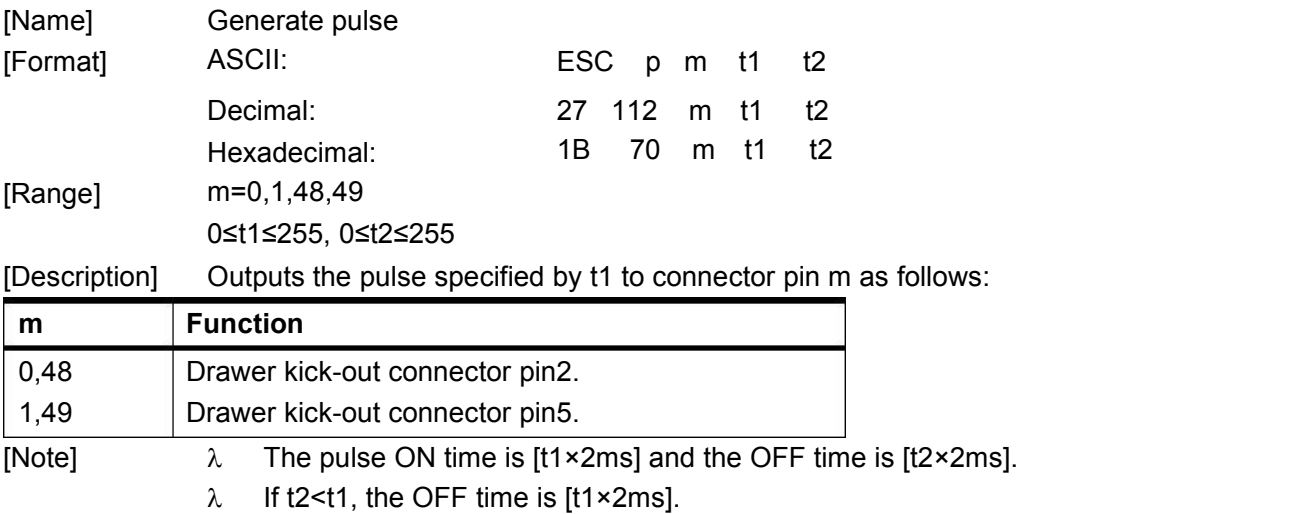

## **ESC c 5 n(for buttons)**

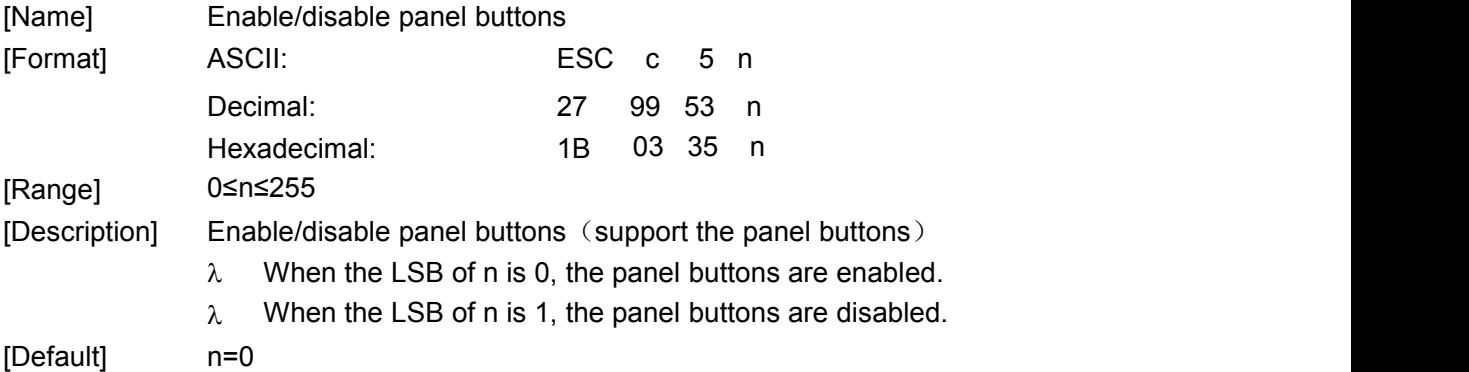

## **GS ( F pL pH a m nL nH (for 701BM)**

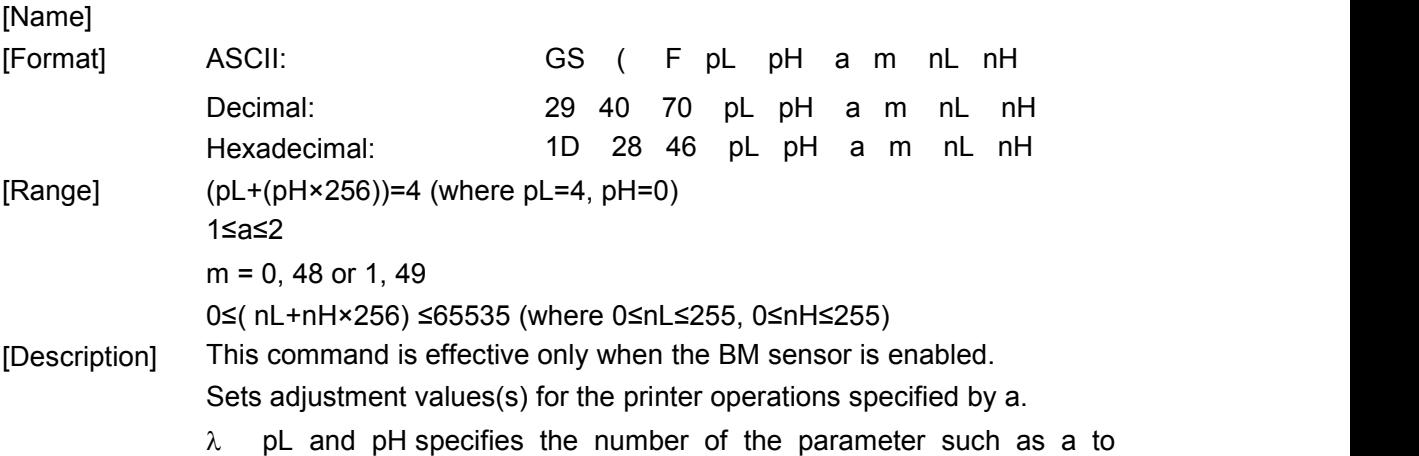

(pL+(pH×256))bytes.

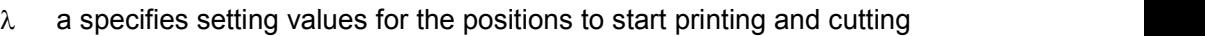

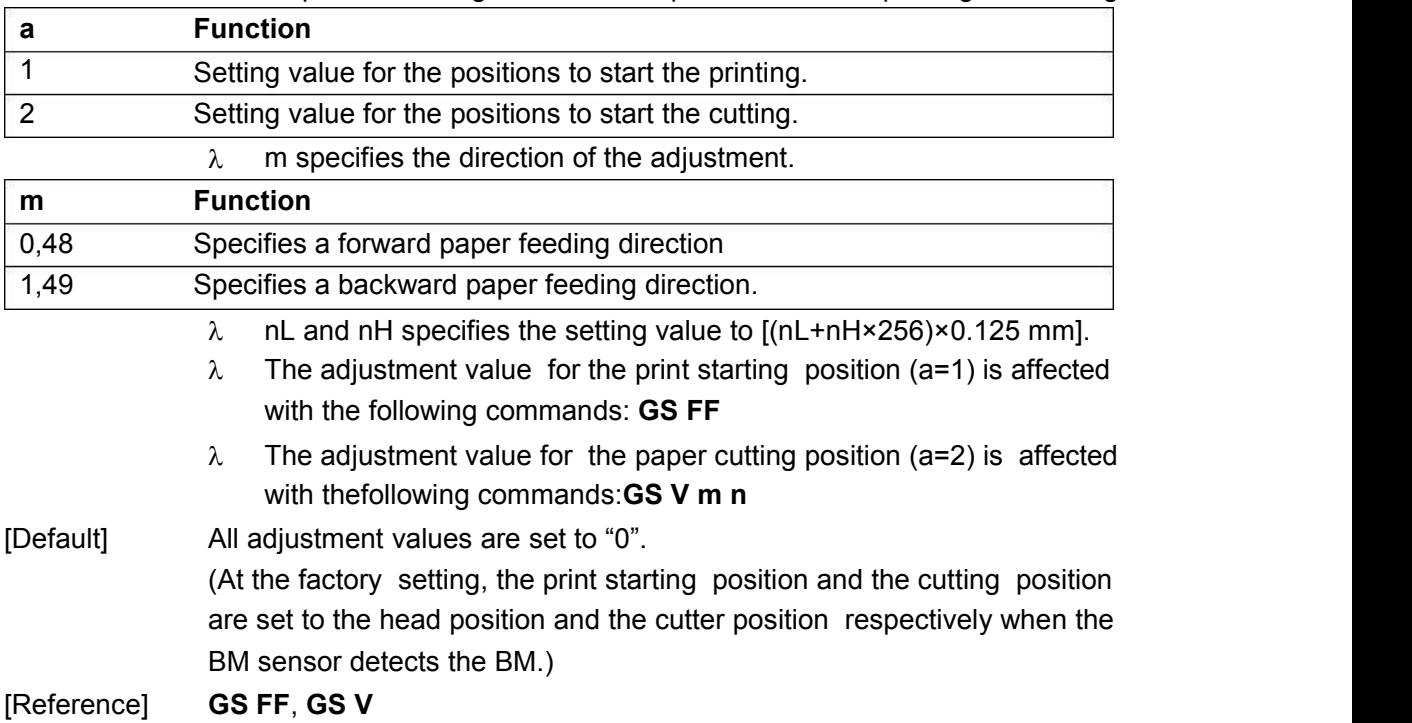

## **FS C (for CB65C)**

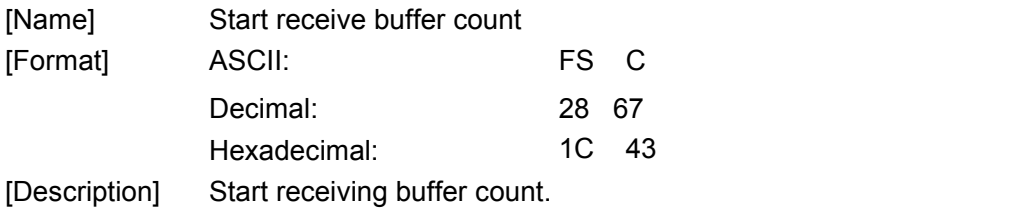

## **FS S (for CB65C)**

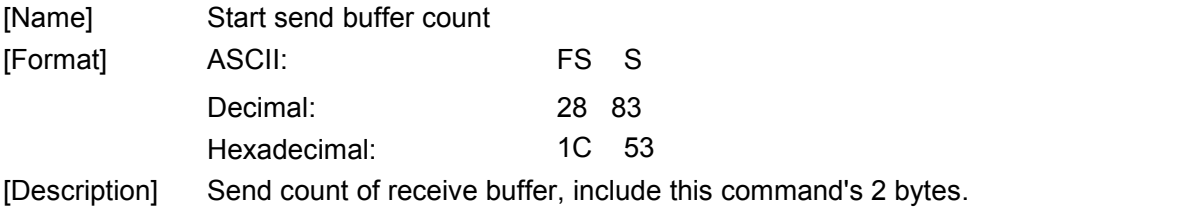

## **FS s (for XBLY)**

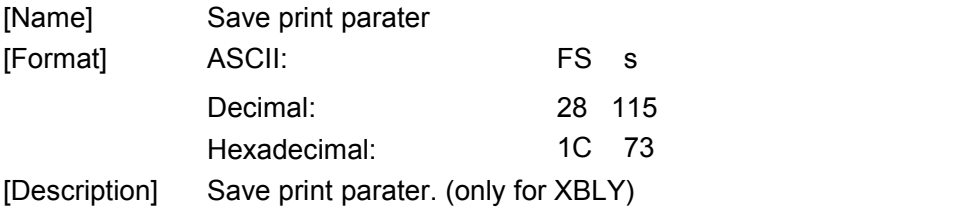

# **FS d (for XBLY)**

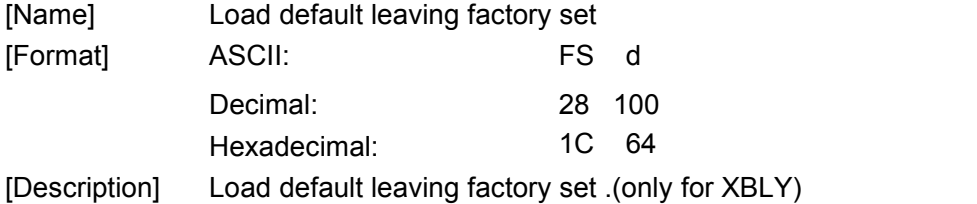

# Appendix 1 Code page

## Page0 PC437 Page3 CP860 [Portuguese]

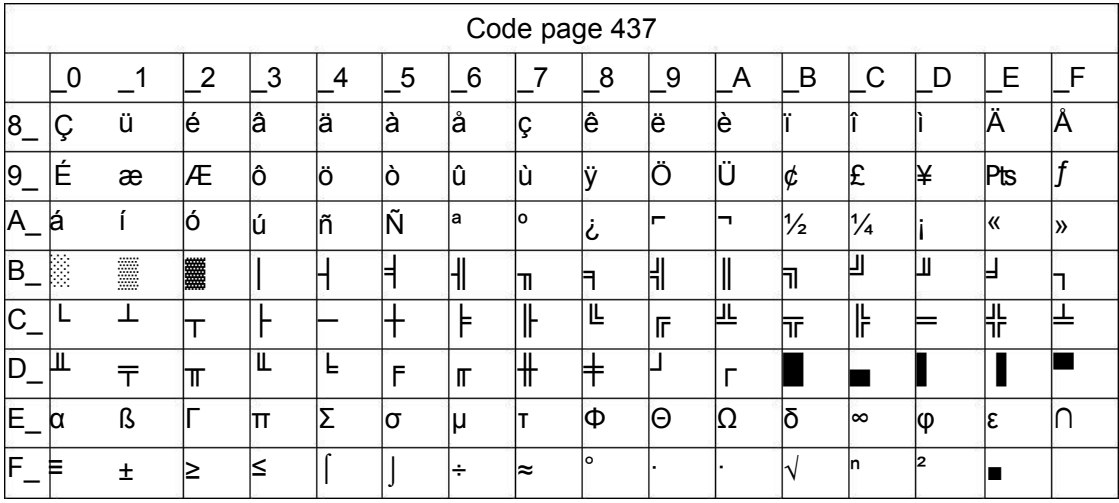

#### Page 1 Katakana

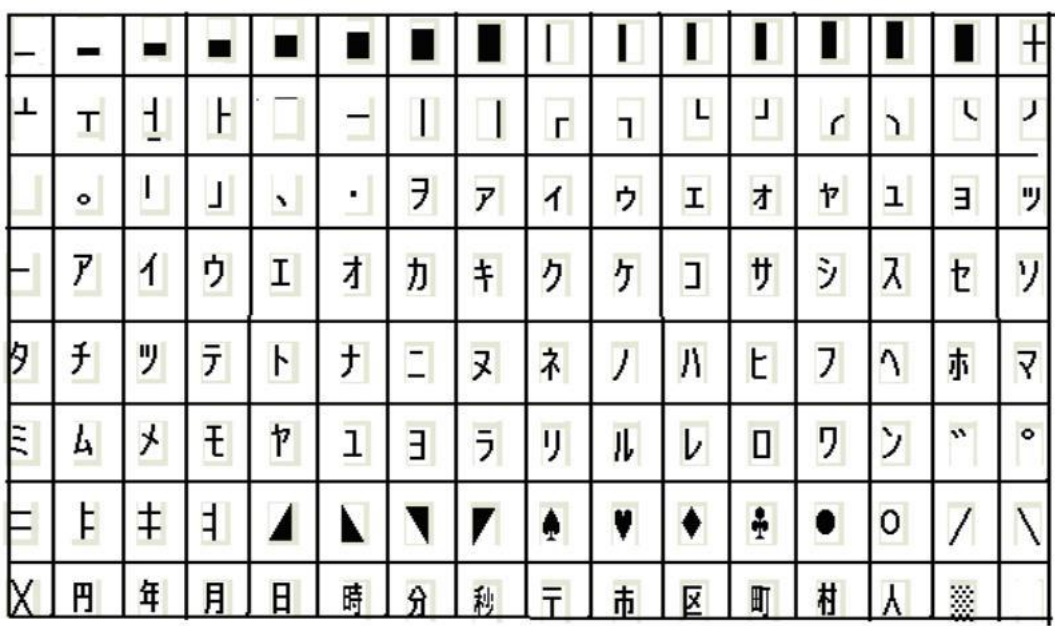

## Page2 PC850 [Multilingual]

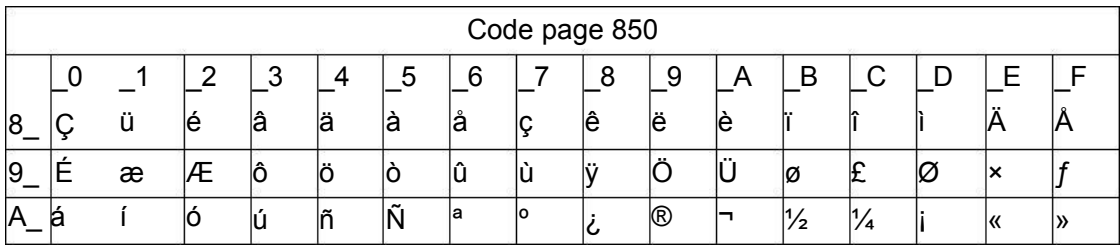

#### Page 55 of 70

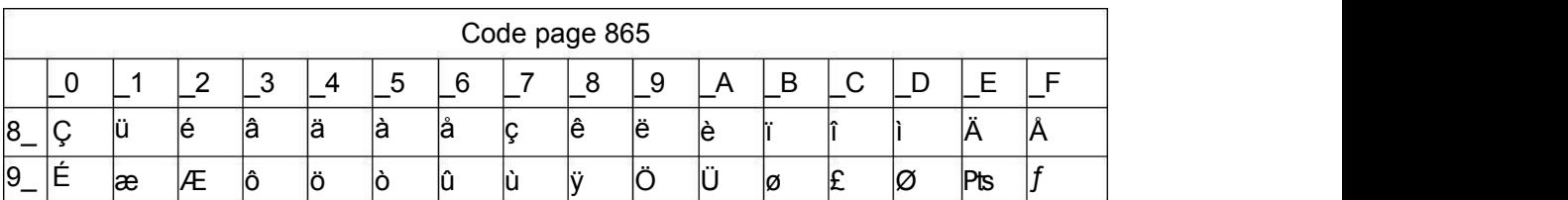

## **Page5 pc865 [Nordic]**

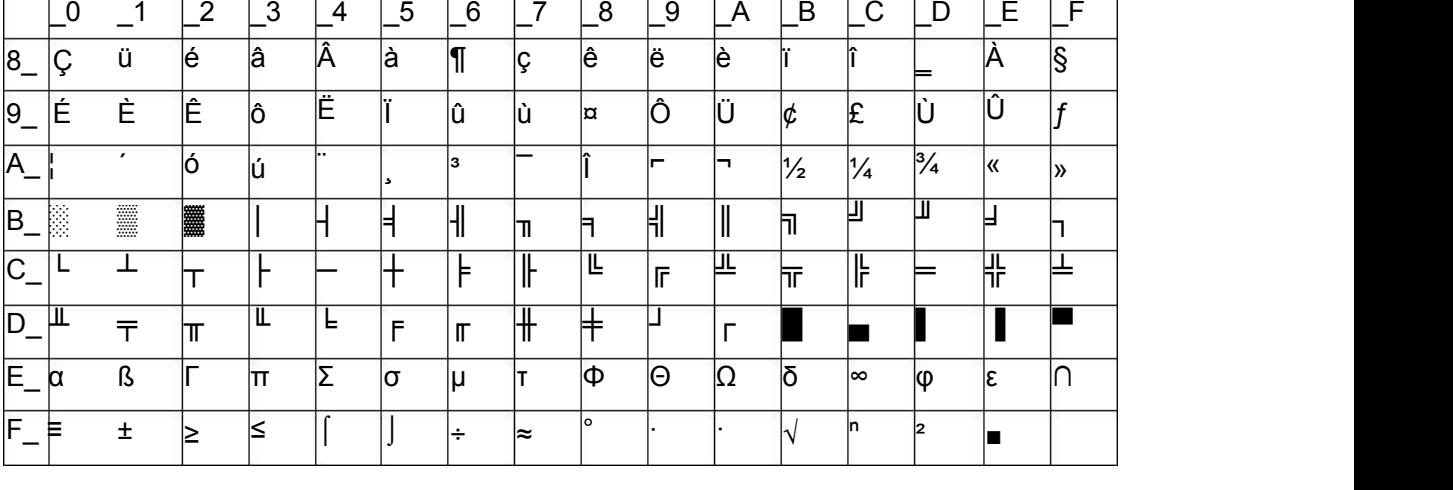

Code page 863

## **Page4 PC863 [Canadian-French]**

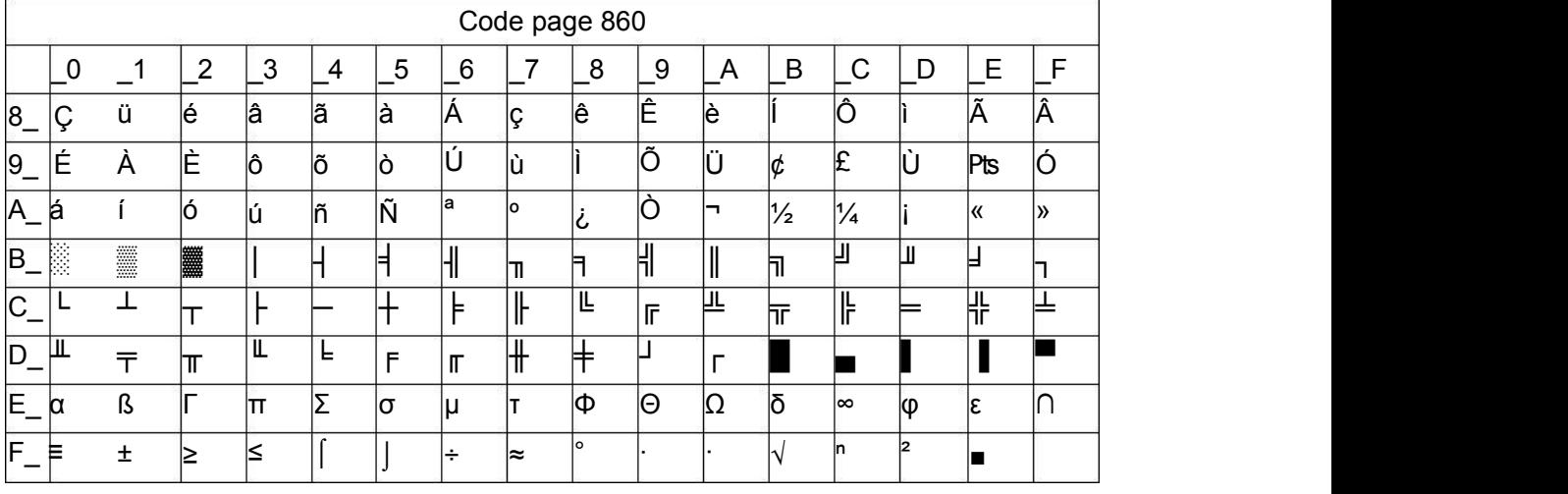

## **Page3 PC860 [Portuguese]**

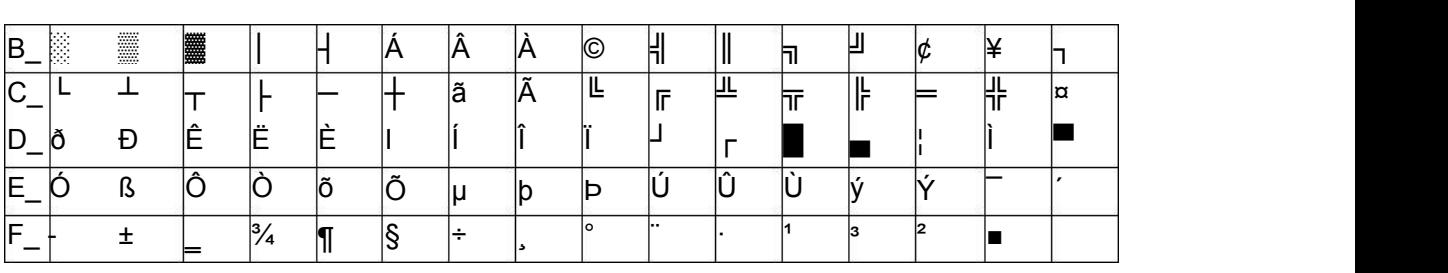

CX-1 user manual Xiamen Better Electronic Technology Co., Ltd

Xiamen Better Electronic Technology Co., Ltd

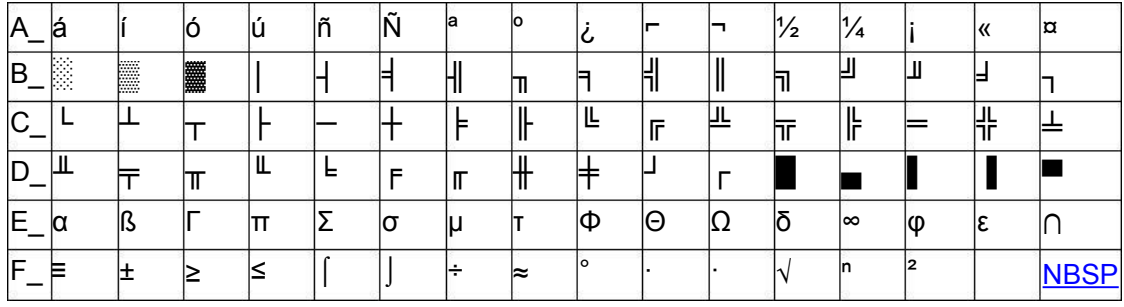

## Page6 pc1251 [Cyrillic]

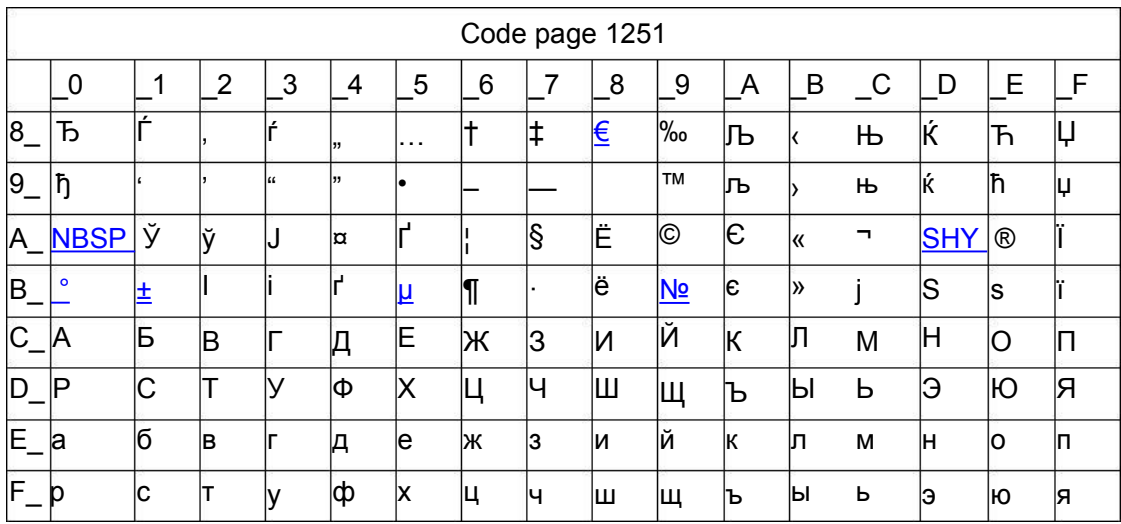

## Page7 pc866 Cyrilliec #2

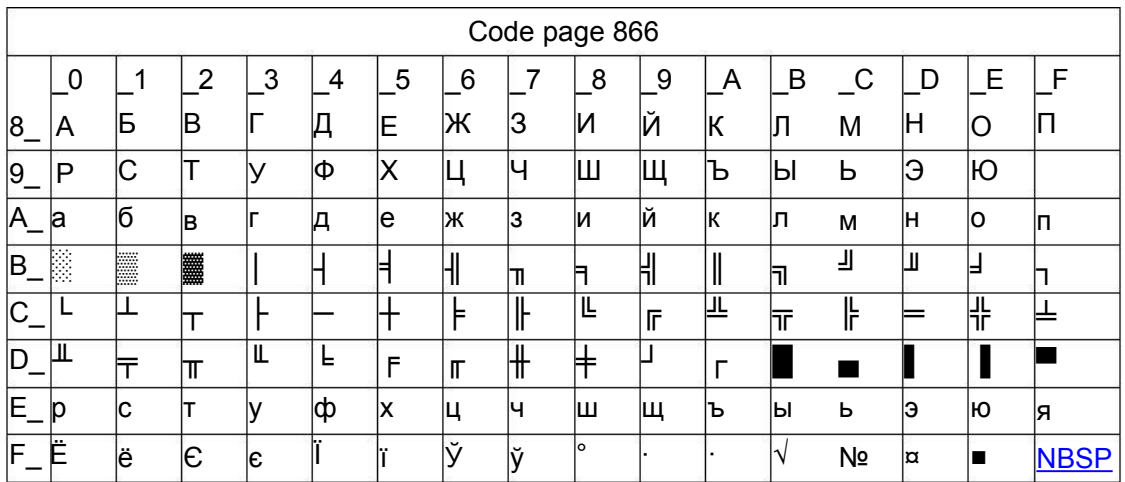

## Page8 MIK [Cyrillic /Bulgarian]

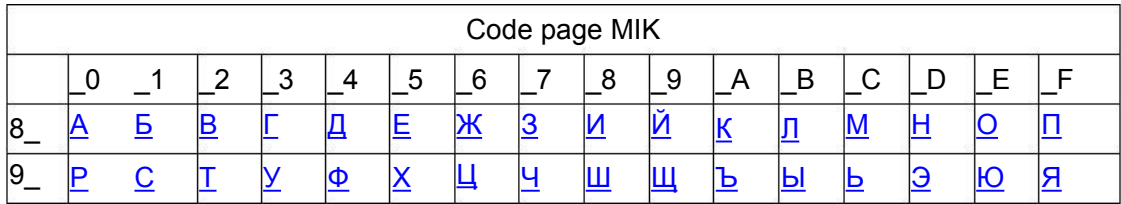

Xiamen Better Electronic Technology Co., Ltd

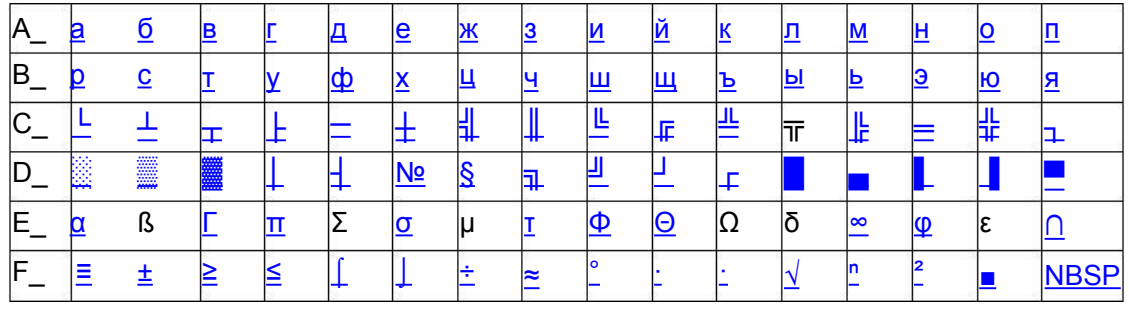

## Page9 CP755

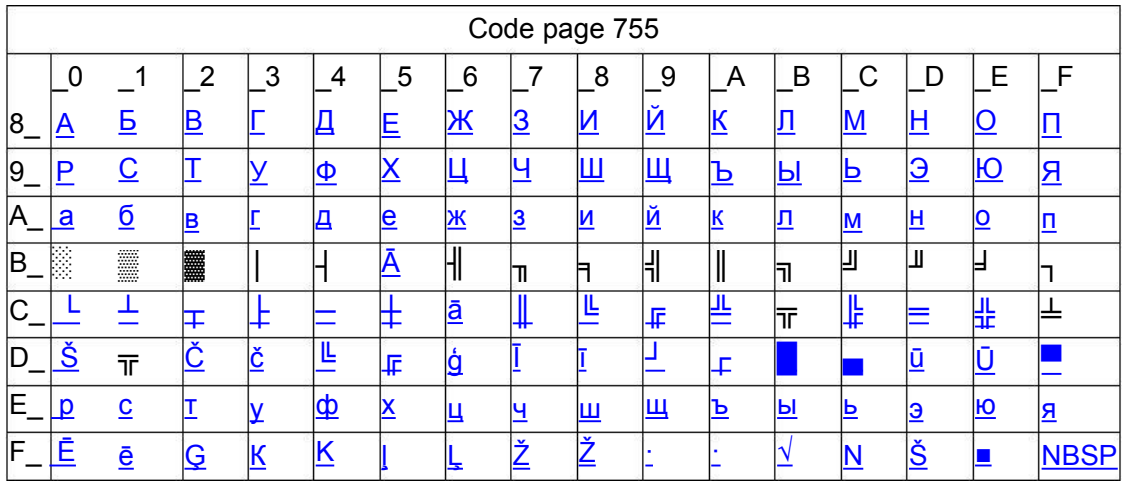

## Page10 Iran

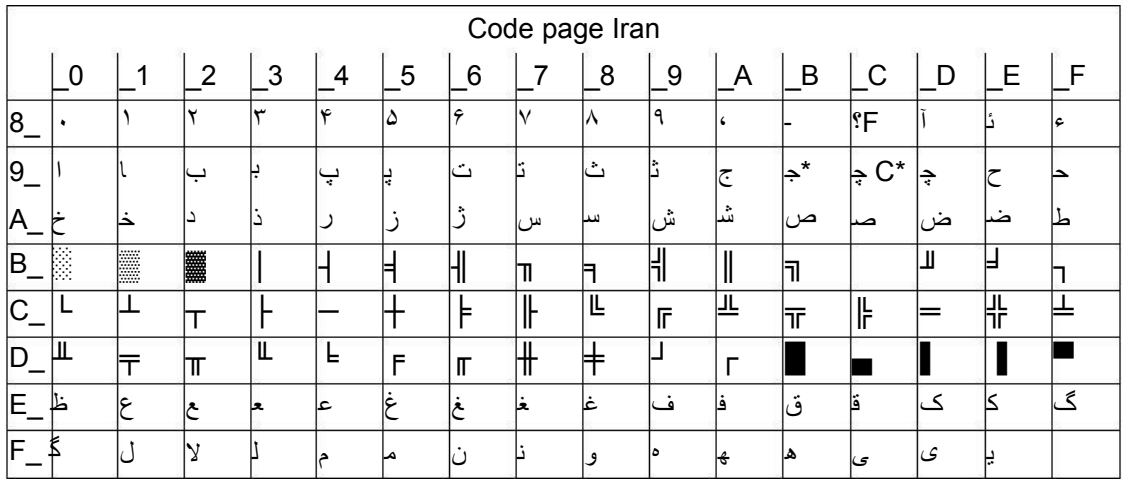

## Page15 CP862 [Hebrew]

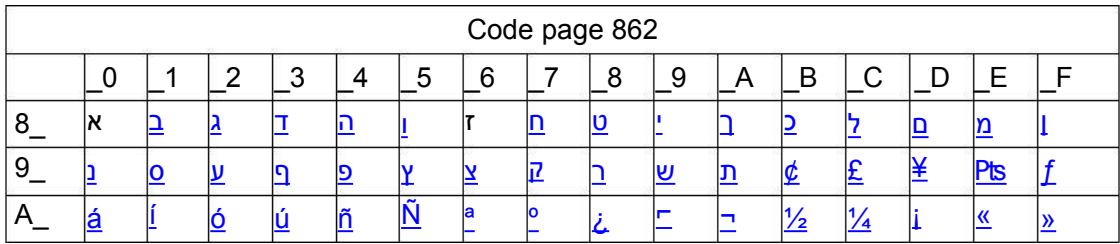

#### Page 58 of 70

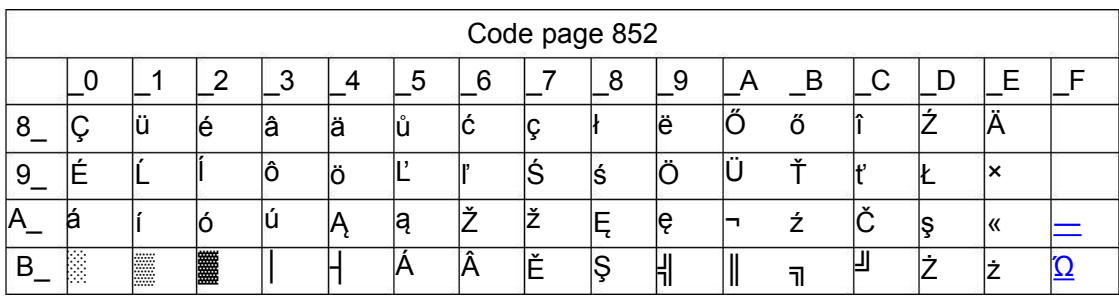

#### **Page18 PC852**

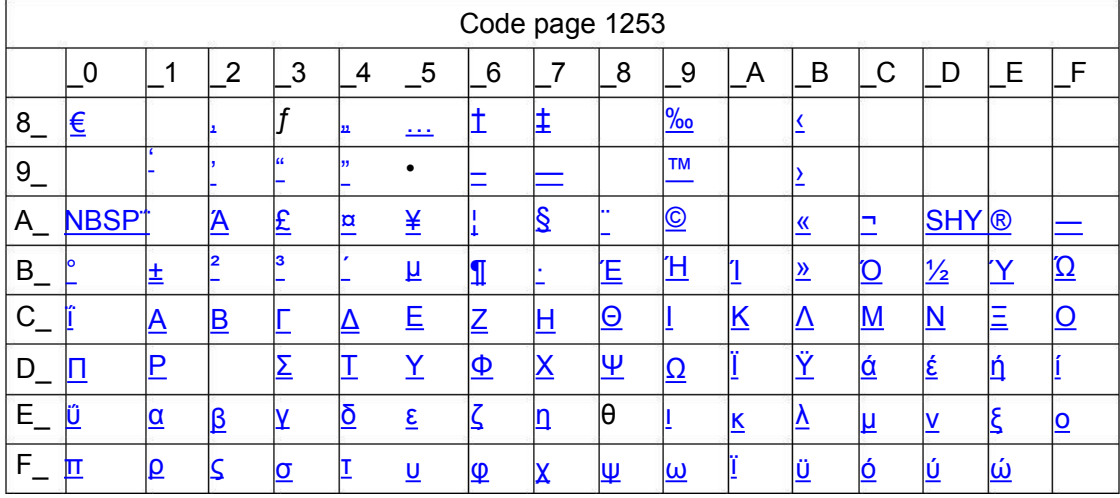

# Page 17 WCP1253 [Greek]

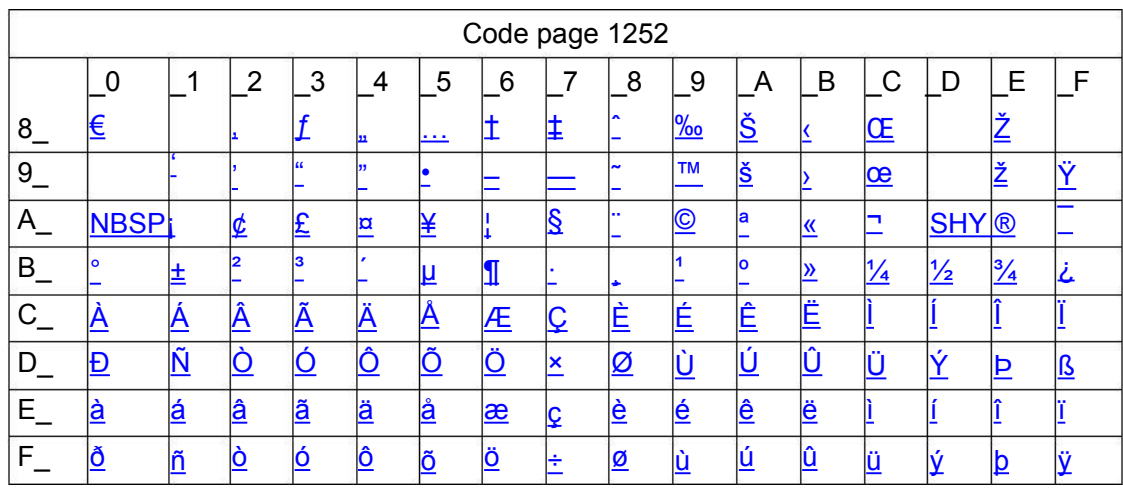

## Page 16 PC1252 Latin 1

CX-1 user manual

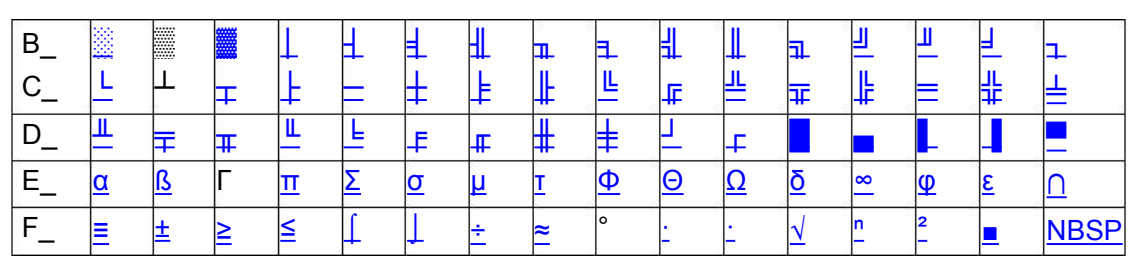

Xiamen Better Electronic Technology Co., Ltd

 $\overline{1}$ 

Xiamen Better Electronic Technology Co., Ltd

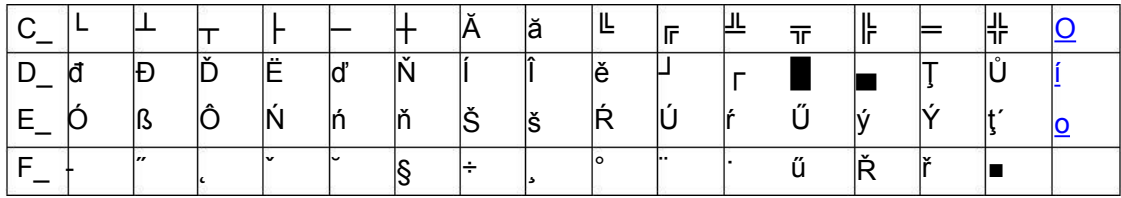

## Page19 PC858 (Multilingual Latin I+Euro)

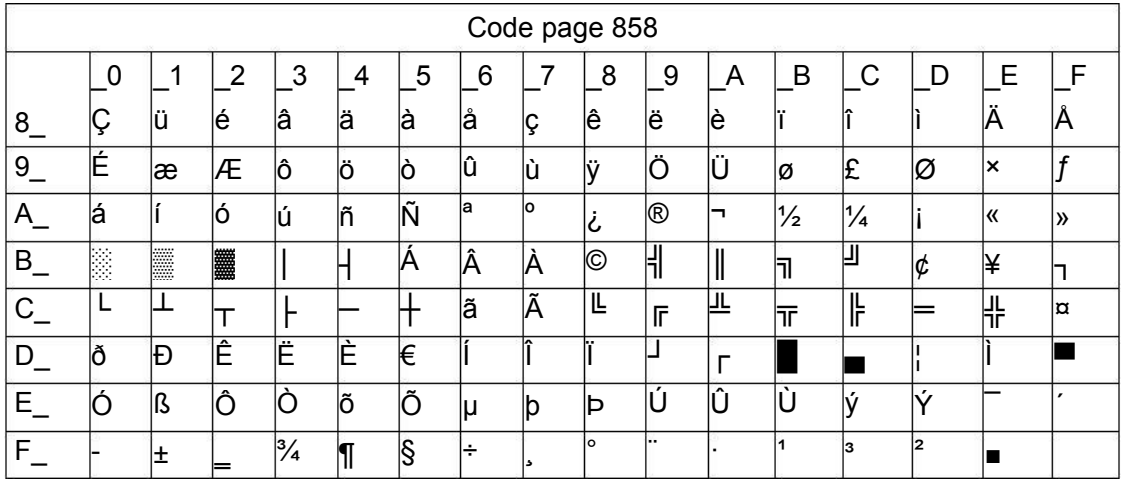

## Page20 Iran II

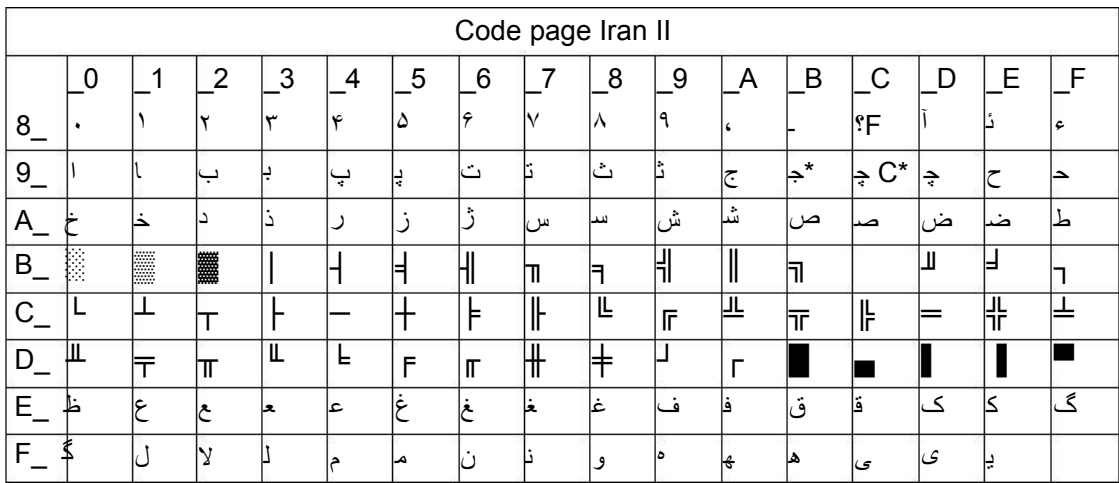

## Page21 Latvian

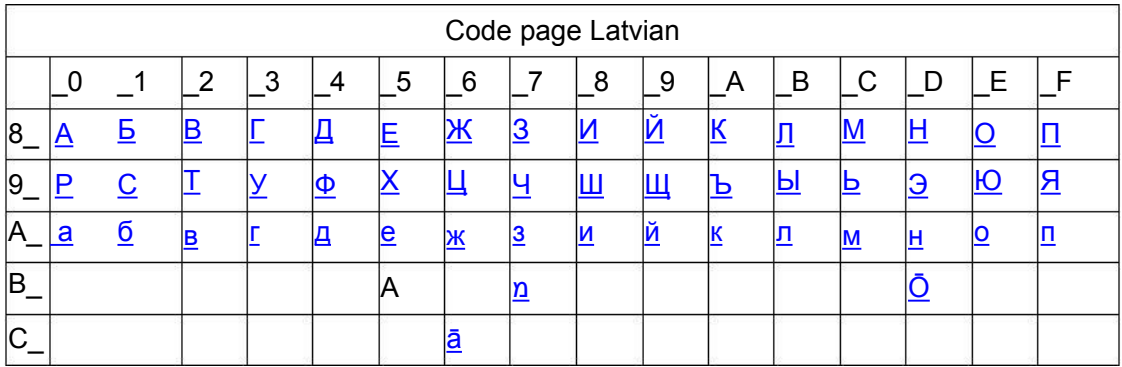

Xiamen Better Electronic Technology Co., Ltd

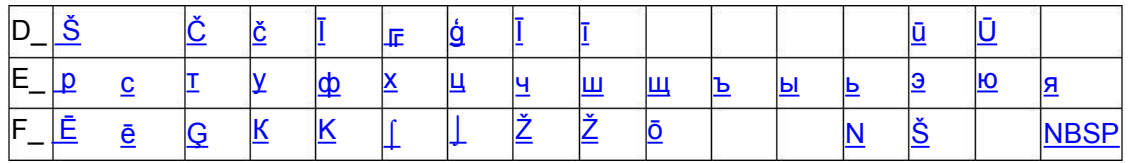

## Page22 CP864 [Arabic]

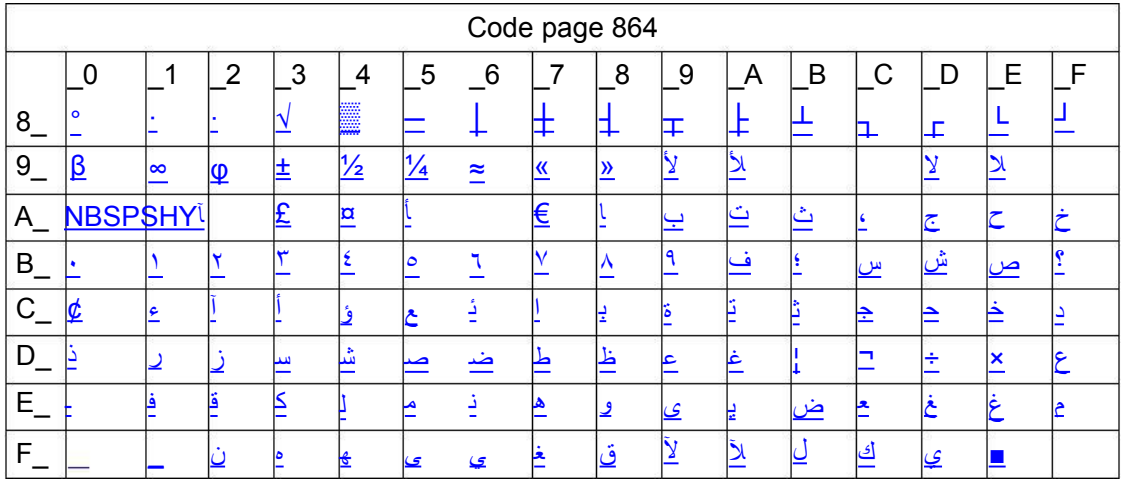

## Page23 ISO-8859-1 [West Europe]

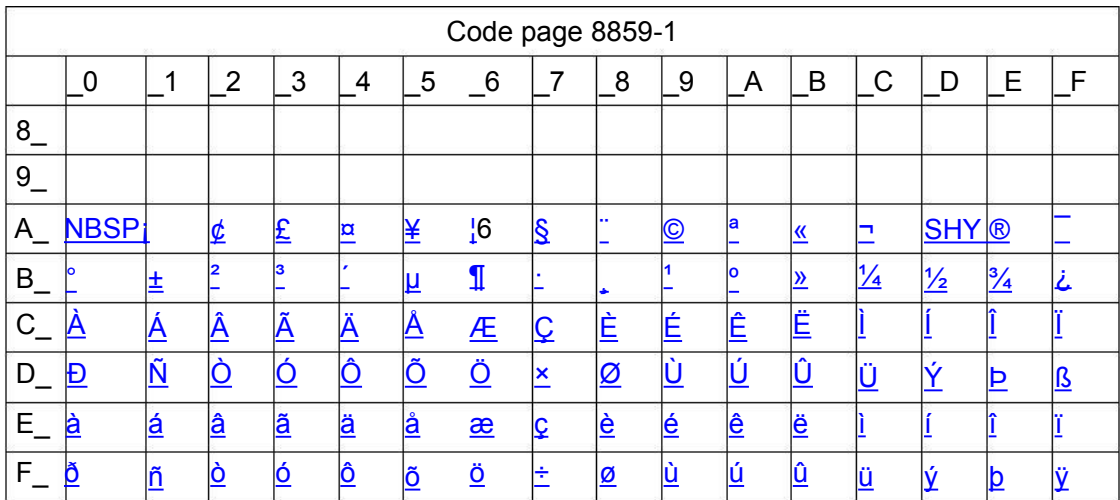

## Page24 CP737 [Greek]

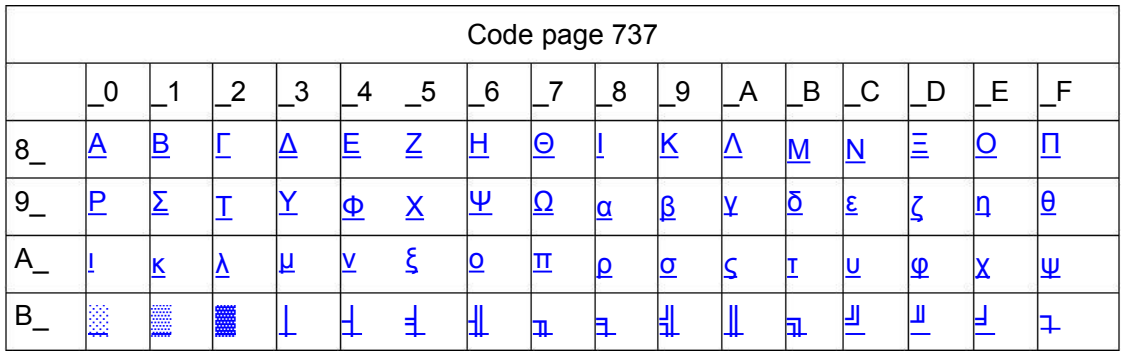

Xiamen Better Electronic Technology Co., Ltd

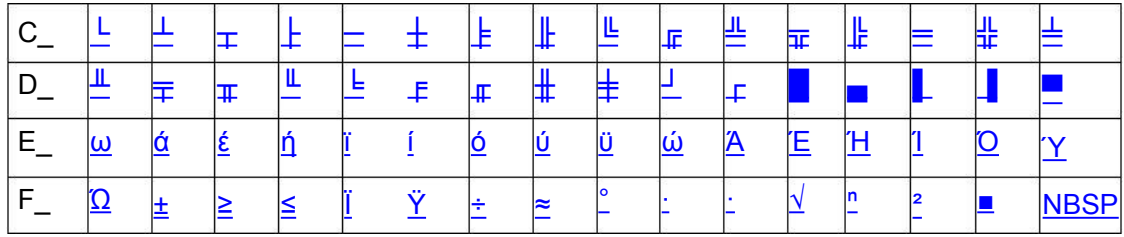

## Page25 WCP1257 [Baltic]

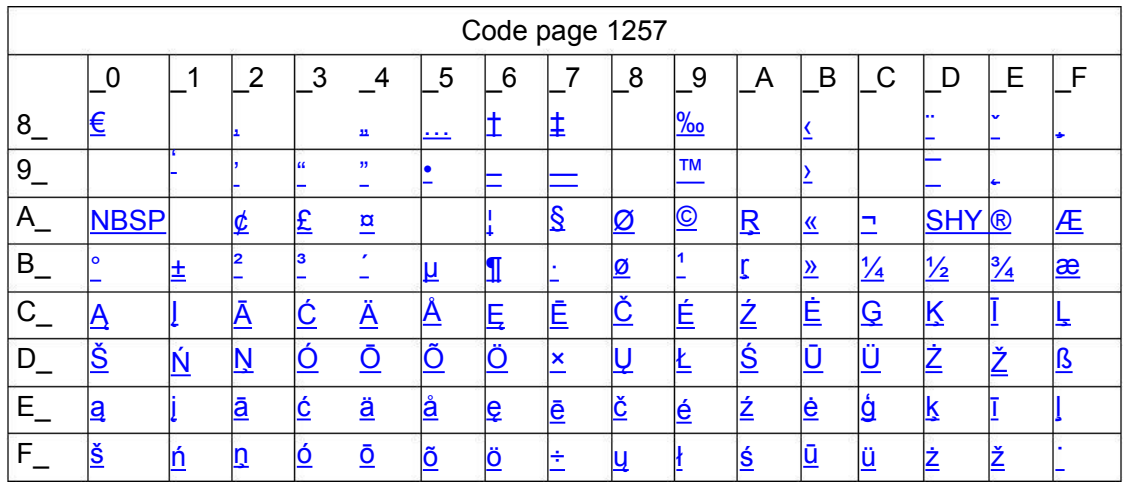

## Page26 Thai

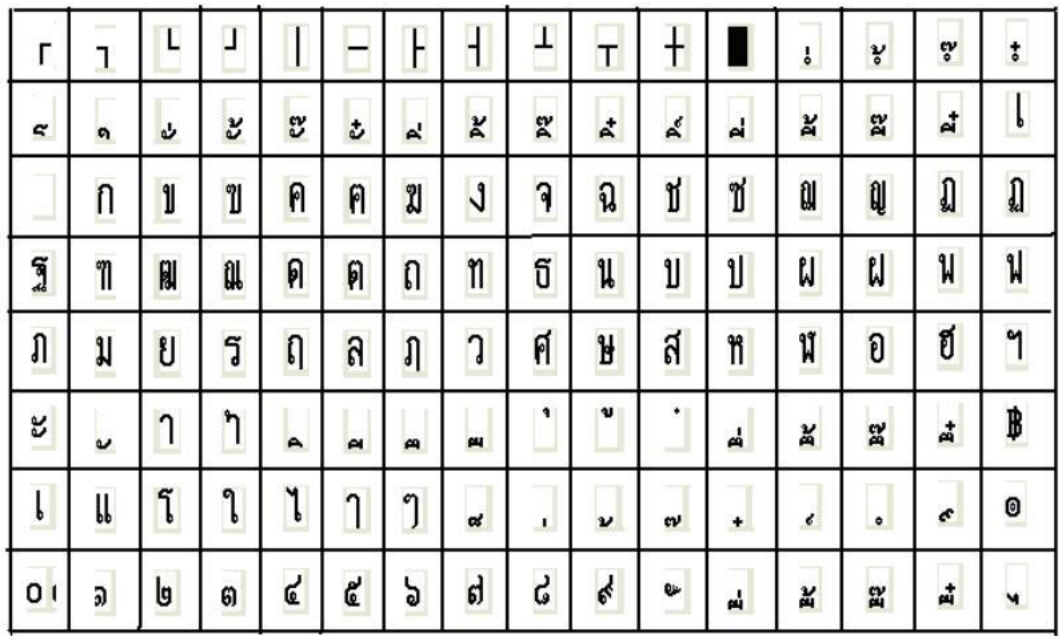

## Page27 CP720 [Arabic]

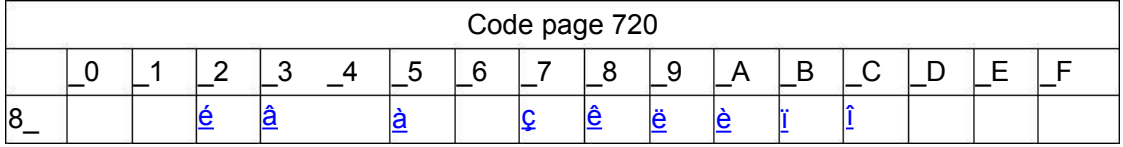

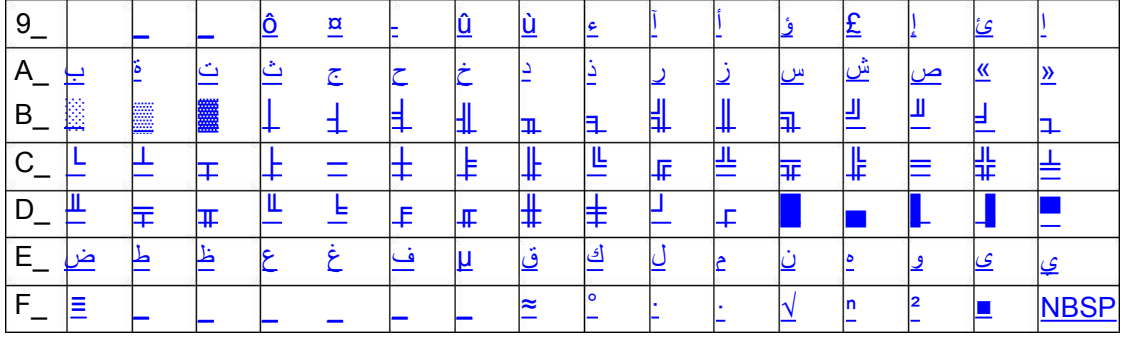

## Page28 CP855

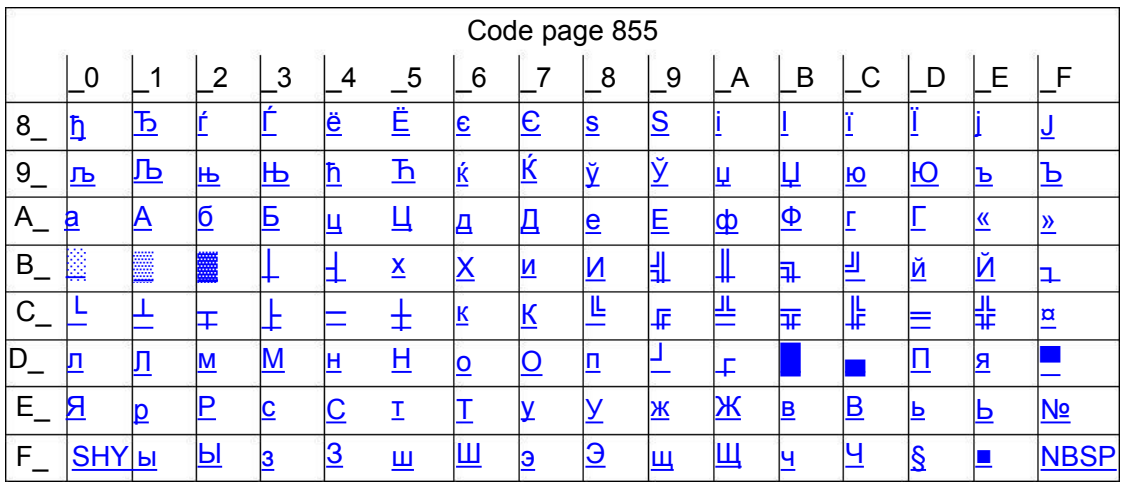

## Page29 PC857 [Turkish]

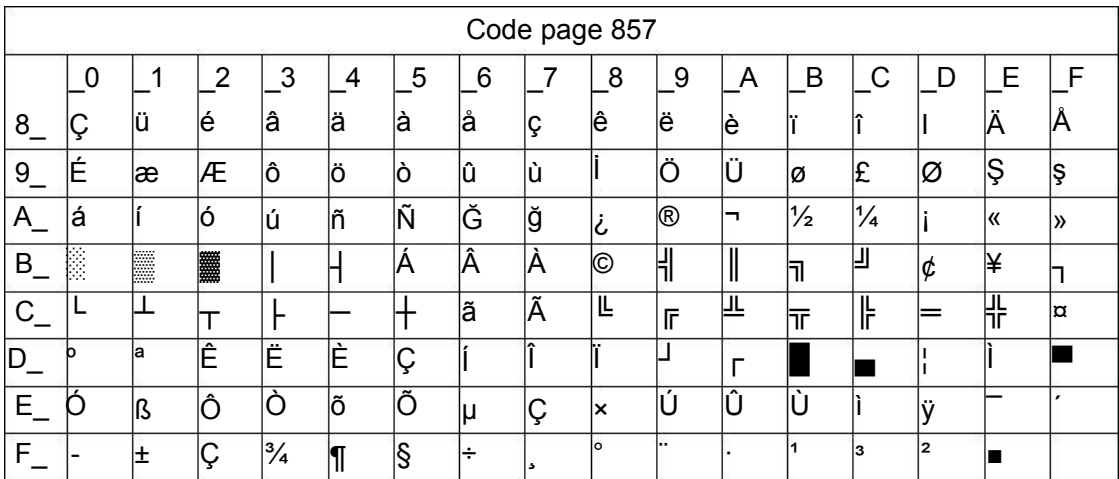

## Page30 WCP1250 [Central Eurpoe]

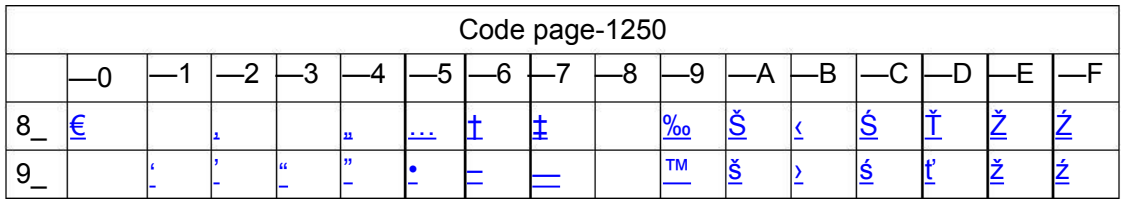

Xiamen Better Electronic Technology Co., Ltd

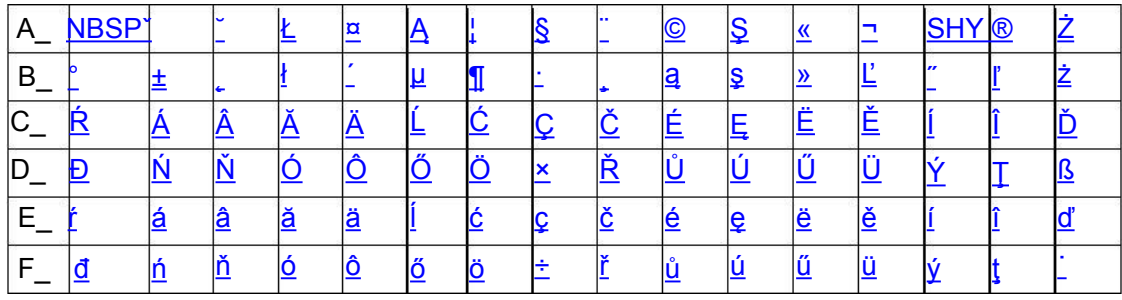

## Page31 CP775

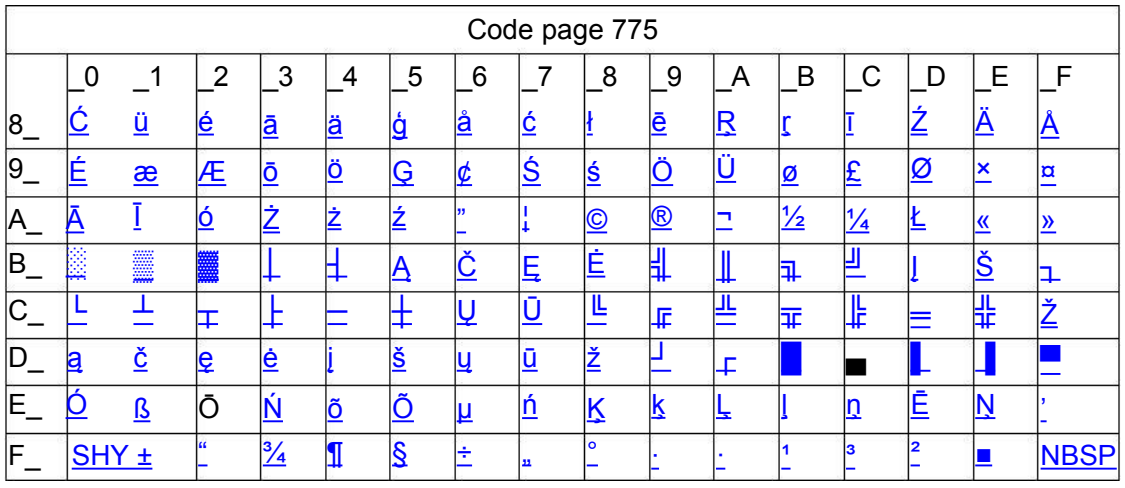

## Page32 WCP1254 [Turkish]

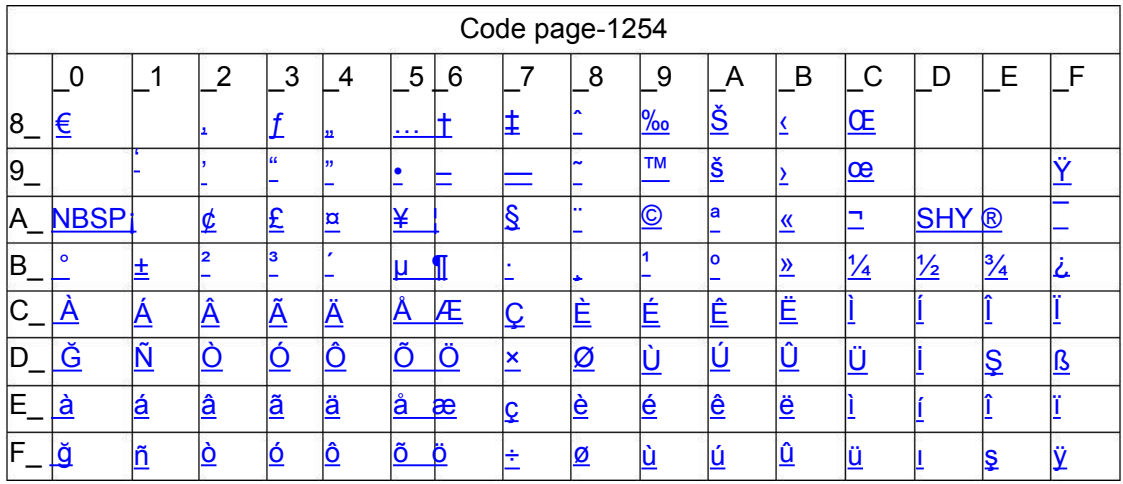

## Page33 WCP1255 [Hebrew]

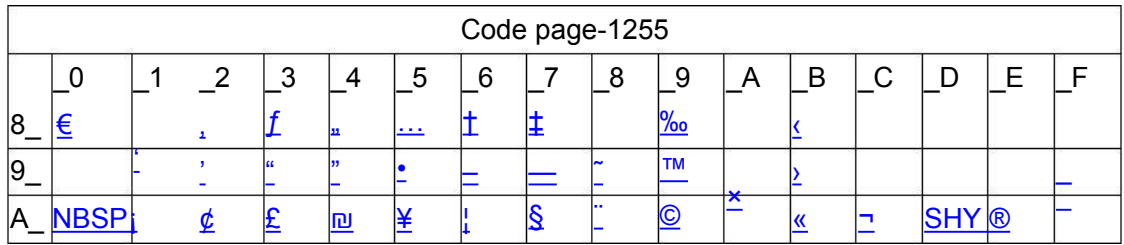

#### Page 64 of 70

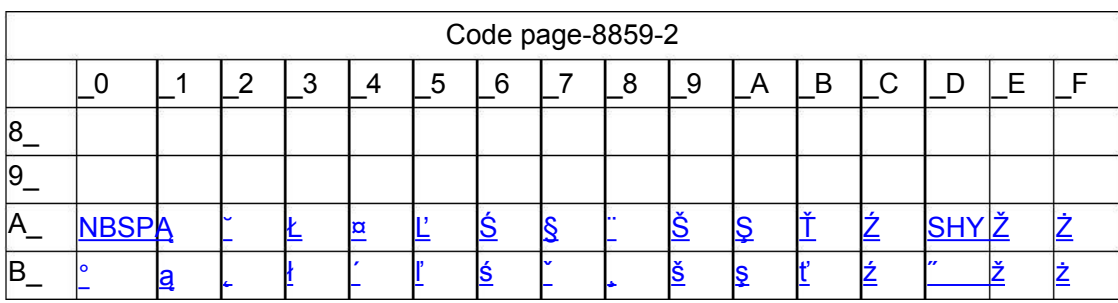

## Page36 ISO-8859-2[Latin 2]

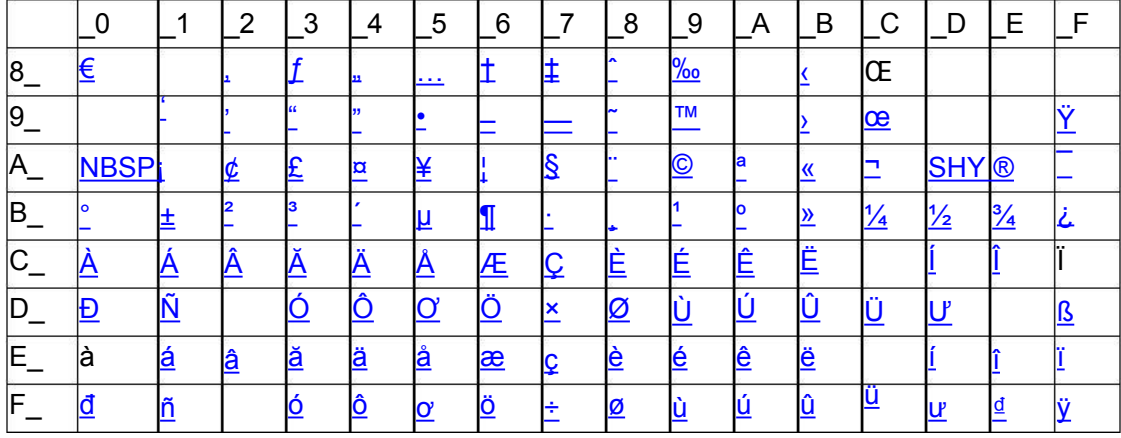

Code page-1258

## Page35 WCP1258 [Vietnam]

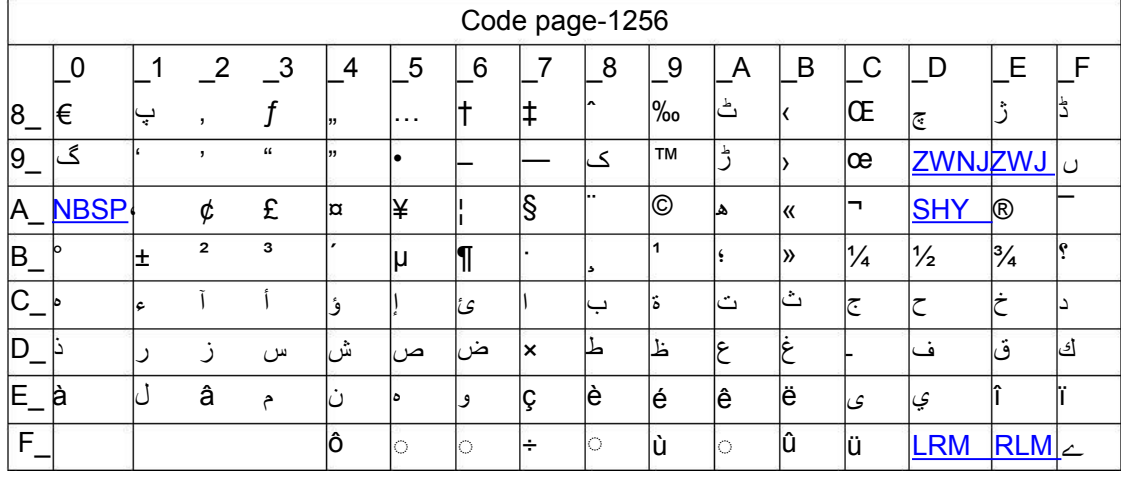

## Page34 WCP1256 [Arabic]

CX-1 user manual

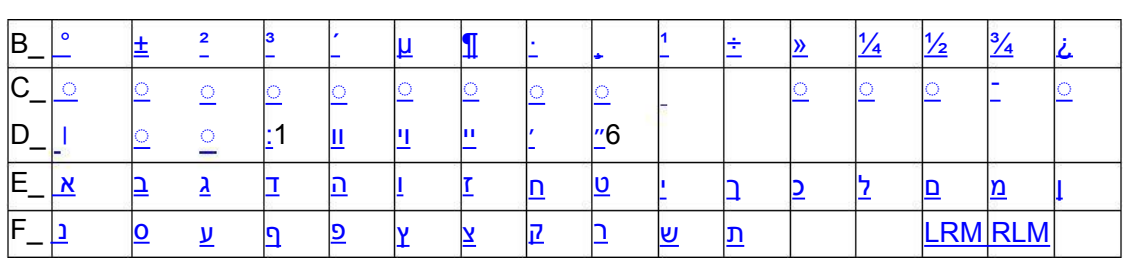

Xiamen Better Electronic Technology Co., Ltd

CX-1 user manual Xiamen Better Electronic Technology Co., Ltd

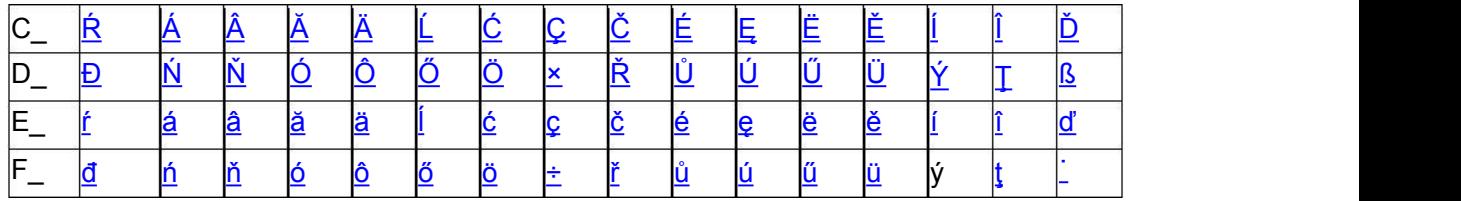

## **Page37 ISO-8859-3[Latin 3]**

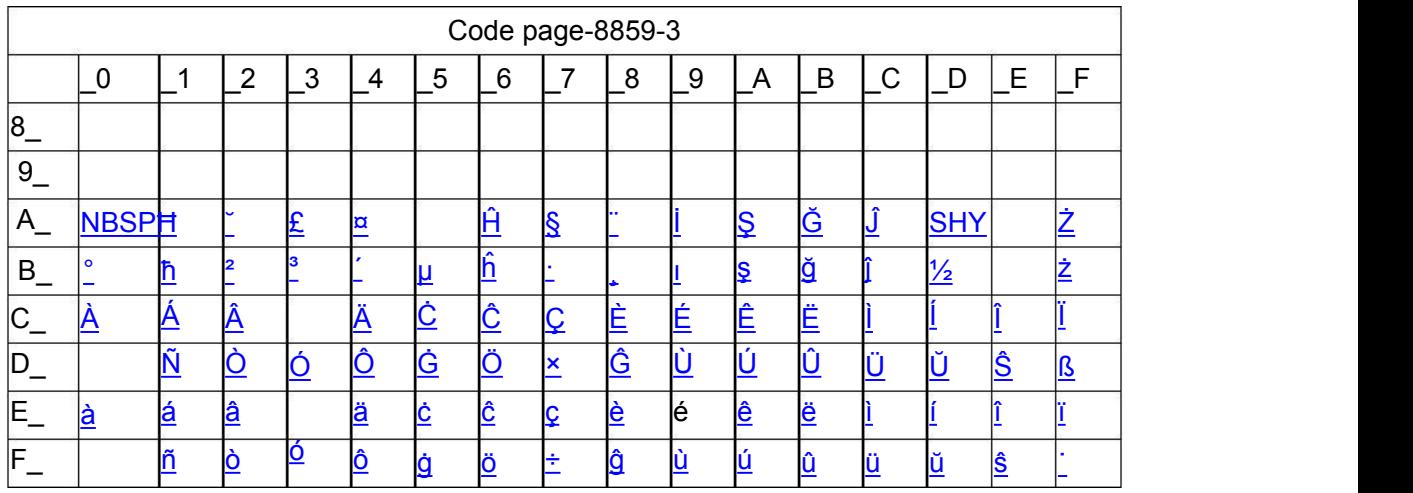

## **Page38 ISO-8859-4[Baltic]**

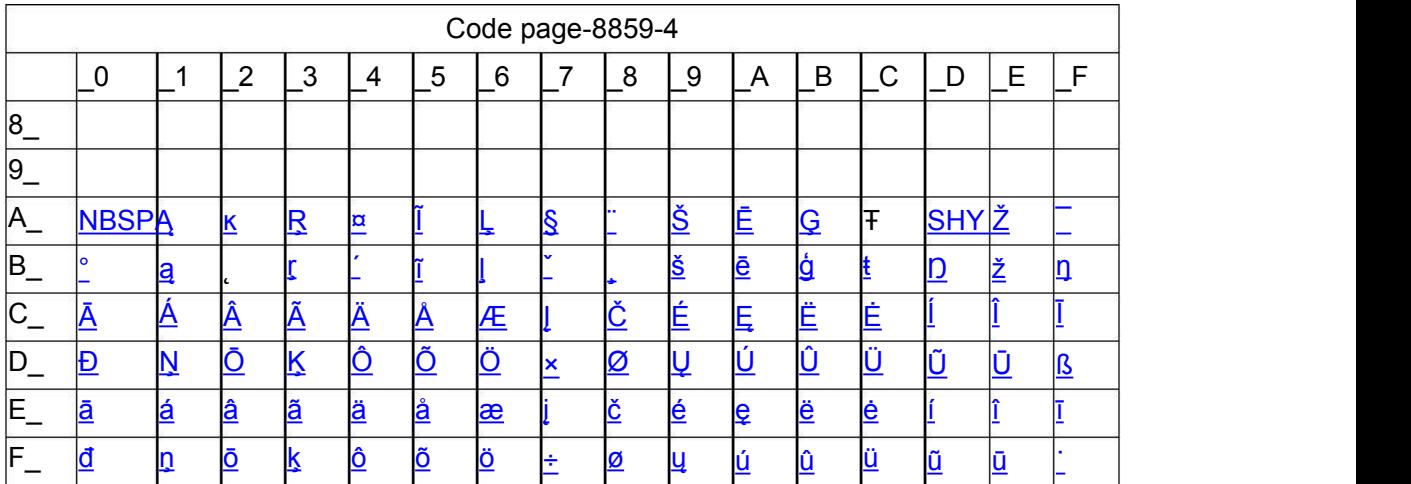

## **Page39 ISO-8859-5[Cyrillic]**

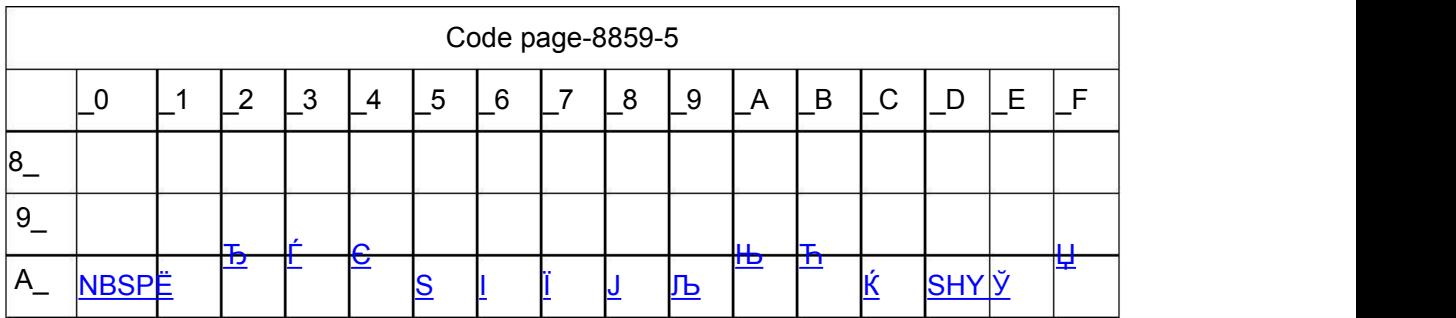

Xiamen Better Electronic Technology Co., Ltd

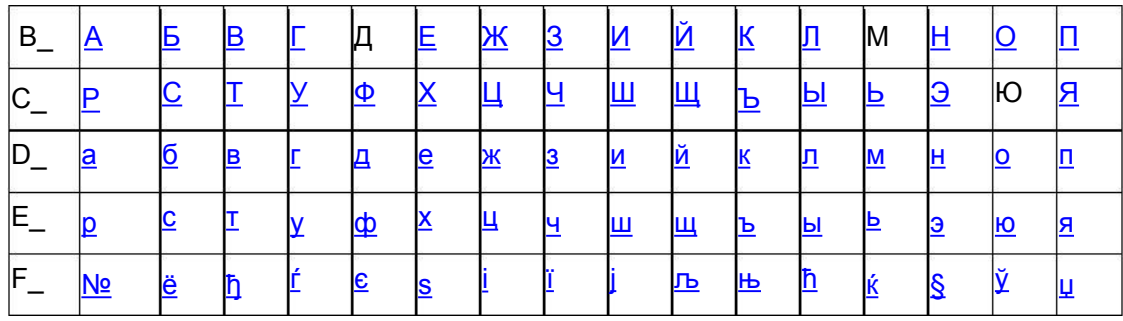

## Page40 ISO-8859-6[Arabic]

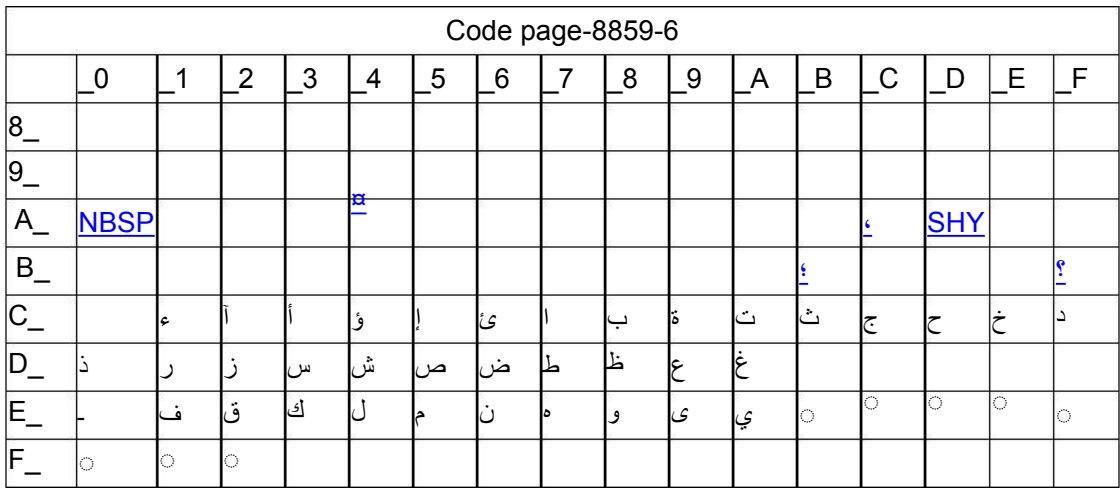

## Page41 ISO-8859-7[Greek]

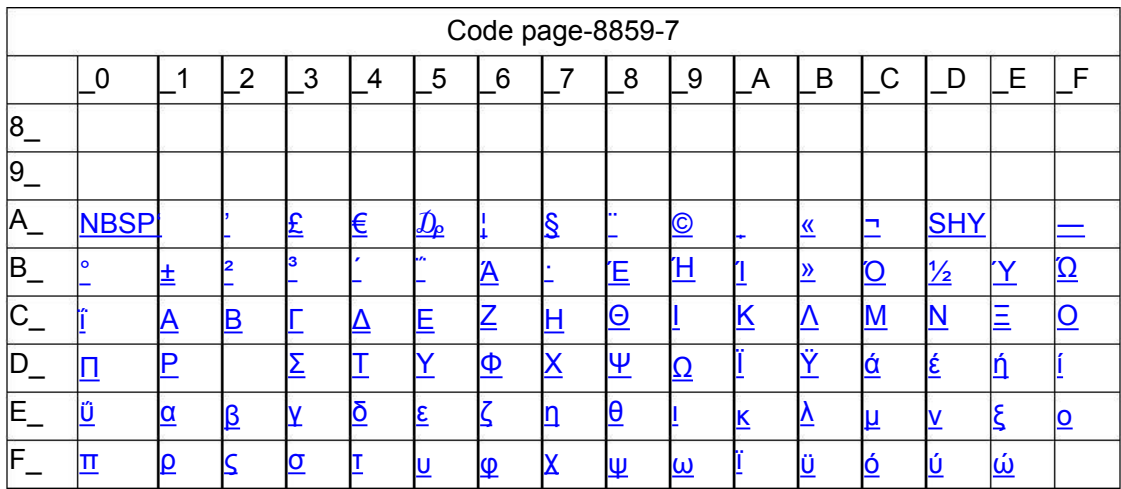

## Page42 ISO-8859-8[Hebrew]

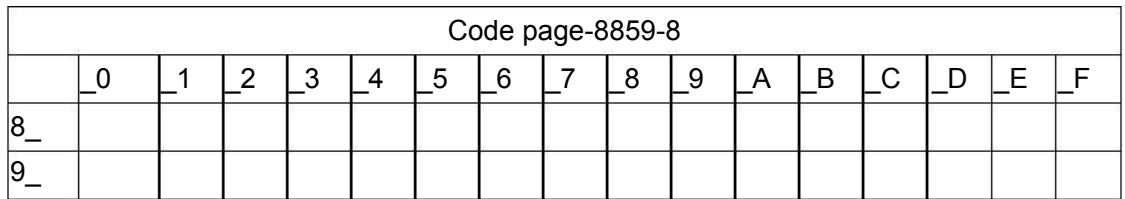

Xiamen Better Electronic Technology Co., Ltd

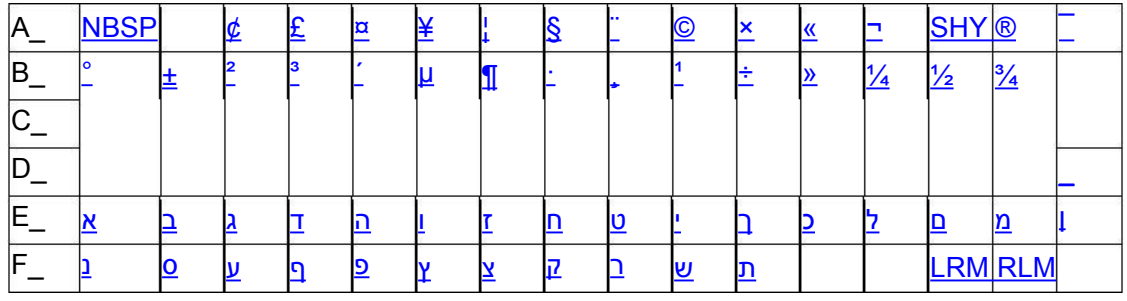

# Page43 ISO-8859-9[Turkish]

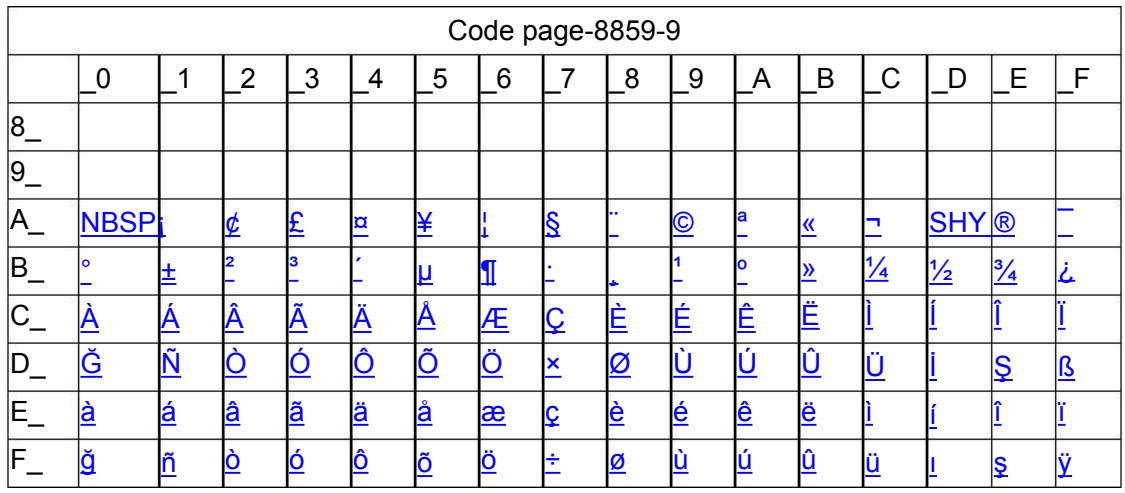

Page44 ISO-8859-15 [Latin 3]

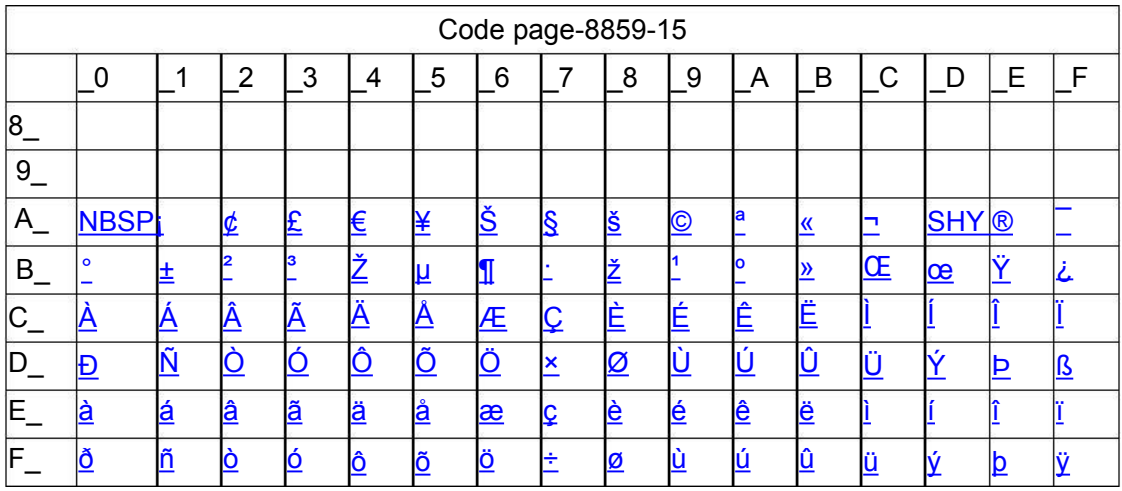

## Page45 Thai2

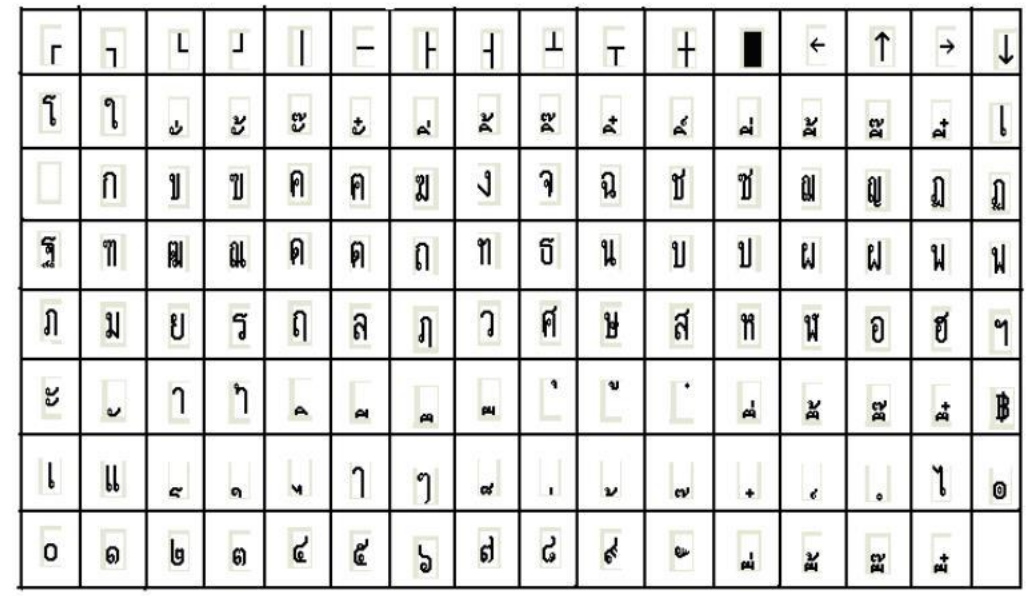

 $\hat{\mathbf{r}}$ 

## Page46 CP856 ()

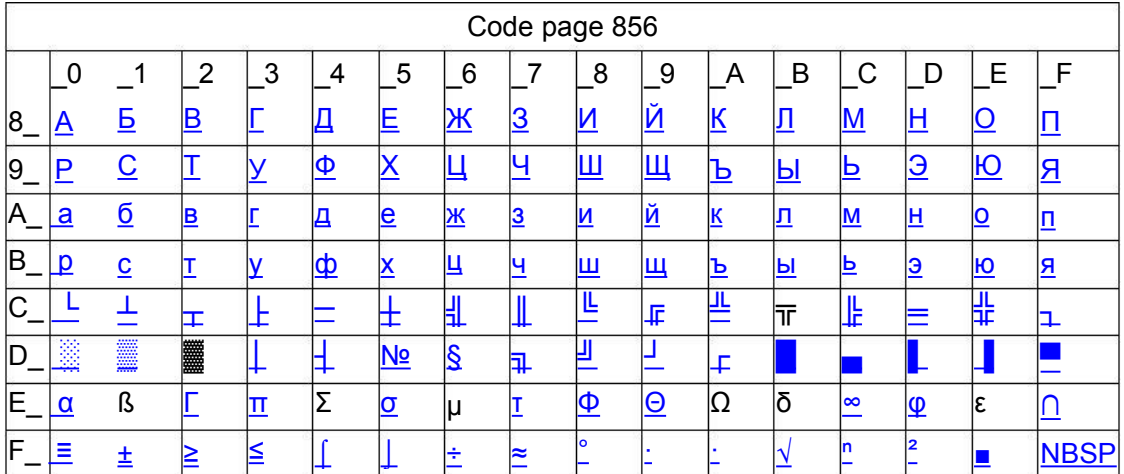

## Page47 Cp874

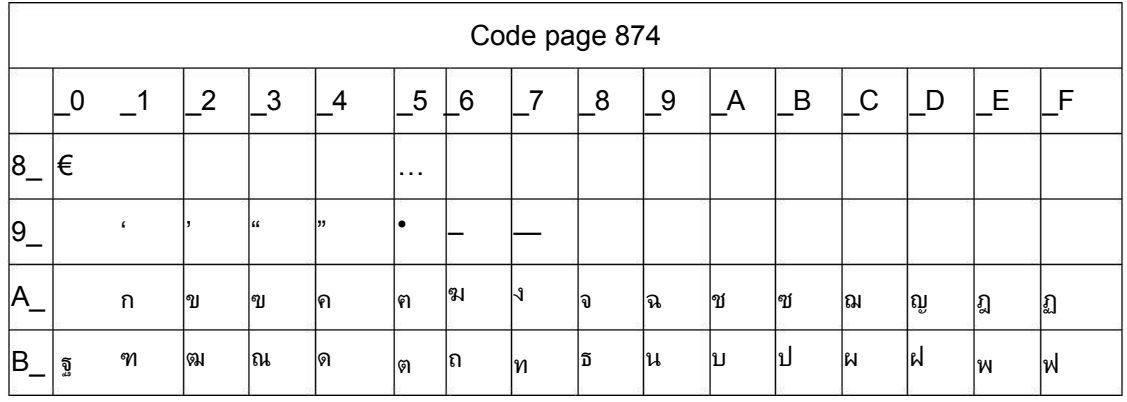

Xiamen Better Electronic Technology Co., Ltd

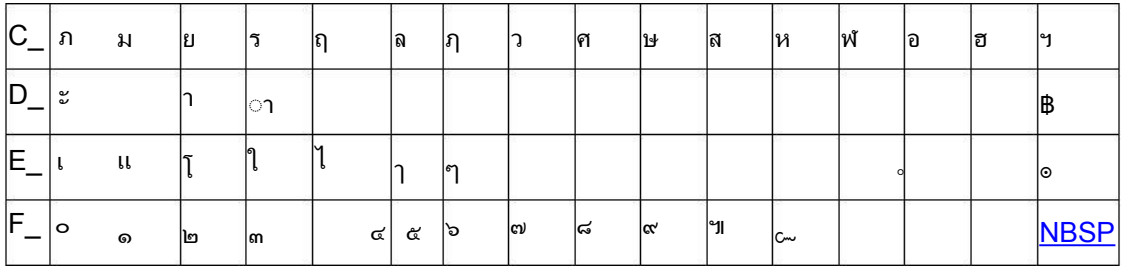

# Appendix 2 International character set:

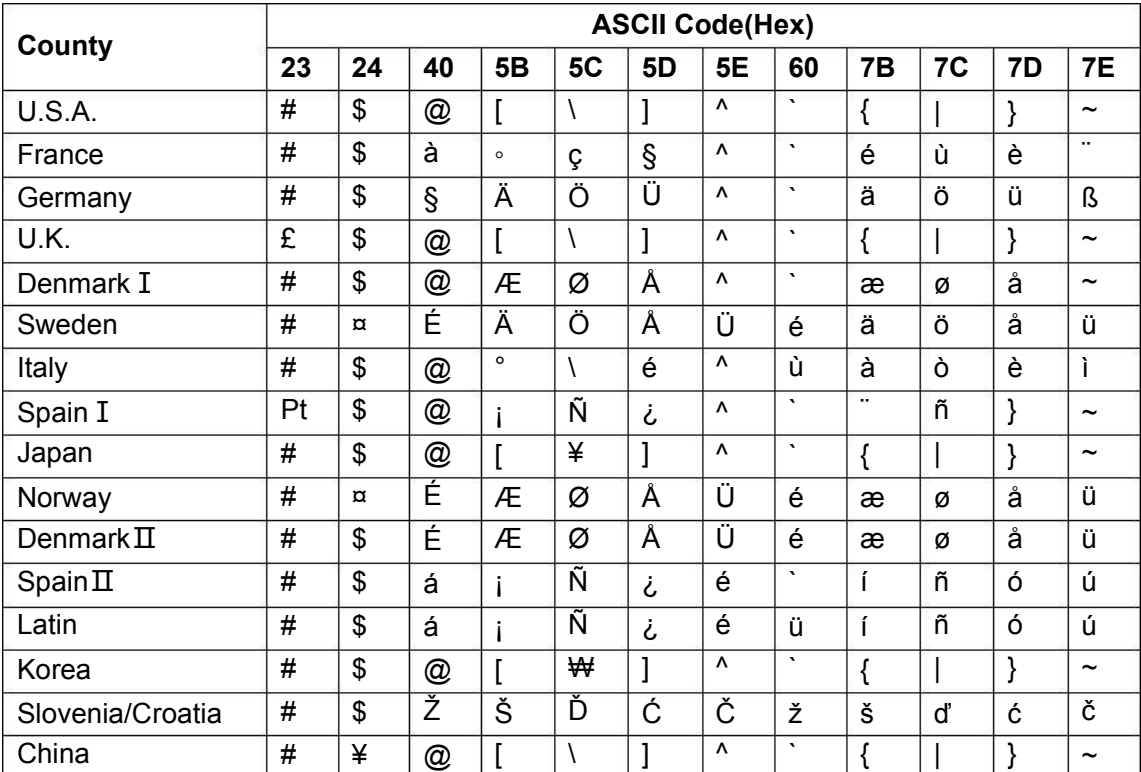

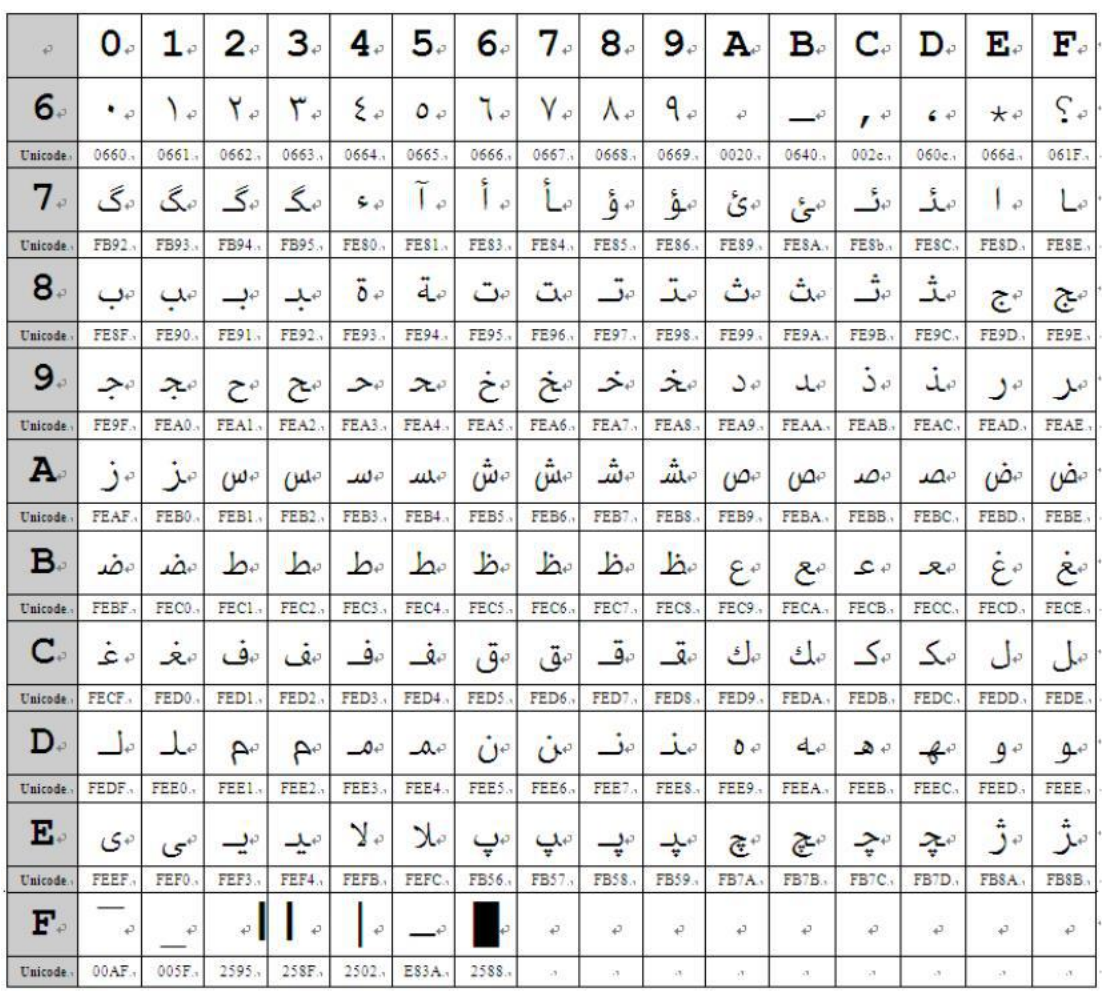